# 修士論文

# コンピュータによる作物の 生育環境の計測・制御

岩手大学大学院教育学研究科

修士課程教科教育専攻技術教育専修

## 32308027

菊池拓己

2010 年 3 月

# 目 次

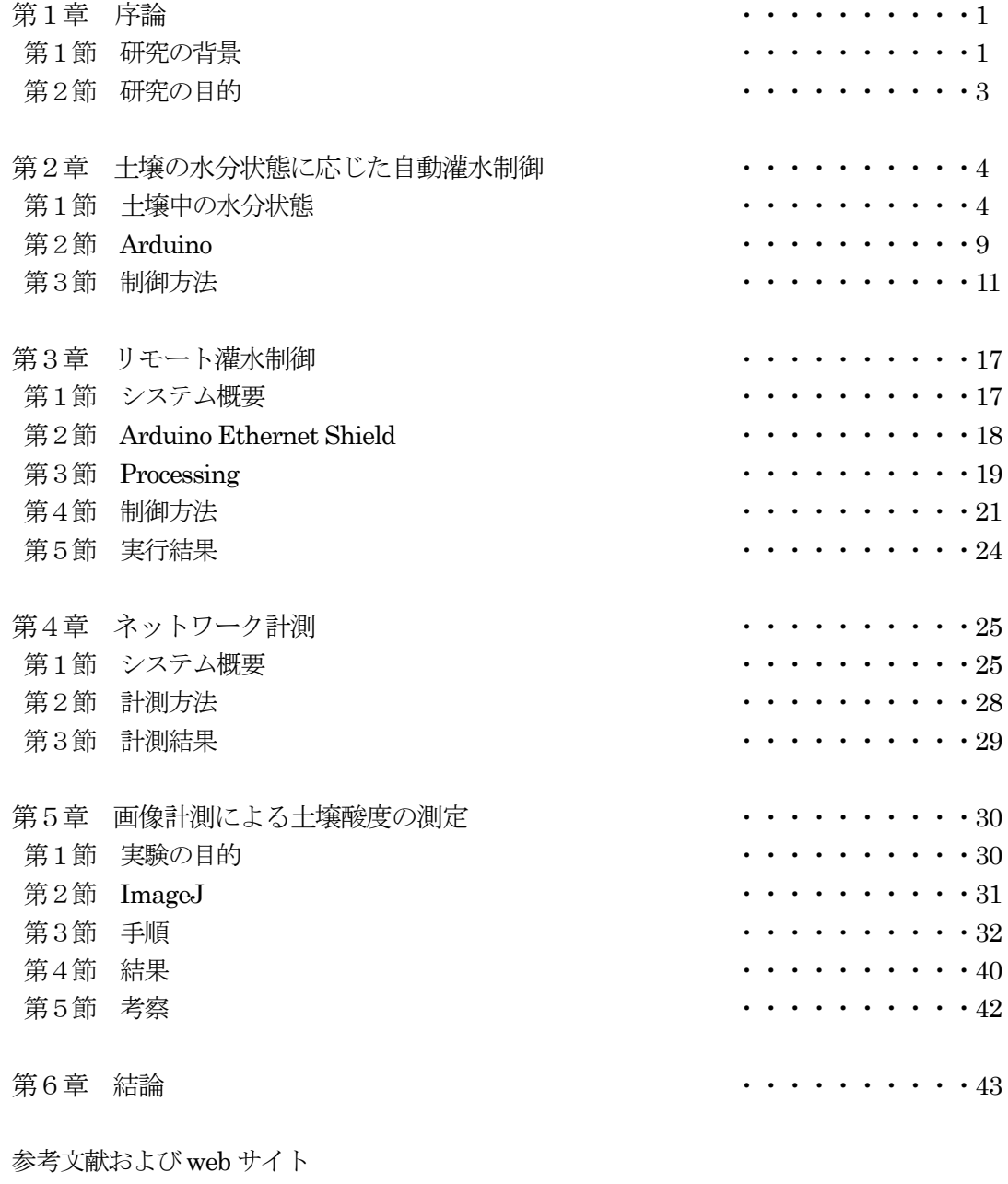

謝辞

付録資料

#### 第1章 序論

#### 第1節 研究の背景

 作物の生育にかかわる計測項目として、気温、地温、日射量、湿度、土壌水分などが挙げられる。従 来は、これらの計測項目の観察および記録は主に手作業によって行われ、頻繁に行うことは困難であっ た。

 しかしながら、フィールドサーバに代表される情報技術を活用した監視システムの導入によって作物 の生育環境の計測や病害虫の発生などの圃場モニタリングが容易に行われるようになった。小型のデー タロガーが安価で入手できるようになったことから気温や湿度等を一定時間ごとに計測・記録を行うこ とも多く行われるようになった。このように、作物の生育環境の計測は、様々な項目について日常的に 行われ、栽培管理に利用されている。

一方で、コンピュータ制御を用いて作物の生育環境を調節すること、例えば日射量の調節や温度制御、 灌水制御などは以前から一部で行われてきたが、システムが大掛かりになり費用もかかることから部分 的な導入に留まっている。簡易な栽培管理を行うものに、家庭菜園の灌水制御があり、市販の自動灌水 器を安価で購入できる。このタイプの灌水器は、灌水時間を設定するタイマー制御が用いられているが、 タイマー制御の場合、水分過多が生じて作物の生育が阻害される恐れがある。水分センサが付属されて 土壌の水分状態を計測できる機能を有する自動灌水器もあるが、センサの計測値と灌水時間や灌水量と が相互に関連して作物の生育に好適な土壌の水分状態を保持するようなものではない。これに関連して、 愛知県農業総合試験場では、土壌の水分状態を測定し、生育ステージにあった灌水が行えるシステムを 開発し、トマトの栽培を試みた結果、積算灌水量がタイマー制御を用いた灌水よりも少なく、それと同 等の収量がえられたことを報告している 1)。

教育現場における作物の生育管理は、未だ手作業による所が多く、コンピュータ技術を導入している ケースはほとんどみられないのが現状である。しかしながら、夏期休暇の栽培の水管理など、昨今の教 員の職務の多忙化を鑑みて、コスト面も含めて簡易に導入できる計測・制御システムの構築が望まれる。 従来の栽培学習へのコンピュータの利用は、ほとんどの場合、計測結果を表計算ソフトウエアでデータ 処理したり、撮影した画像をレポート作成やweb ページ製作時に挿入することに留まっている。生物育 成とコンピュータとの利用を図るうえで、アプリケーションソフトウェアの操作方法だけでなく、計測・ 制御への積極的な活用はほとんど行われていない。

さらに、平成20 年版中学校学習指導要領技術・家庭編 2)において、現行(平成10 年版)の学習指導 要領 3)では「A 技術とものづくり」の中で選択して履修させる項目の1つとして位置づけられている 「(5)作物の栽培」が、「C 生物育成に関する技術」として必修化される。同様に、「B 情報とコン ピュータ (6)プログラムと計測・制御」が、「D 情報に関する技術」の一部として必修化されるな どの内容構成の改善が図られた。「作物の栽培」が「生物育成」となったことにより、植物のみならず動 物や水産生物も題材として取り扱うことができるようになったが、適切な育成環境の維持・管理技術を 学習することにおいては共通しているといえる。そのための視点として、従来のコンピュータを利用し たデータ整理やプレゼンテーションに加えて、例えば、リモート計測、リモート管理、画像による計測 と診断、生物育成の時間スケールの変換など多面的で新規性に富んだコンピュータの使用を図ることが 有効であると考えられる。

このような生物の育成環境の観察や管理を行うことによって出てきた新たな必要性や要求される計測 項目そして問題点を、情報技術の助けを借りて解決する能力を育むためにベースとなるプログラミング の作成能力も必要である。幸いなことに、最近では高機能なフリーソフトを利用できるようになり、な かでも計測・制御関連ではAVR ワンチップマイコンであるArduino を用いた極めて優れたProcessing 統合開発環境が利用できる4)。

本研究では、教育現場で容易に導入でき、作物の生育管理が簡単な Arduino を用いた Processing の 環境を使用して、生物育成をターゲットとした情報技術の融合と展開を試みた。

#### 第2節 研究の目的

教育現場における作物の生育へのコンピュータの利用を考察するにあたり、次の 2 点を柱に掲げた。 それらの具体的な目的や方法および対象を図示したものが図1.1 である。

(1)作物の生育環境の維持・管理の省力化 (2)学習支援ツールとしてのコンピュータ活用

まず(1)に関して、かつて学校現場にコンピュータに導入されたことによって教職員の書類管理な どの事務作業にかかる労力や時間が格段に効率化されたことが明らかなように、作物の生育の維持・管 理にかかる人的負担をコンピュータの計測および制御技術を活用することで軽減することをねらいとし、 前者は土壌の水分状態、気温、湿度などの生育環境を計測対象とし、後者は土壌の水分状態に応じて自 動で灌水を行うシステムと遠隔操作による灌水システムの構築を目的とする。また、より実用的にする ために、自動灌水システムを除き、すべてネットワークを介してリモートで操作できるよう設計を行っ た。

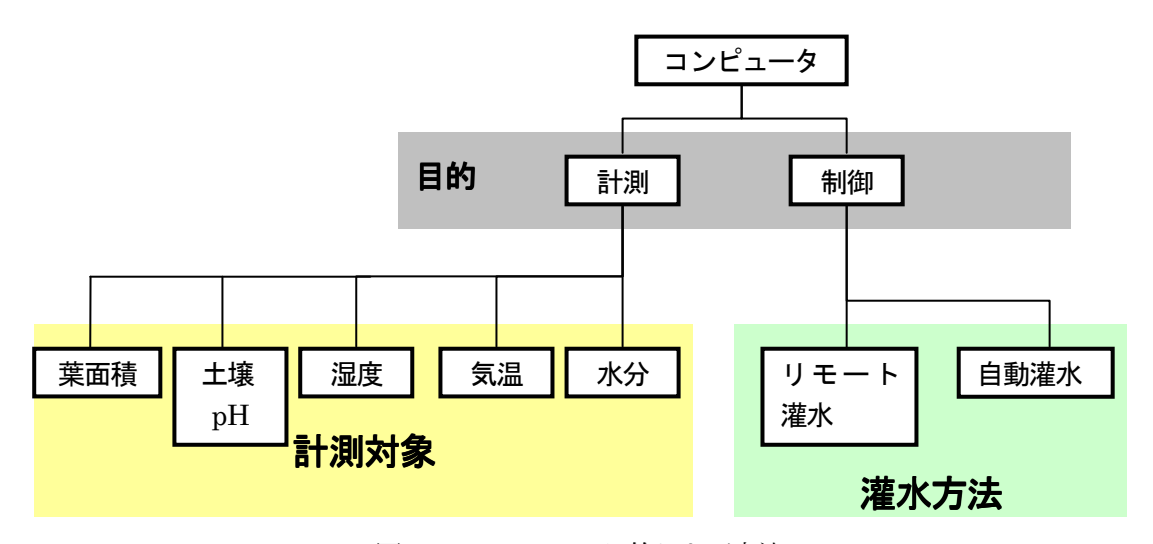

図 1.1 システムの目的および方法

次に、(2)に関しては、古くから CAI (Computer Aided Instruction) システムにみられるように 学習者の能力や理解度に応じて、個別に学習を進められるものが知られている。CAI は、ドリル学習な どの学習者の自習用プログラムとして用いられる。しかしながら、本研究で意図するコンピュータ活用 は、対象となる生育環境の正確な把握および継続的な記録を可能にするための補助ツールとしての役割 を指す。濃度などの人間の感覚量に依存する部分や気象条件などの一定間隔での観察・記録がその一例 である。さらに、コンピュータを活用するメリットとして、計測データの蓄積や異なる計測対象の計測 結果の比較などをもとにして生物の育成環境について考察することができる。そこで本研究では、図1.1 に示す計測対象のうち、リモートでの土壌水分の計測および画像解析による土壌 pH の測定を行い、そ の解析結果および手法について評価することとした。

#### 第2章 土壌の水分状態に応じた自動灌水制御

#### 第1節 土壌中の水分状態

 土壌中には水蒸気や氷としての水分も存在するが、最も重要な水分は液体としての水である。土壌水 には、土壌中の無機成分、有機成分、二酸化炭素などが存在し、実際には土壌溶液となっている。 土壌水には、以下のようなはたらきがある。

- 
- 1) 植物に吸収利用されて、生育を促進させる
- 2) 十壌の成分を溶かし出すことで、植物に必要な養分を供給する
- 3) 土壌の微生物や動物の生活を支え、活性化する
- 4) 高温時には蒸発に伴って多量の熱を奪い、低温時には氷結して放熱することにより、地温の急激な 変化を抑制する
- 5) 水は表面張力と凝集力が比較的大きいため、土壌孔隙中に保持されやすく、また土壌中を移動しや すいため、植物根に吸収されやすい。

 これらのはたらきをもつ土壌水を量的に表す方法として、含水比(単位重量の土が保持する水分量) や水分率あるいは体積含水率(単位容積の土が保持する水分量)が一般的に用いられる。しかし、これ らはいずれも土壌水を全体として捉えた量である。例えば、砂質土壌と粘質土壌で比較した場合、同じ 水分量であっても、植物生育にとって前者は適量であり、後者では不足することがある。このような現 象を説明するうえでは水分量以外に水の質的側面を示す物理的概念、すなわち土壌水分ポテンシャルが 必要となる。土壌水分ポテンシャルは、次の4つの総和として表わされる。

1) マトリックポテンシャル

土壌の表面近くでは、粒子の配列(マトリックス)が作った孔隙によって、毛管力・分子間力・クーロ ン力がはたらき、水分子と土壌粒子の間に相互作用が生じて水が保持される。

2) 重力ポテンシャル

地表面近くの水は深い所にあるそれと比べると位置エネルギーが高い。このような高さの差から生じ る水のポテンシャル。

3) 浸透ポテンシャル

土壌水には様々な物質が溶けており、純粋との間に浸透圧が生じて水ポテンシャルは低下する。

4)粒度D

粒度をDcm としたとき、pF=-logD によるcapillary tension で扱っている。

 このように、土壌の水分ポテンシャルには多くの要素が関係するが、通常の土壌状態には主としてマ トリックポテンシャルが主成分となる1)。マトリックポテンシャルを cm で換算し、その絶対値を対数 表示したものが pF (p は対数表示、F は自由水のエネルギーを表す) 値と呼ばれ、式 2.1 で与えられる。

> $pF = logH$  ( $\pm 2.1$ ) H:水柱の高さ(cm)

また、単位をパスカルに換算すると

 $pF = log(-10.2\phi)$  (式 2.2) φ:負の圧力(kPa)

pF 値は、1935年にスコフィールド (Schofield)によって提案され、簡単に土壌の水分状態を表現す ることができるようになったため、現在でも農業分野では広く使われている指標である。式2.1、2.2 か らわかるように、例えばpF=4ではH=104cmで-10atmに相当し、粒度はD=10-4cm、相対湿度は99.5% である。pF 値が高いほど土壌が乾燥状態であることをあらわす。

pF 値の測定方法は、目的とする測定範囲に応じて表2.1 に示すように幾つかに分けられる。本研究で は、設置および測定の容易さ、測定範囲などを考慮し、テンシオメーター法のpF メータを使用した。

| 称<br>名    | 方 法                          | 測定範囲(pF)       |
|-----------|------------------------------|----------------|
|           | 細砂上に試料を置き、水位を変えて水分を平衡させ      |                |
|           | る方法。室内法、水位差は砂の径にもよるが60cmま    |                |
| 砂柱法       | では可能。                        |                |
| 加圧法       | 耐圧容器内で加圧して試料水分を脱水平衡させる       | $1.0 \sim 4.2$ |
|           | 方法。特殊な素焼き板やセロファン膜が用いられる。     |                |
|           | デシケーター内で既知蒸気圧の各種溶液と試料を       |                |
| 蒸気圧法      | 平衡させる方法。                     | $4.2\sim7$     |
|           | 乾湿球法または露天法に基づく微小温度降下を熱       |                |
| サイクロメーター法 | 電対で測定し、平衡相対湿度から全ポテンシャルを求     |                |
|           | める方法。野外では低精度。                | $3.2$ 以上       |
|           | 水を満たした素焼きカップを土壌中に埋設し、土壌      |                |
| テンシオメーター法 | に吸引される水負圧を測定する。 野外測定可能。      | 2.8 付近まで       |
|           | 一定孔隙径をもつセラミック片に電極を近づけて       |                |
|           | 土壤に埋設し、孔隙径あたり pF 水分以下では電流    | $1.0\sim$      |
| セラミック水分計法 | on、以上では off となることを測定原理。野外測定可 | 3.0 前後         |
|           | 能。                           |                |
| ピエゾメーター洪  | たん水下あるいは地下水面下の飽和土層から、水の      | 正圧域            |
|           | 水圧をパイプで取り出し水柱高を測定する。         |                |

表 2.1 土壌水分ポテンシャル測定法2)

使用した pF メータの基本的な構造を図 2.1 に示す。この測器は、セラミックでできた多孔質カップ を真空ゲージに繋いだもので、内部はすべて水で満たされている。測定する土壌に中にこのカップを埋 設すると、カップの中の水はセラミック壁の間隙を通して土壌水と接し、平衡に達する。一般に、土壌 中に設置した当初は、テンシオメーター中の水は大気圧と等しい。一方、土壌水の圧力は、通常大気圧 より低いため、カップ内の水に吸引圧が作用する。テンシオメーターは気密であることから、このとき、 一定量の水が吸収され、テンシオメーター内の圧力は大気圧以下に下がる。この圧力低下分を真空ゲー ジで指示するようになっている。

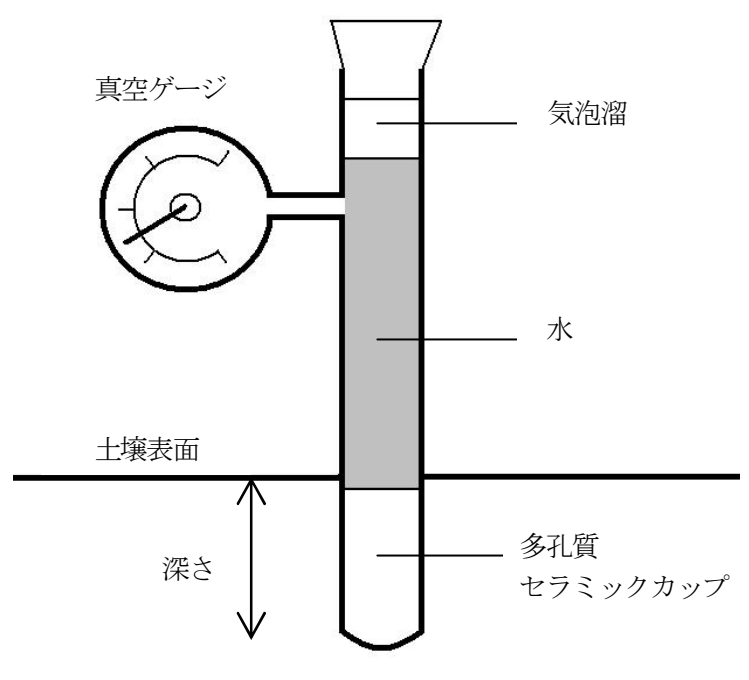

図 2.1 pF メータの基本的構成

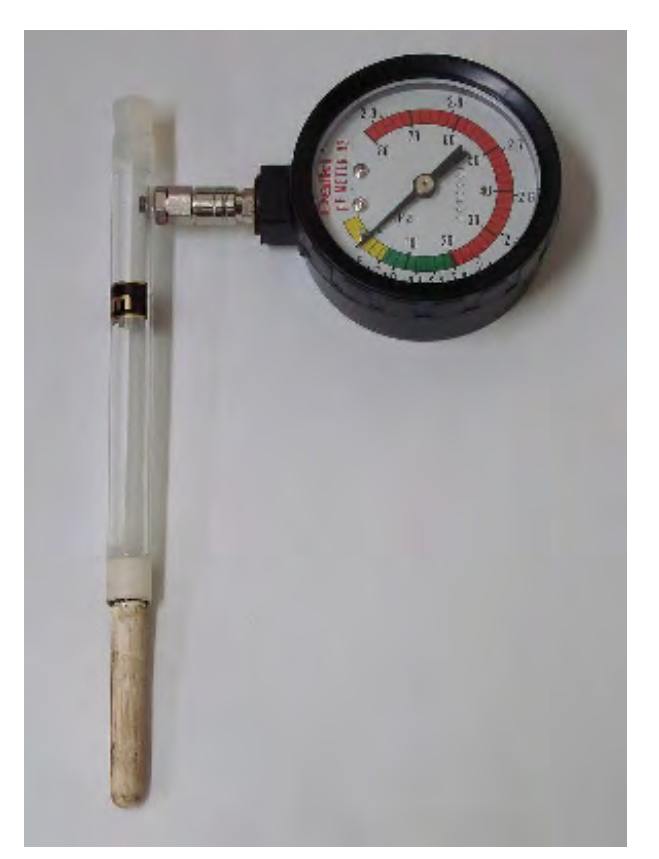

図 2.2 使用したpF メータ(大紀理化工業株式会社製 DIK-8343)

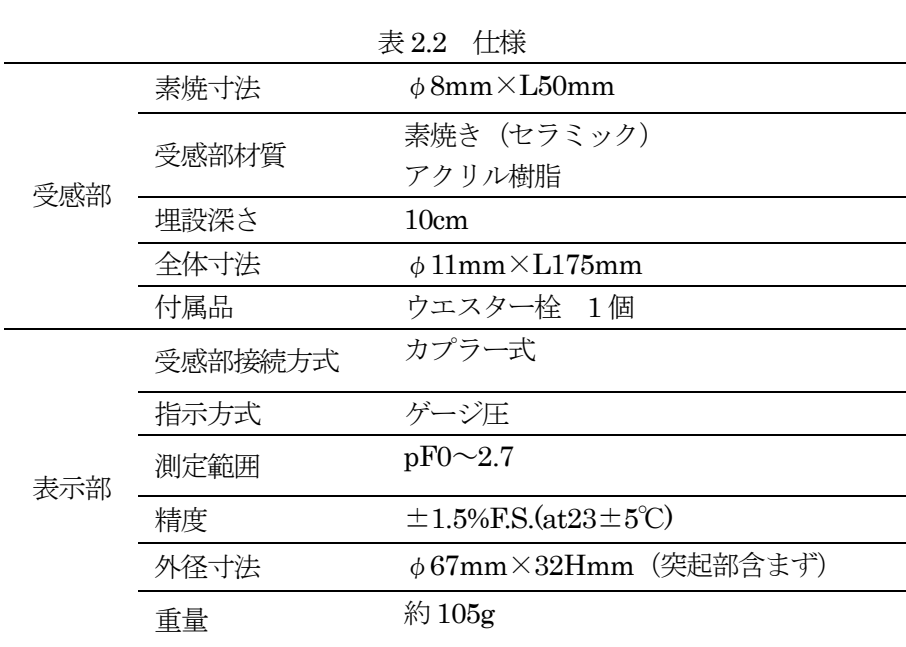

#### 第2節 Arduino

本研究では、開発環境にイタリア製のデジタル I/O ボードである Arduino を使用した(図 2.3)。 Arduino は、Atmel AVR マイコンというワンボードマイコンが組み込まれた入出力ボードで、14 チャ ンネルのデジタル入出力ピンと6チャンネルのアナログ入力ピンがある。アナログ入力の分解能は 10 ビットで、プログラムで設定することによってデジタル入出力ピンのうちの6 チャンネルをPWM とし て使用することが可能である。プログラムはUSB 経由で書き込みされるため、FTDI FT232RL チップ が表面実装されており、USB 端子が付いている。電源は、通常USB 接続によって5V が供給されるほ か、外部電源端子にバッテリやAC アダプタを接続することも可能である。

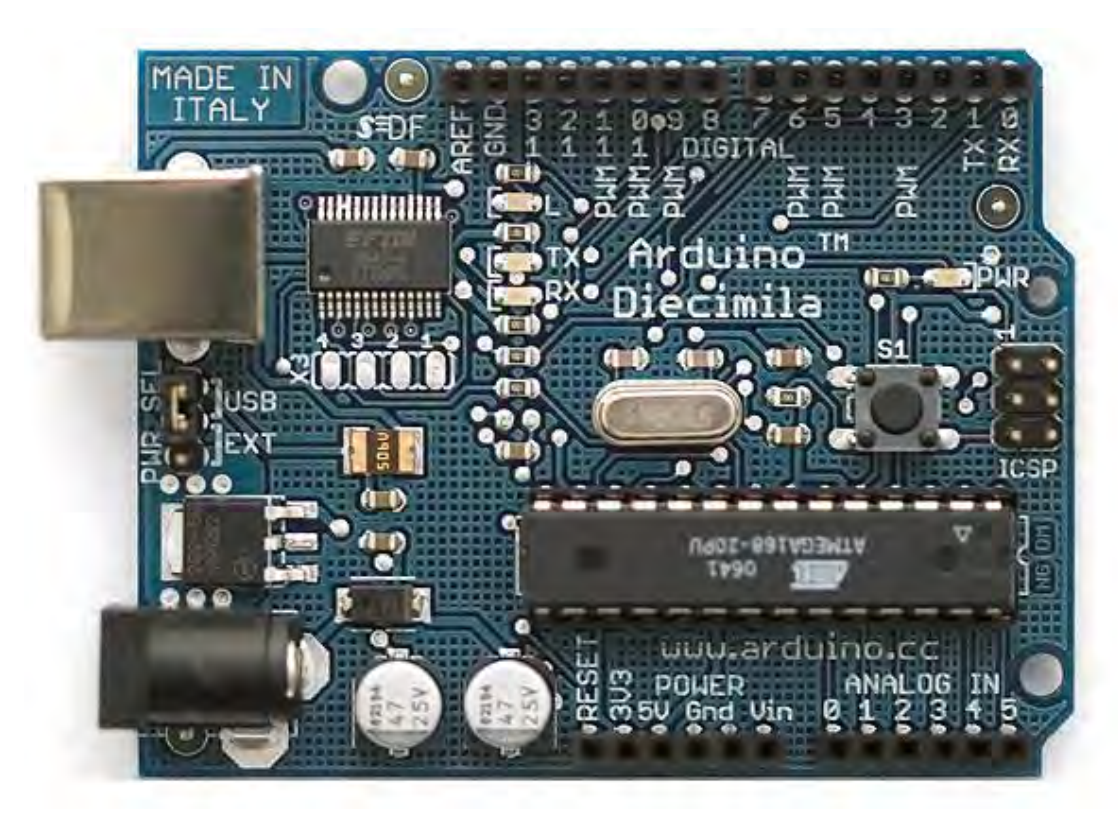

図 2.3 Arduino 制御ボード

Arduino ボードを制御するソフトウェアは、統合開発環境(IDE)で開発する。IDE は、Windows、 Macintosh、Linux で動作するマルチプラットフォームの Java アプリケーションであり、オープンソ ースで入手することができる 3)。

| kenkyu pf   Arduino 0017                                                                                                    |                                              | $\Box$<br>-53         |
|----------------------------------------------------------------------------------------------------|----------------------------------------------|-----------------------|
| File Edit Sketch Tools Help                                                                                                    |                                              |                       |
| $\boxed{2}$<br>$(\Box)$                                                                                                    | $\mathbb{E}$                                 |                       |
| kenkyu_pf                                                                                                    |                                              | $\boxed{\Rightarrow}$ |
| int val:                                                                                                    | //使用変数の宣言                                    |                       |
| void setup(){<br>pinMode(2,0UTPUT);<br>pinMode(3, OUTPUT);<br>$Serial.$ begin(9600);<br>ł                                                                                                    | //極性反転用リレー<br>//雷磁弁<br>//シリアル通信開始 9800bps    |                       |
| void loop(){<br>val=analogRead(0);<br>if $(va) > 100$ }<br>//灌水開始<br>disitalWrite(2,LOW); //リレーOFF<br>digitalWrite(3,HIGH); //バルブ開<br>delay(1000);<br>digitalWrite(2,LOW);<br>digitalWrite(3,LOW);<br>//灌水停止 | //アナログ入力ピン0からvalを読む<br>//pF2.4以上の場合<br>//1秒間 |                       |
| $disita[Write(2,HIGH);$ //U $\rightarrow$ ON<br>digitalWrite(3,HIGH);                                                                                                    | //パルブ閉                                       |                       |
|                                                                                                    |                                              |                       |

図 2.4 Arduino IDE

本研究では、自動灌水器を試作するにあたり、市販の自動灌水器(株式会社タカギ製 水分センサー 付かんたん水やりタイマーセット G216)を改良して製作した。図 2.5 は試作した制御基盤の回路図で あり、図2.6 は実際の制御基盤である。

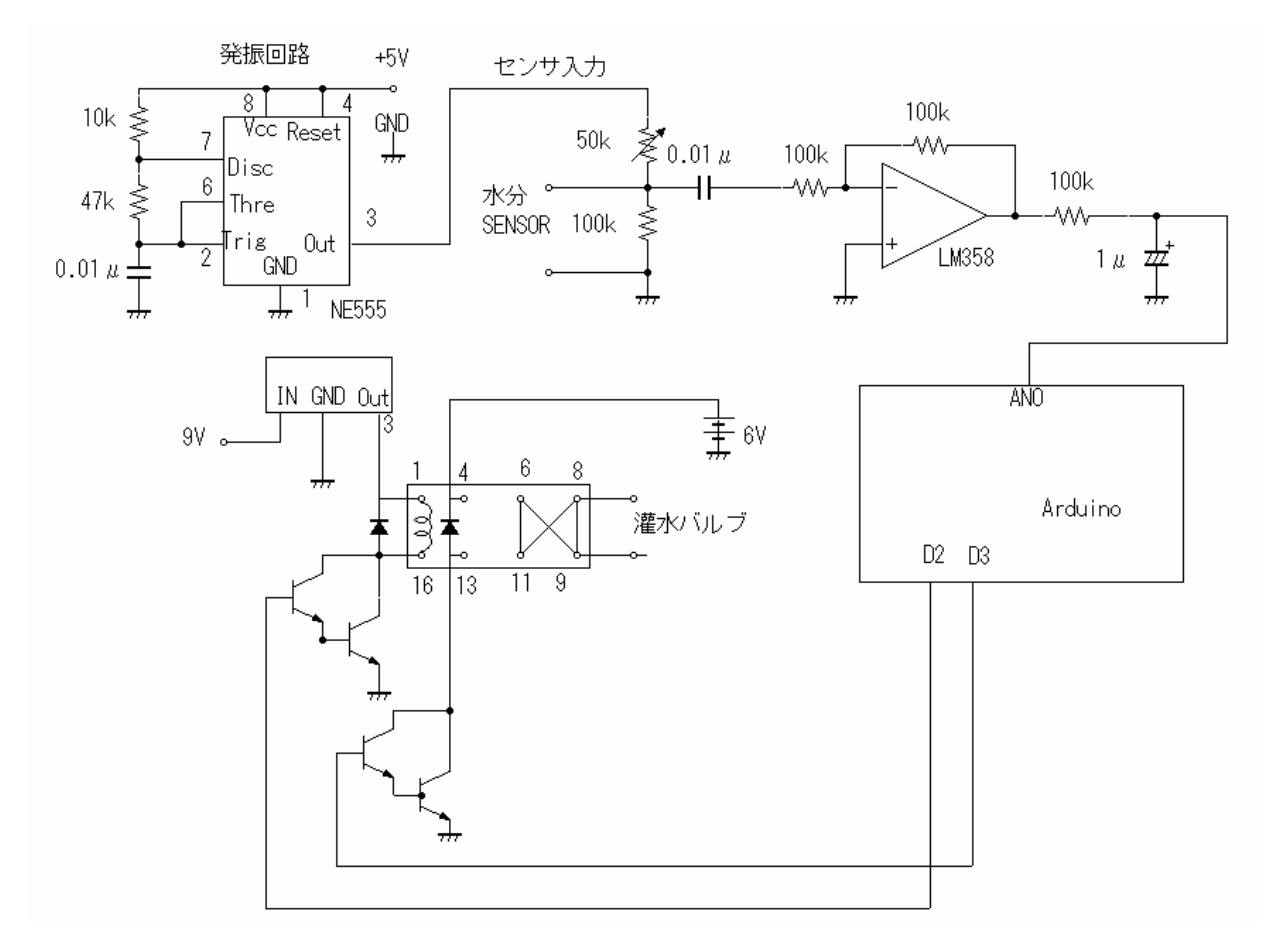

図 2.5 制御回路

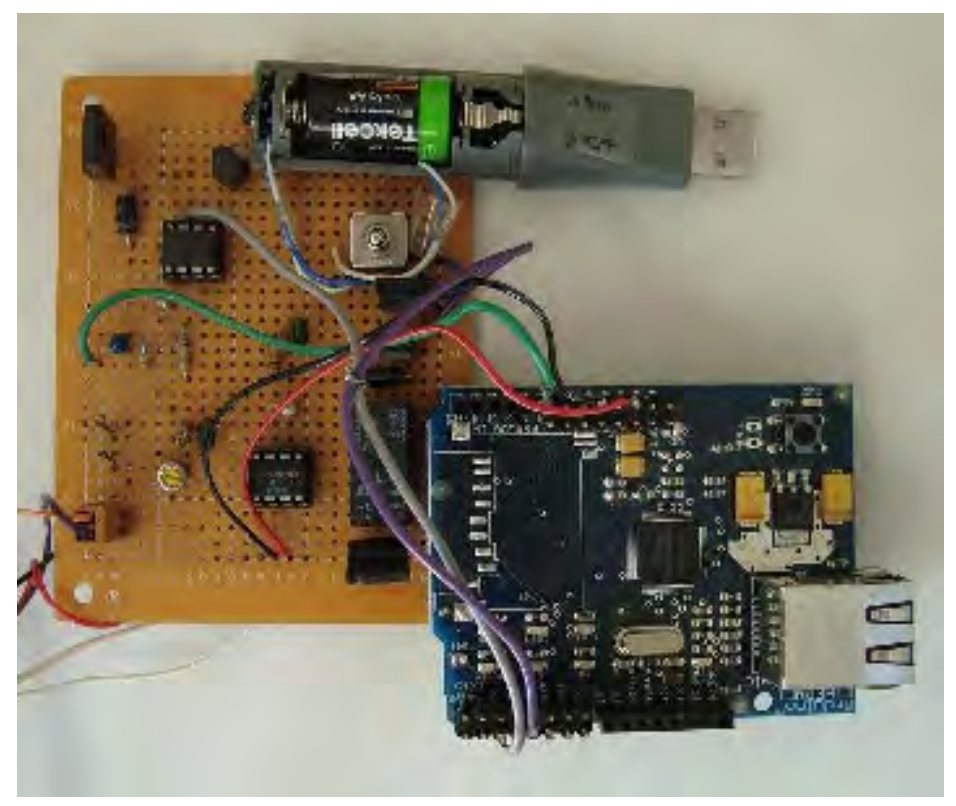

図 2.6 試作した制御回路

水分センサは、G216 の灌水器に付属するステンレス製の2本の電極を用いた(図 2.7)。このセンサ を土壌中に埋め込み、電極間の電圧変化から土壌の水分状態を計測した。

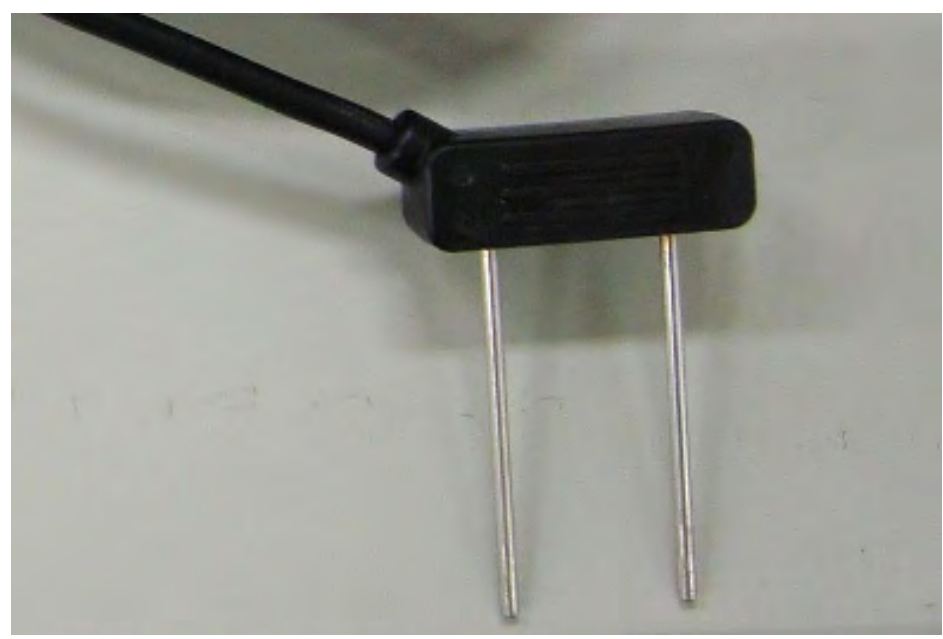

図 2.7 使用した水分センサ

電気分解を防ぐためにセンサには交流電圧を加え、電極用のインピーダンスを測り、センサに印加す る電圧は 5V の電圧をタイマー555 にて 200Hz でパルス状(デューティ比 1)に発振し、LM358 の積 分回路で Arduino のアナログ入力 0番ピン (AN0)に入力した。そして pF 値に換算して設定値になる ように、Arduino のデジタルポート2、3番 (D2、D3) からデジタル値を出力し、リレーを制御した。

使用した G216 の電磁弁 (図 2.8) の構造は、消費電力を抑えるため、信号が送られて弁が動作した 後、その信号が遮断されても動作した状態を保持するように設計されていた。したがって、極性を反転 させるため、リレーを用いて矩形波を2つのポートに与えることにした(図2.9)。なお、制御回路の電 源は 5V、電磁弁の制御用電源には単三電池4 本による 6V を使用した。

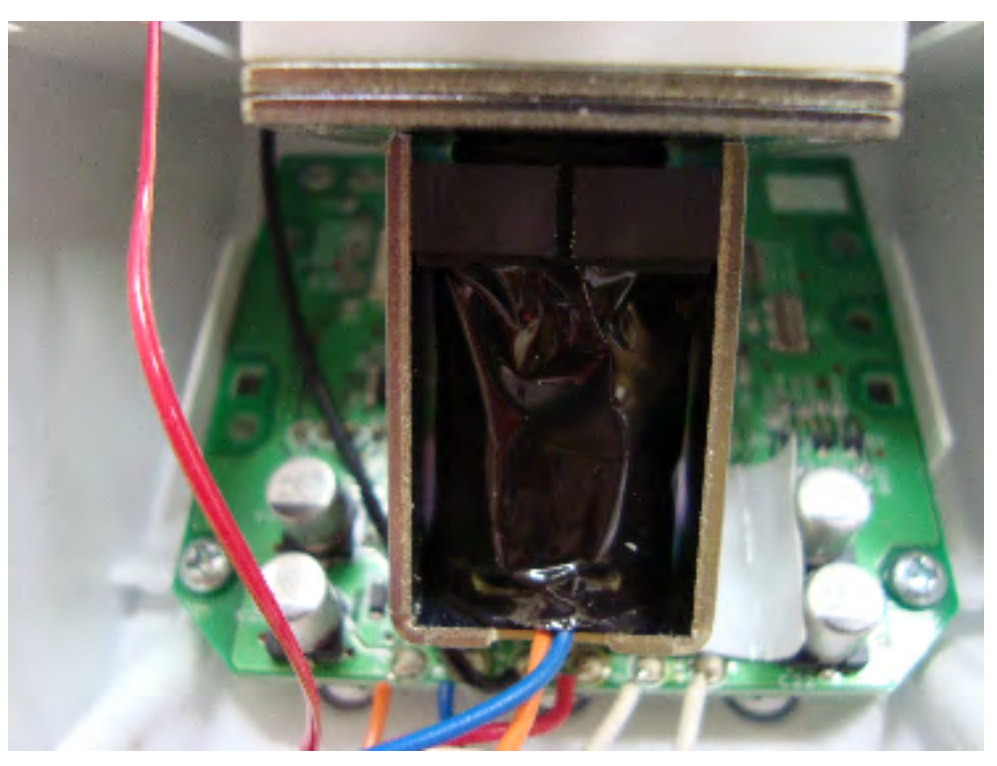

図 2.8 使用した電磁弁

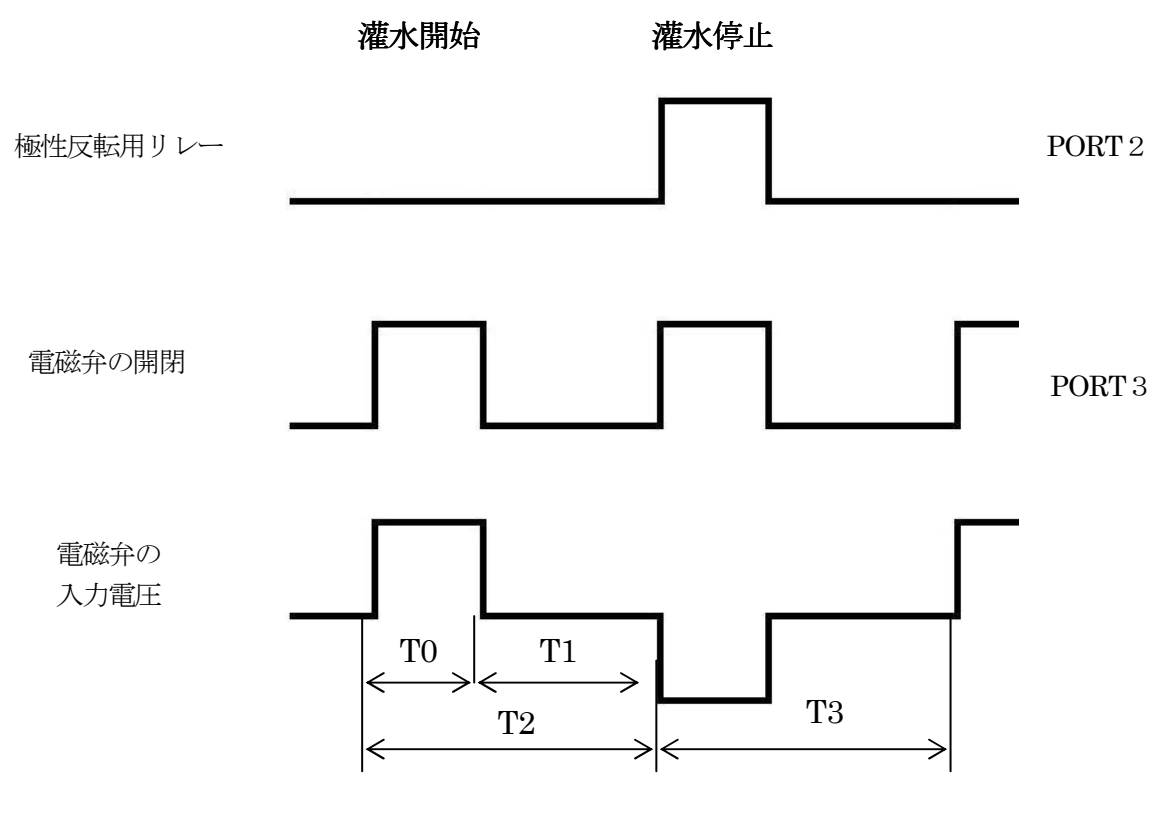

図 2.9 電磁弁のタイミングチャート

図 2.9 において、T0 は電磁弁への通電時間、T1 は待ち時間、T2 は灌水時間、T3 は灌水停止時間を表 す。ここでは T0 を 500ms、T1 を 4500ms とし、T2 を 5000ms となるように設定した。T3 も同様の 方法で5000ms に設定した。これらは、センサの設置する深さ、圃場の広さなどに応じて任意に設定す ることができる。

 灌水開始時期および灌水停止時期を設定するにあたり、前出の pF の測定値とセンサ部からの出力電 圧AN0 の関係を測定したところ、表2.3 に示す結果が得られた。測定は、pF メータの検出部とセンサ の埋没深さをともに10cm とし、土壌の乾燥過程で行った。

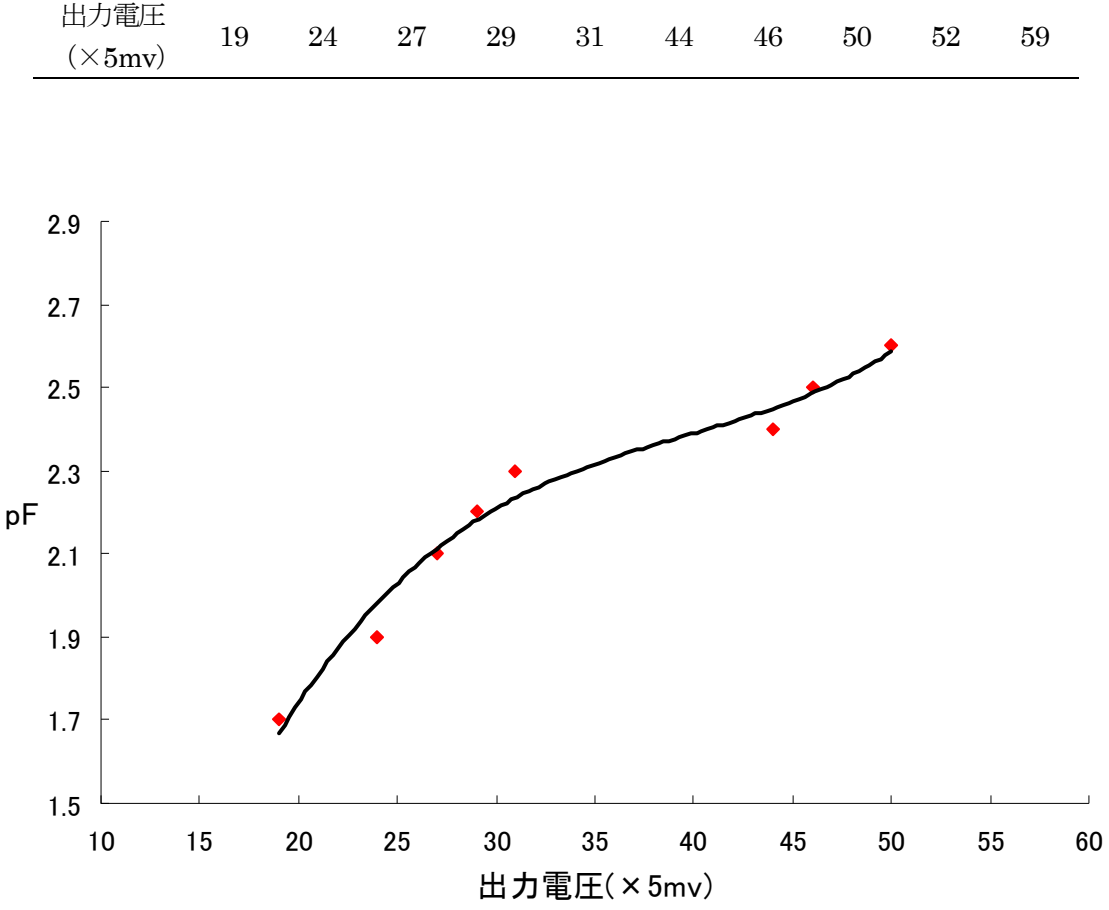

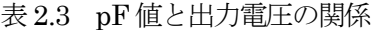

pF 1.7 1.9 2.1 2.2 2.3 2.4 2.5 2.6 2.7 2.8

図 2.10 pF 値-電圧線図

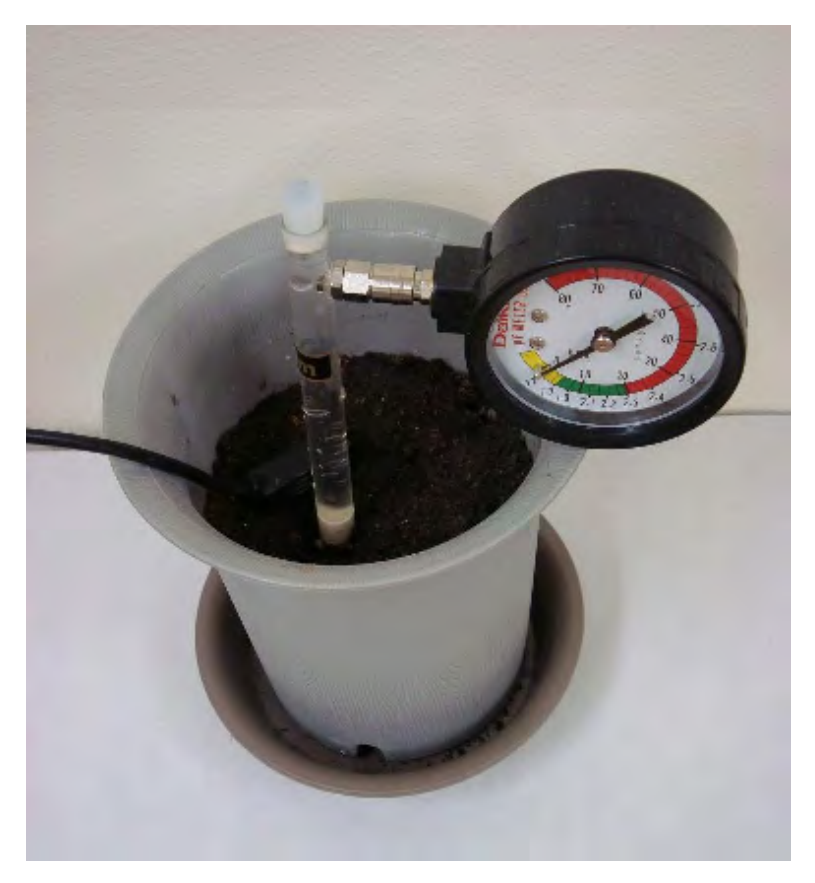

図 2.11 pF 値と出力電圧の測定の様子

この結果から近似曲線(式2.3)を求め、それをもとに灌水開始時期および灌水停止時期で設定した。 なお、土壌の有効水分範囲は生育する植物や生育時期によって異なるが、本研究では一般的な範囲とさ れるpF1.7 から2.3 を有効水分範囲としてプログラムを設計した。

$$
y = 5 \cdot 10^{-5} x^3 - 6 \cdot 10^{-3} x^2 + 0.2493x - 1.2616 \qquad (\text{R. 2.3})
$$

 $y: pF$ 

 $x:$  出力電圧  $(\times 5$ mv)

自動灌水システムのArduino プログラムを付録資料A3 に示した。

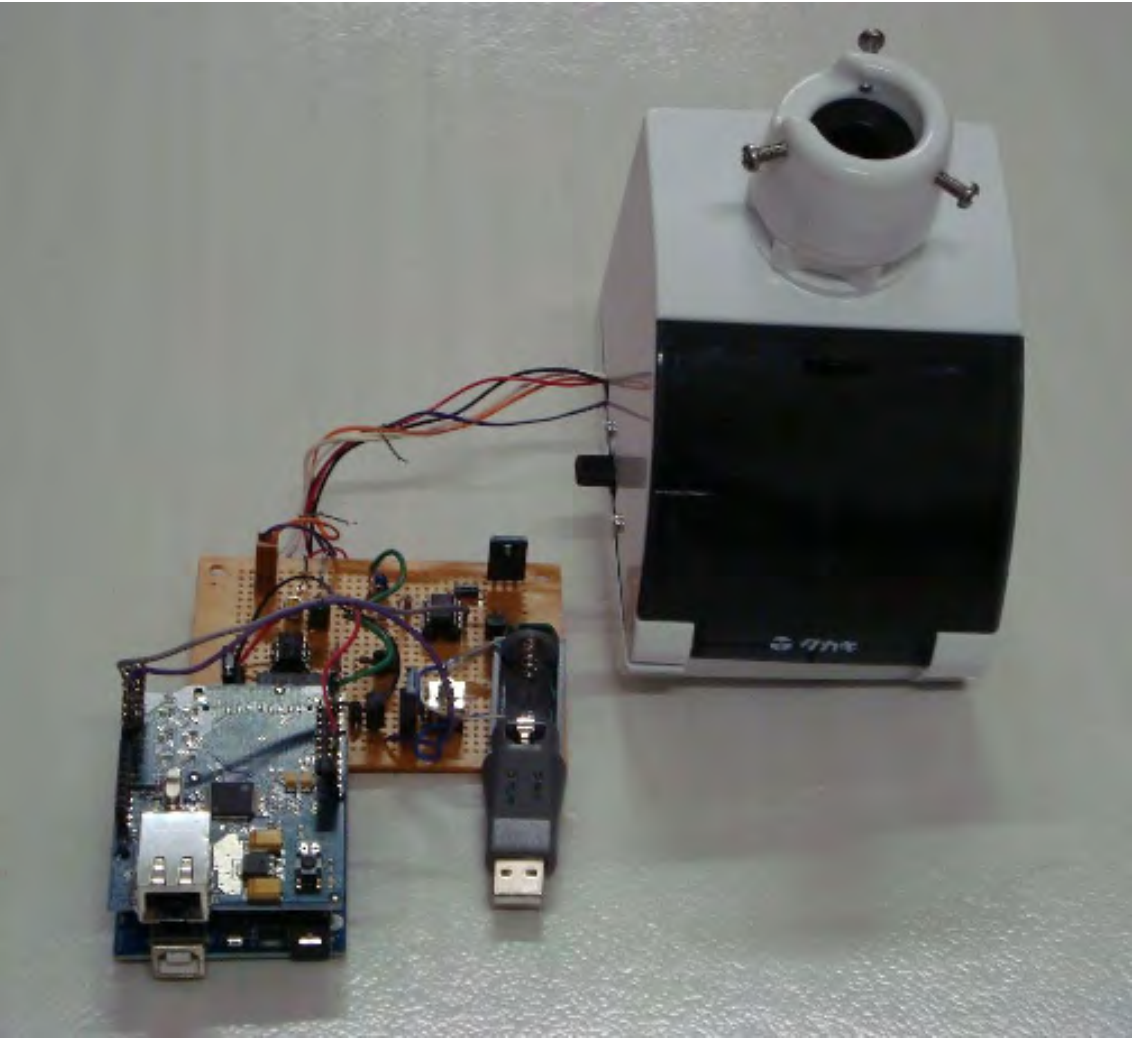

図 2.12 試作した自動灌水器

### 第3章 リモート灌水制御

#### 第1節 システム概要

土壌の灌水状態に応じて自動で灌水を行う方法のほかに、ネットワークを介してリモートで灌水する 方法も作業を省力化させる有効な手段であると考えられる。このことから、リモートコントロールによ って灌水を行うシステムの試作を行った。図3.1 にシステムの概要を示す。

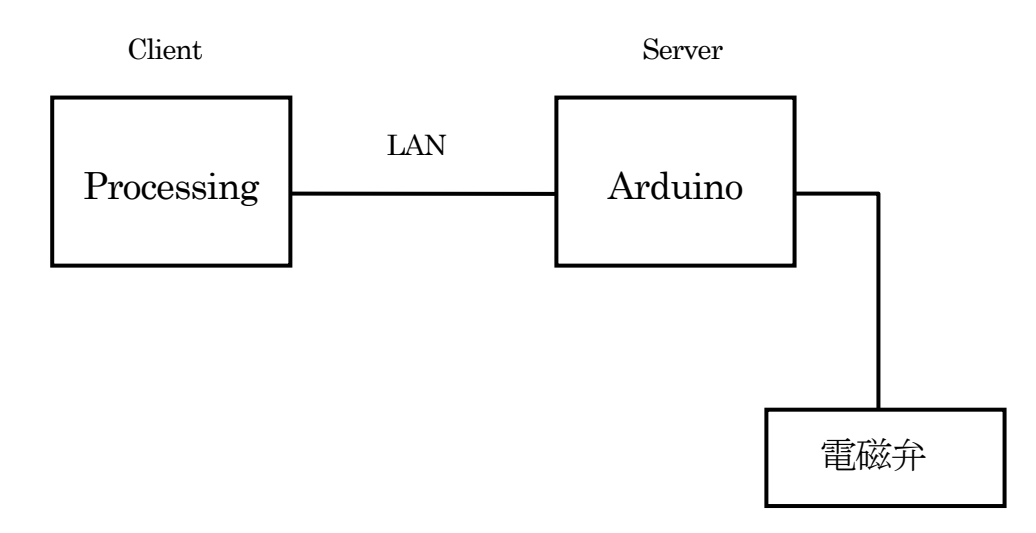

図 3.1 リモート灌水システムの概要

システムを構築するにあたり、クライアントコンピュータとサーバコンピュータを LAN で接続し、 サーバコンピュータと Arduino をシリアル通信で結んで雷磁弁の開閉を制御する方法 <sup>D</sup>があるが、より 簡易に導入するために図 3.1 に示す制御系とした。図 3.1 において、Arduino をサーバとして電磁弁に 接続し、後述するProcessing をクライアントとし、両者をLAN で結び、ネットワーク越しに電磁弁の 開閉を制御する。なお、ここではセンサを使用して水分状態を把握することは行っていない。

#### 第2節 Arduino Ethernet Shield

Arduino をサーバとして機能させ、クライアントとイーサネット通信を行うために使用されるのが Arduino Ethernet Shield というオプションボードである。Arduino ボードの上に積み重なるように接 続して使用される(図 3.2)。Ethernet Shield の基板上には WIZnet 社の TCP/IP 処理チップが搭載さ れてあり、Arduino のAVR マイコン(ATmega328 あるいはATmega168)とは SPI で接続される。ピン 配置はArduino と同じであるが、デジタルI/Oピンの10 番から13 番までSPI 通信に使用されるため、 センサなどを接続することはできない。クライアントコンピュータとのイーサネット通信を行うには MAC アドレスとIP アドレスを設定する必要がある。

MAC アドレスはイーサネット対応のハードウェアを一意に識別するアドレスである。Ethernet Shield のMAC アドレスは、株式会社スイッチサイエンスから購入した場合は、ボードの裏面に予め記 載されてある00-50-C2-97-20-11 のような 16 進数の6つの数値となる。記載がない、すなわち Ethernet Shield の MAC アドレスが不明の場合は、重複しないように任意で設定する。また、Ethernet Shield にはMAC アドレスの記憶領域がないため、プログラムの中で明示的に設定する必要がある。

IP アドレスは、ネットワークに接続されたコンピュータや通信機器に割り振られた識別番号である。 したがって、Ethernet Shield には他のコンピュータや通信機器と重複しない範囲で任意で設定する。 今回の実験には、技術科に割り振られた160.29.112 サブネットの中のIP アドレスを使用した。

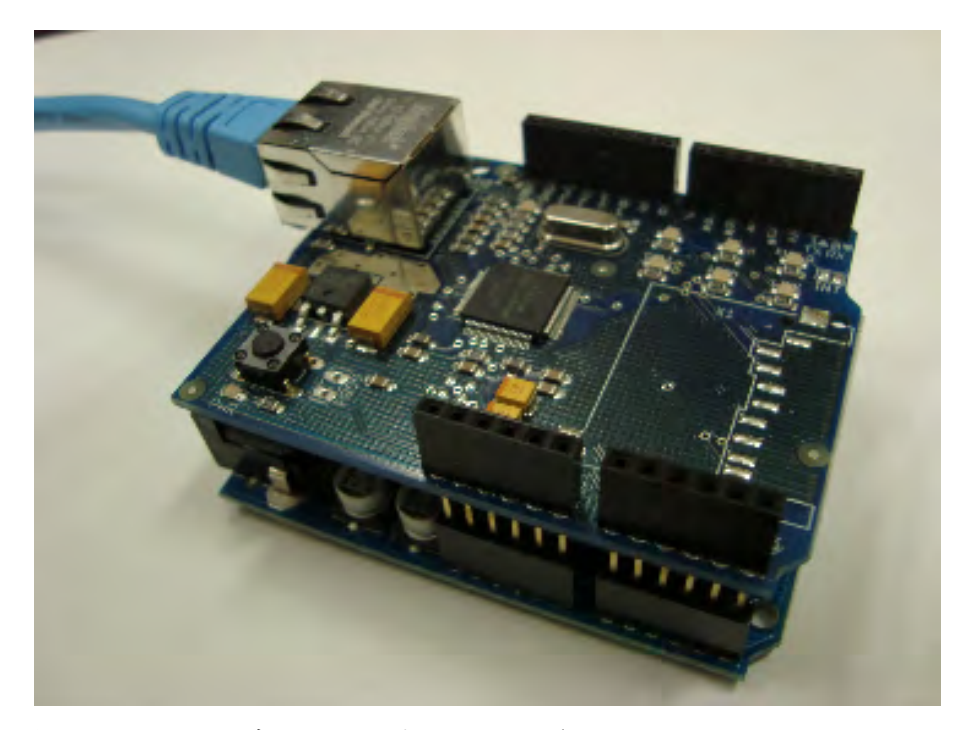

図 3.2 Arduino ボードとその上にスタックされた Arduino Ethernet Shield

電磁弁のコントロールはデジタル入出力ピン2、3番を使用した。

 既述の通り、省電力型の電磁弁であるため、図 3.5 のタイミングチャートのようにポート2をリレー 入力とし極性を反転させるため使用し、ポート3を電磁弁本体の駆動信号とした。

#### 第3節 Processing

Processing は、MIT(米国マサチューセッツ工科大学)メディアラボでBen Fry と Casey Reas らに よって開発されたプログラミング環境およびAPI (Application Program Interface) である2。開発当 初は、画像処理やアニメーションといった芸術家およびデザイナーをターゲットとした特定分野向けの 位置づけであったが、現在では建築、人文科学、統計学など利用範囲が広がってきている。

Processing は、

- ・エディタおよび実行コンソール画面を持つIDE(統合開発環境)が付属
- ・マルチプラットフォーム
- ・オープンソースプロジェクト
- ・Java をベースに単純化したプログラミング言語
- ・プログラムコードの記述が容易
- · Arduino との相性が良い3)
- ・プログラミング初心者にとって扱いやすい環境
- ・画像処理が可能
- ・シリアル通信機能を有する
- ・ネットワーク通信機能を有する
- ・サーバ/クライアントシステムの構築が可能
- ・Applet として web で公開できる
- などの特徴を有していることから、教育利用に適したプログラム開発環境と考えられる。 以上のことから、本研究ではクライアントにProcessing を使用することとした。

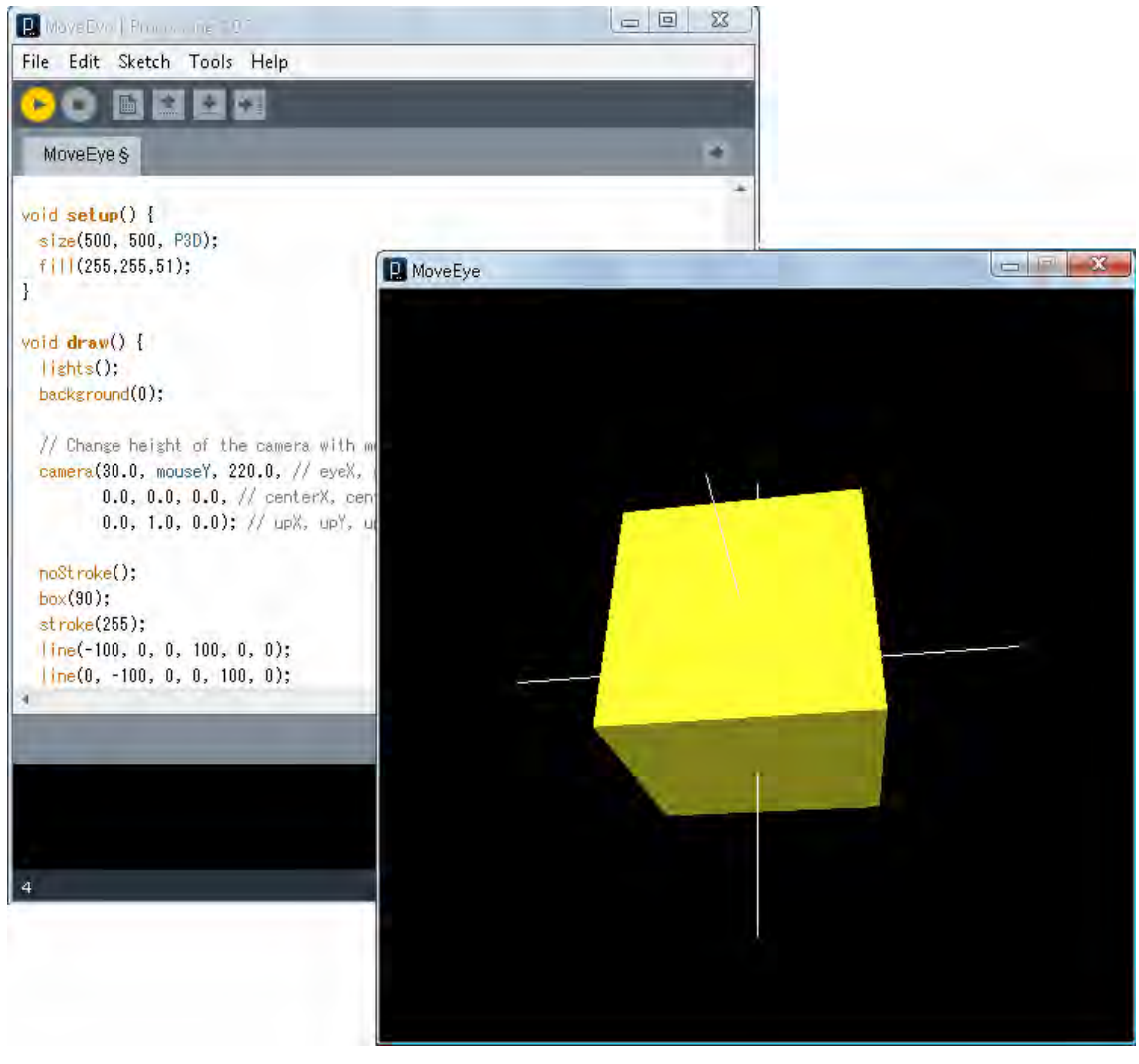

図 3.3 Processing の画面構成 (3D 仮想物体)

第4節 制御方法

プログラムを作成するに際に、Processing ではネットワークライブラリを、Arduino ではイーサネッ トライブラリをそれぞれインポートすることによってサーバー・クライアント間のネットワーク通信が 行えるようになる。

図3.4は、クライアントであるProcessingの実行画面である。緑のボックスが電磁弁を開くボタンで、 赤のボックスが電磁弁を閉じるボタンであり、それぞれの色の明暗によって電磁弁の動作状態を区別し ている。

これらのボタンを作成するにあたり、Processing にはGUI (Graphical User Interface)コンポーネン トが提供されていないため、アプリケーション開発用ソフトウェアのようにフォームにボタンを配置し てクリックされた後の処理をコーディングすることは行われない。かわりに下記のコマンドを用いてマ ウス操作に応じた処理を記述することで、ボタンの代用を作成することができる。

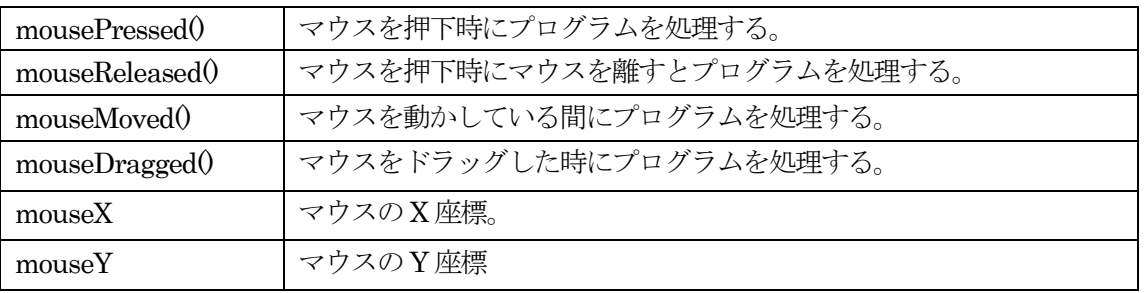

これらの中から、mousePressed()、mouseX、mouseY の3つのコマンドを使用し、マウスポインタ がボックス内部にある場合にクリックすると、サーバに信号が送信され、Arduino で受信し、電磁弁の 開閉を制御するようにプログラムを設計した。

また、図 3.5 に示すように、電磁弁およびリレーの動作タイミングは図 2.6 と同様である。但し、こ こではT1 と T2 を設定せずに、灌水時間をクライアントによって自由に決定できるようにした。

付録資料 A4 にリモート灌水制御のクライアントプログラム、付録資料 A5 に同サーバプログラムを 示した。

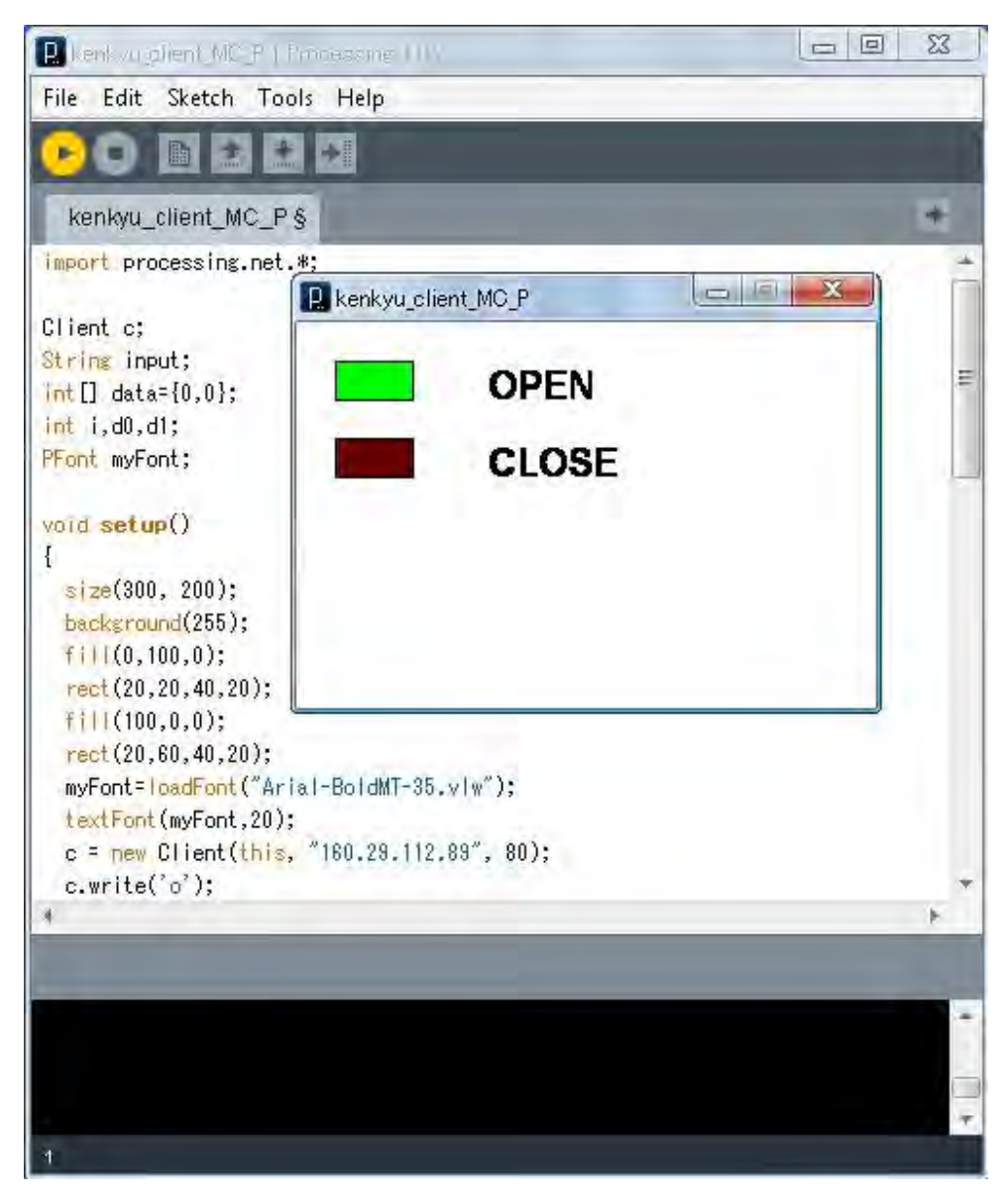

図 3.4 Processing の実行画面(灌水開始時)

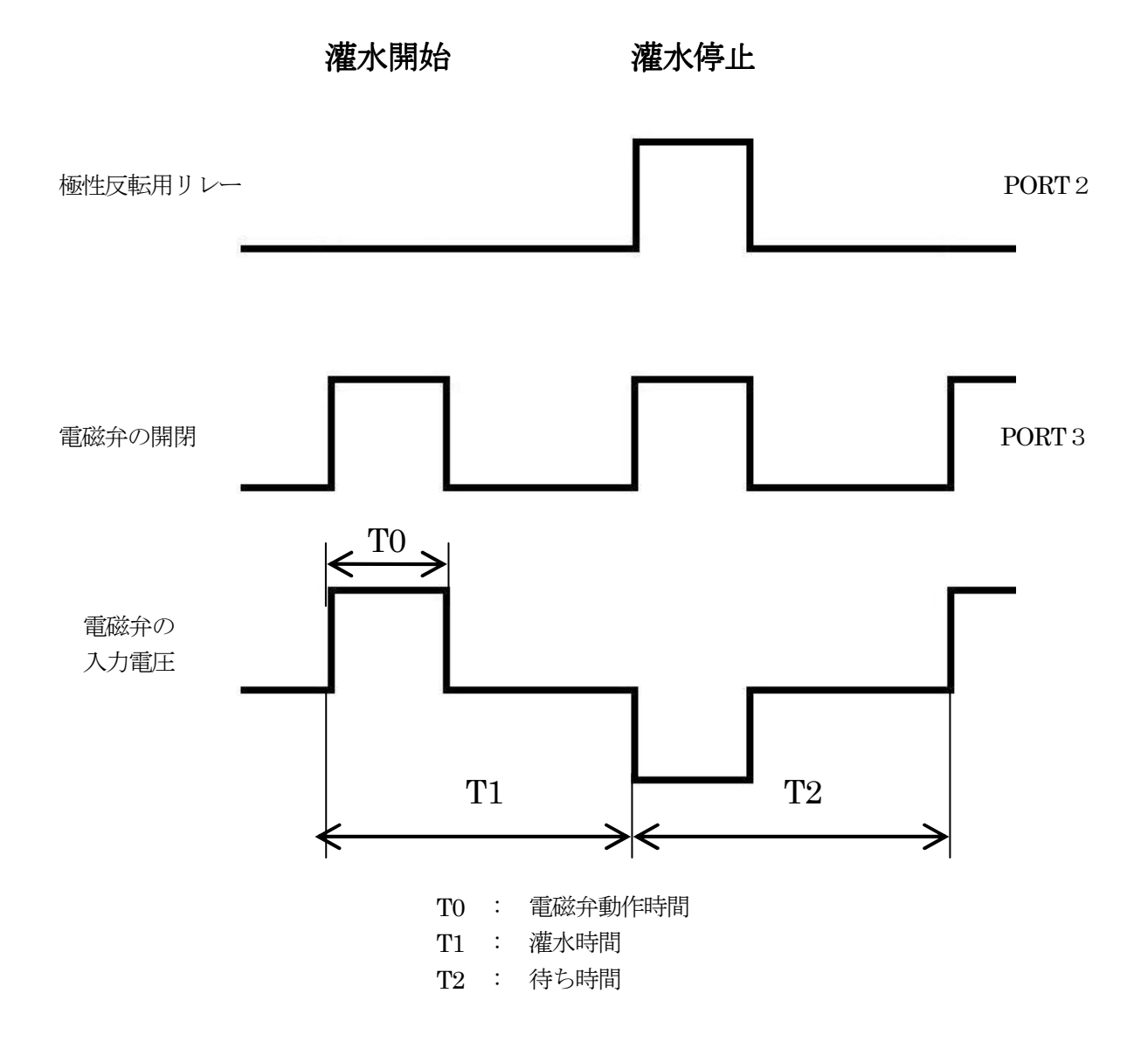

図 3.5 リモート灌水のタイミングチャート

第5節 実行結果

Processing 側でイベント処理を行わない場合に、フレームレートを大きく設定すると、常にポート2、 3の状況が送信され、ネットワークは輻輳する。

例えば、フレームレートを 10 に設定すると受信タイミングを失ったパケットが受信バッファに蓄積さ れ、速度が遅くなった。

このような状況を避けるため、ボタンが押された時のみネットワークに送信するイベント処理を記述 した。その結果、ほぼリアルタイムに電磁弁をコントロールすることが可能となった。

## 第4章 ネットワーク計測

#### 第1節 システム概要

 次に、ネットワークを介して作物の生育にかかわる環境の諸条件の計測を試みた。ここでは、土壌の 水分状態(pF)、気温、湿度の3つを計測対象とし、それらをリモート灌水制御と同様に、Arduino を サーバとして機能させ、Processing をクライアントとした簡易計測システムの設計および構築を行った。 システムの概要を図4.1 に示す。

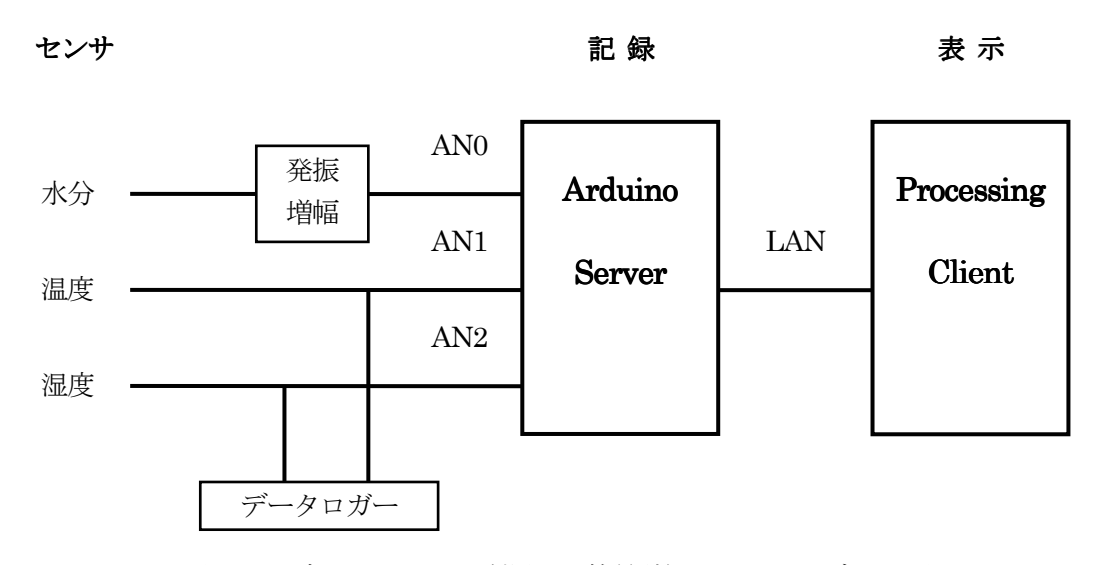

図 4.1 ネットワークを利用した簡易計測システムのブロック図

IP アドレスは、リモート灌水制御の際に用いた160.29.112 サブネットを使用した。また、pF の計測 にはこれまでと同様に製作した水分センサを使用して行い、気温と湿度もArduino で計測するとともに USB データロガーを用いて計測した。データロガーは、LASCAR electronics 社のEL-USB-2 を使用し た(図4.2)。

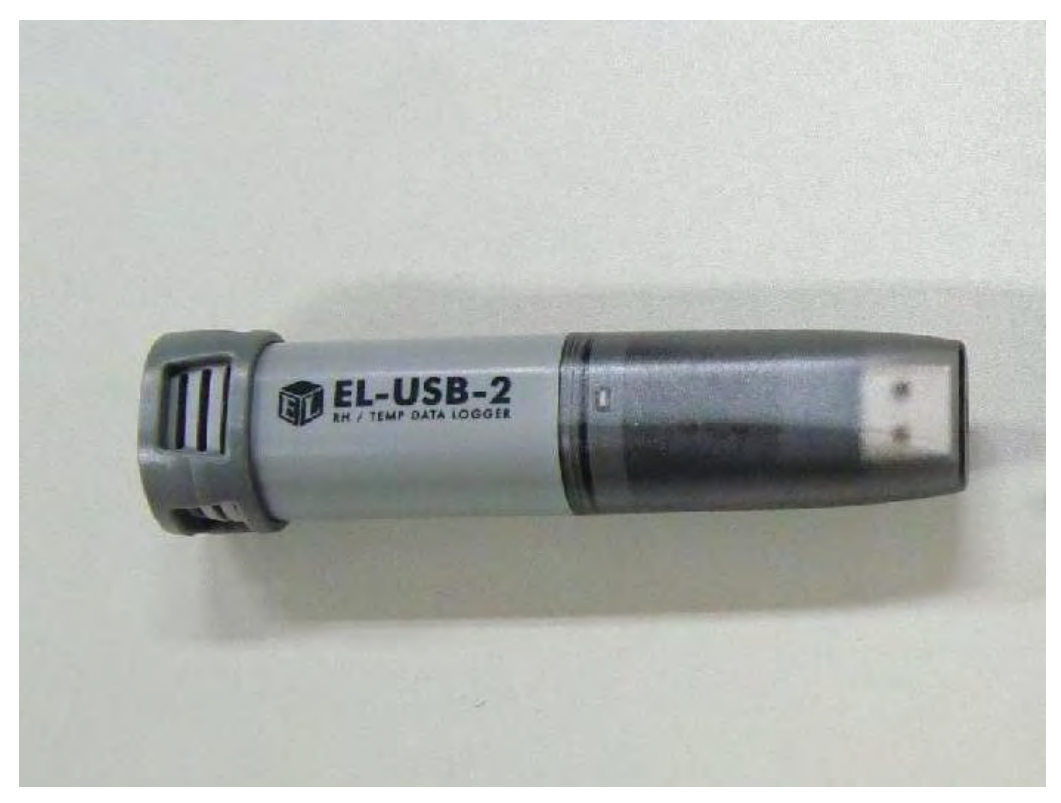

図 4.2 気温、湿度の計測に使用したデータロガー

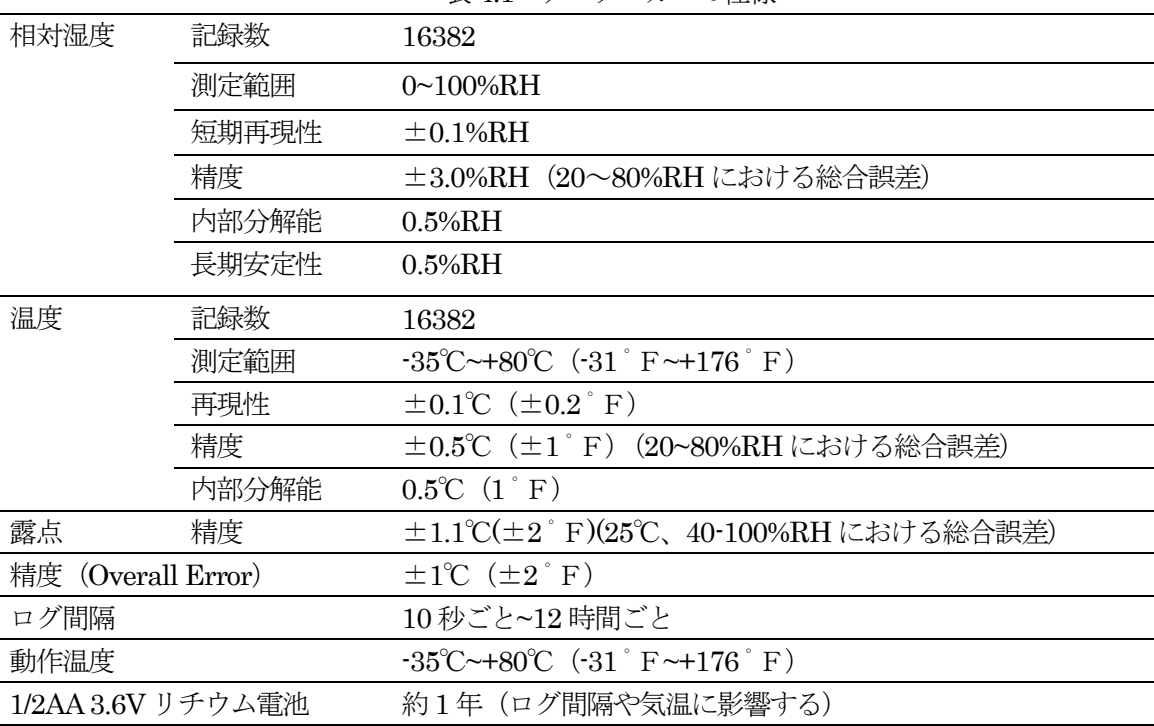

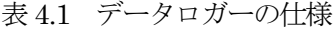

本実験で使用したデータロガーは、サーミスタと湿度センサによって温度や湿度変化を電気抵抗の変 化に変換している。このため、新たにArduino ボードのアナログ入力ポートの1 番と2番を使用して(図 4.3)、Processing で結果表示をすることとした。なお、本実験では電磁弁の開閉の制御は行わないため、 図 2.5 と異なり、電磁弁駆動用の6V 電源は使用せず、センサ駆動回路用の9V 電源のみを使用した。

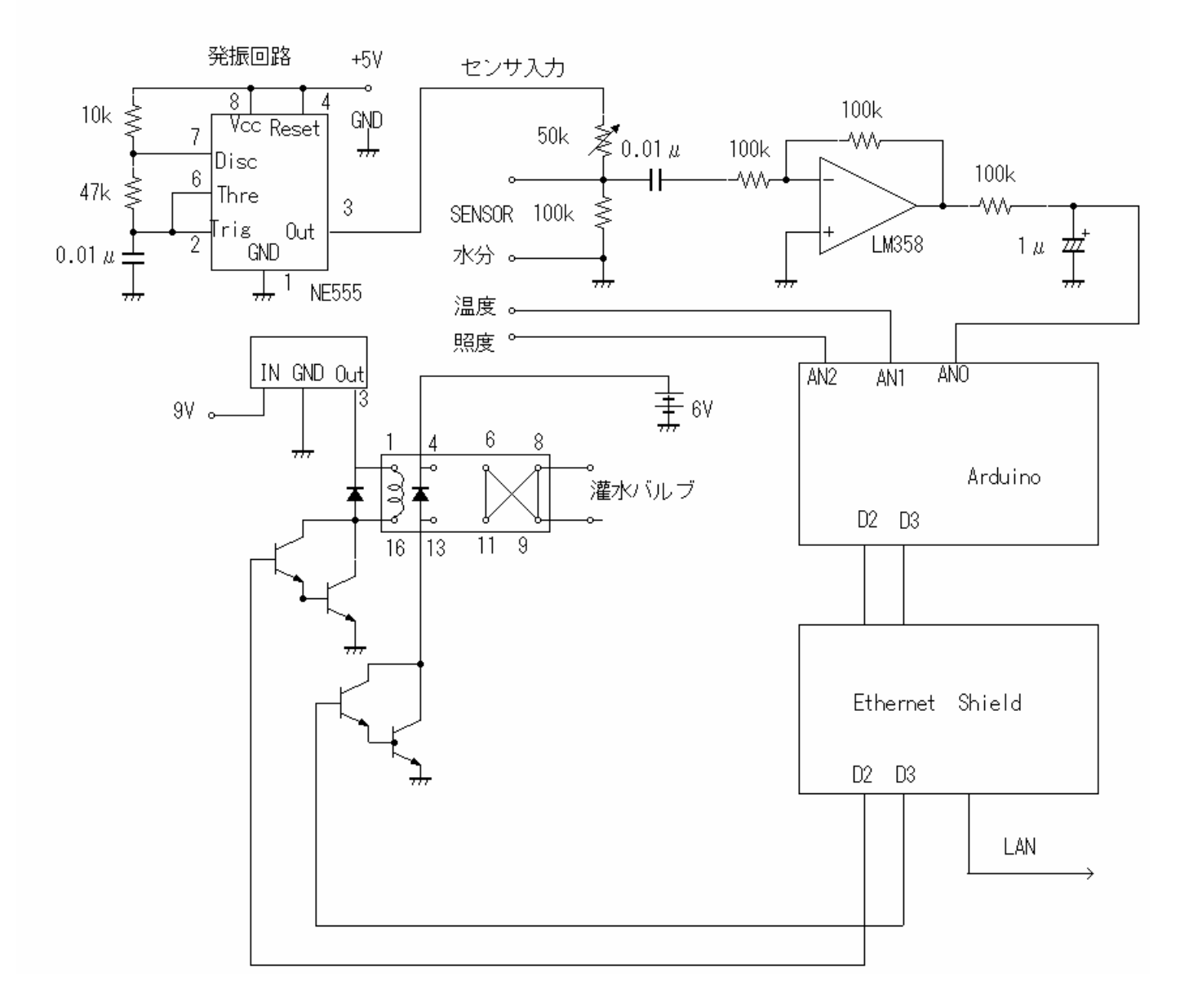

図 4.3 温度・湿度センサを付加させた回路図

#### 第2節 計測方法

 図 4.4 は、Arduino サーバから計測したpF 値の変化をクライアントのProcessing に表示させたもの である。

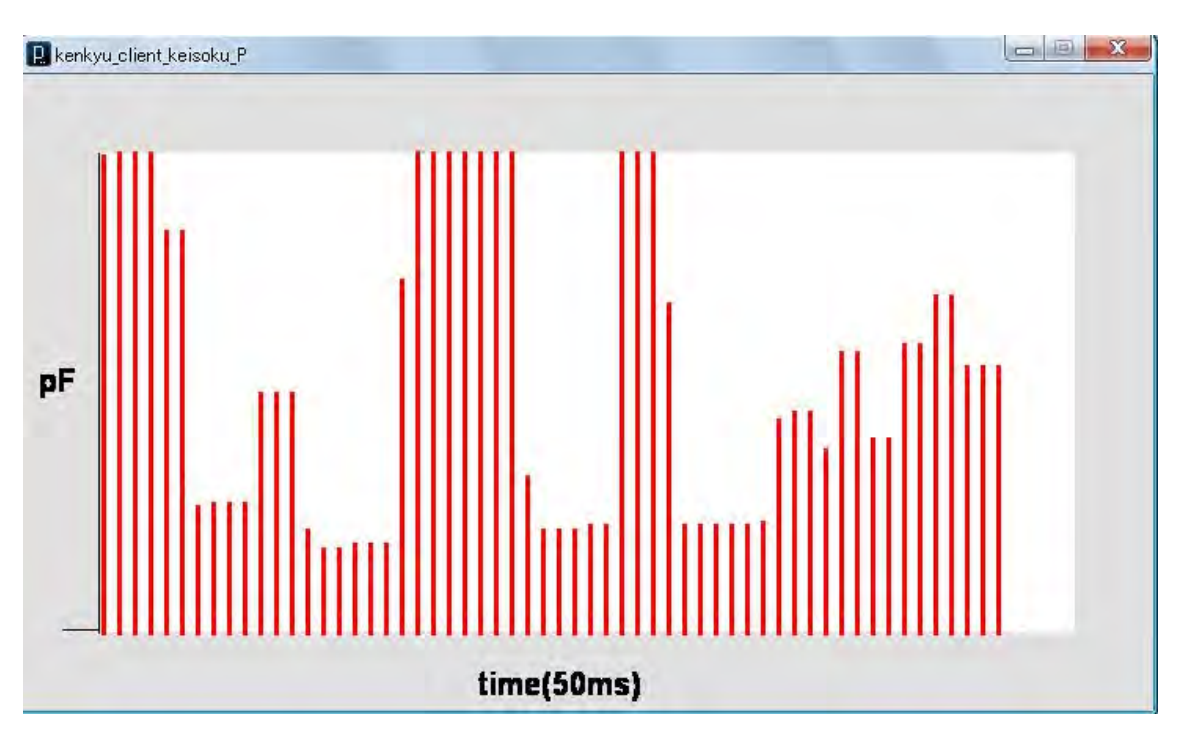

図 4.4 pF 値の計測結果のグラフ表示

 図 4.4 は、動作確認のためにArduino サーバに接続した土壌水分センサを手動で湿った布で触れたり 外したりした時の pF 値の変化を棒グラフで時系列表示したものである。Arduino から受信したアナロ グ値をProcessing の map()メソッドを用いて値の範囲を置換・増幅して表示させた。また、表示間隔は、 50ms に設定した。pF 値が大きいほど土壌が乾燥状態であることを示し、小さいほど土壌が湿潤状態で あることを示している。変化量を確認するために濡れた布をセンサにあてて計測したため著しい変化を 示しているが、実際の土壌ではこのような短時間での著しい変化は起こりえない。これより、土壌の水 分状態のリモート計測が可能であることを確認することができた。同様に、他の生育環境も該当するセ ンサを用いればリモート計測を行うことができる。

 リモート計測システムのクライアントプログラムを付録 A6 に、サーバプログラムを付録 A7 に示し た。

第3節 計測結果

pF や気温、湿度をネットワークを介して計測することを試みた結果、Processing で計測値をリアル タイム表示できることが確認された。しかし実際には、図 4.5 に示すように明らかに不正確なデータも 混在して受信されていて、グラフ表示の際にも正確に50ms 間隔では表示されず、厳密にはリアルタイ ムでのデータの送受信が行われていないことが判明した。

この問題を解決する方法として、フレームレートの調整とパケットフィルタリングで特定のサーバか らのデータのみ受け付けるようにすること、および各種の計測結果を受信および表示を行うProcessing 側のプログラムの中に新たに補間プログラムを挿入することが考えられる。

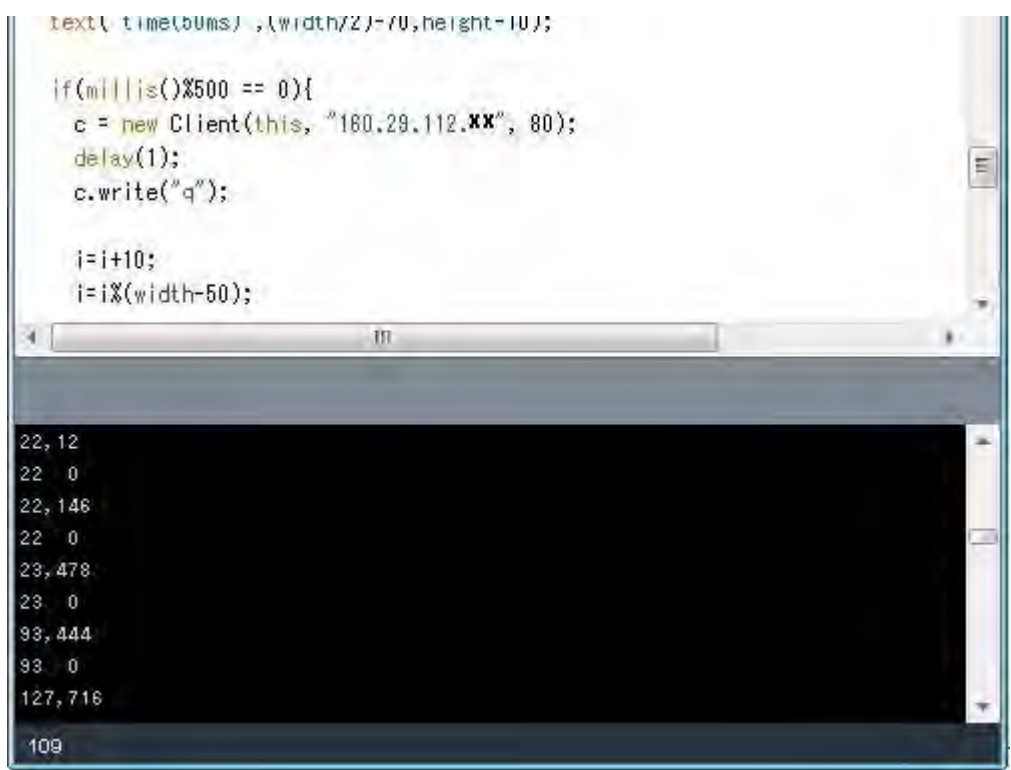

図 4.5 Processing の受信データ (カンマを挟んで左が pF、右が気温データ)

このうちフレームレートについては現在の設定値を10fps を1ps、表示間隔を50ms から 1sec とする ことでほぼ不正データの混入を避けることができた。

 実際の運用では表示間隔は少なくとも 10 分間隔などが予想されるため、不正データの混入は起こり にくいと考えられるが、安全のため測定値の前後3 点をとって異常値を削除するなどの対策が考えられ る。

#### 第5章 画像解析を用いた土壌酸度の測定

#### 第1節 実験の目的

土壌の酸度は作物の生育に強い影響力をもち、酸性土壌もアルカリ性土壌も培地としては不適当であ り、例外的に酸性を好か作物を除けば、中性や微酸性の土壌が好まれる。日本の土壌の多くは酸性土壌 であるため、農耕地では炭酸カルシウム、生石灰、消石灰などの土壌改良資材を施用することにより、 作物の生育に適した土壌酸度に調整される。したがって、土壌酸度を測定することは作物を栽培するう えできわめて重要な要素であり、栽培学習を行う前には測定しておくことが望ましい。

 土壌の酸性あるいはアルカリ性は、一般にその pH 値を指標として判断され、久馬らによると『大部 分の無機質土壌の pH3.5 ないし 10 の範囲にあり、そのなかでも4ないし 8.5 の範囲のものが多い』と されている1)。

 土壌酸度は、市販の pH 測定用試験紙やデジタル pH メータを使用することにより、簡易に測定する ことができる。しかしながら、pH 試験紙のように試験紙の色を比色表と比較して測定する方法は、測 定者の視覚という感覚量が判断基準となり、定量的に評価することが難しく、とくに色覚異常者にとっ ては大きな弊害となることが予想される。また、シェファー、シャハトシャーベルらによると、『圃場で は大まかな調査を行なうために pH 測定用試験紙が用いられるが、その pH 値はきわめて不正確である

(±0.5pH)。』とされている 2)。デジタルpH メータを使用することによって定量的な計測は行えるが、 高価であるため、汎用の教育利用という立場では比色表を用いた画像計測による測定が有効な手段であ ると考えられる。

比色表を用いた画像計測には、

・人間の感覚量に依存せず、判定・評価を定量化することができる

・デジカメで撮影した比色表から正確なpH がわかる

·教育利用において、コンピュータの色の表現方法 (RGB 値) の教材となる

などの利点を有している。

 したがって、本実験では比色表を用いた画像計測によって土壌の酸度測定を行い、その精度について 他の手法との比較・検討を行うことにした。

#### 第2節 ImageJ

本実験では、画像処理ソフトウェアにImageJ を用いた。ImageJ は、アメリカ国立衛生研究所(NIH) が開発したオープンソースの画像処理ソフトウェアである。前身はNIH Image で、主に医療・生物分 野の研究用として利用されてきた。

ImageJは、Java1.1以降のJava仮想マシン(VM)を搭載しているコンピュータ上で動作し、Windows、 Mac OS X、Linux でダウンロード及びインストールが可能である。TIFF、BMP、JPEG、GIF、MPEG、 AVI などの多くの画像画像ファイルフォーマットに対応しており、8bit、16bit、32bit 画像の表示、加 工、処理、分析など自由度の高い画像処理が行えるため、ピクセル値から面積、距離や角度、密度、成 分濃度などを計算処理することができるなど、機能が充実している。

このような特徴を有するImageJ は、従来の医療・生物分野での利用にとどまらず、環境計測や物体の 力学運動の解析なども高い精度で行えることが報告されており、その応用範囲は広いと言える 3) 4)。

なお、ImageJ は、公式サイト4 よりダウンロードして入手することができ、最新版のバージョンは、 2010 年 1 月末現在、1.43n である。

第3節 手順

屋内における土壌の pH の測定は、一般に、採取して風乾させた土壌試料に等量ないし 2.5 倍量の純 水または塩含有の溶液を加え、1~3時間後に測定する。

 本実験では、一般的な測定法に則り、土壌試料20g に対して純水50ml を加え、およそ3時間後にpH を測定した。pH の測定は、

1)市販の簡易測定液を用いた目視による測定

2)デジタルpH 計による測定

3)簡易測定液の画像解析による測定

の 3 通りの方法で行った。

なお、測定は同様の手法で3回行った。実験に使用した器具および試料は、表 5.1 に示すとおりであ る。

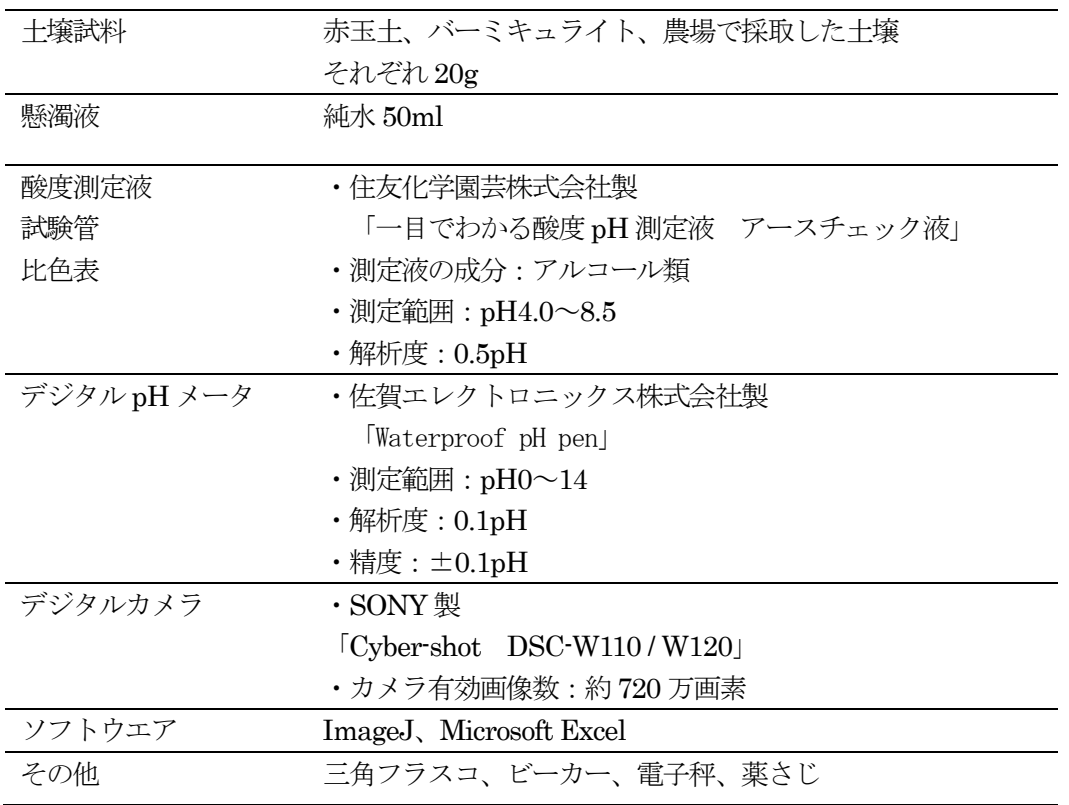

#### 表 5.1 実験に使用した器具と試料

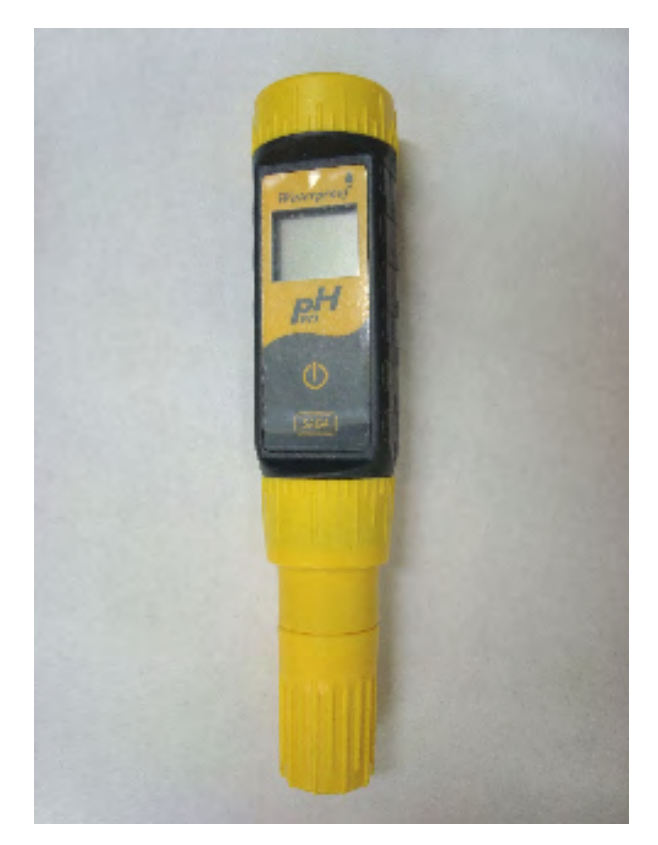

図 5.1 使用したデジタルpH メータ

デジタル pH メータのセンサには、ガラス電極が使用されている。一般にガラス電極法と呼ばれ、ガ ラス電極と比較電極の間の電位差から pH を測定する方法である。ガラスの薄膜の内側と外側に pH が 異なる溶液があると、薄膜部分にpH 差に比例した起電力V が発生する(式5.1)。この薄膜はガラス電 極膜と呼ばれ、プロトン伝導性をもつ。通常、ガラス電極の内部には中性溶液(pH7.0 に調整された KCl 溶液)が用いられるため、電極膜に発生した起電力を測定することにより、被検液のpH を求めら れる。ガラス電極法は、古くからpH 測定の一般的な方法として用いられている。

$$
V = \frac{RT}{F} \log \frac{C_{out}}{C_{in}} \qquad (\nexists \xi 5.1)
$$

- $F$  : 1mol の電子の電気量 ファラデー定数
- $R$  : 気体定数
- $T$  : 絶対温度
- $C_{\text{in}}$  : 電気内 $[H^+]$ 濃度  $[\text{mol}/\ell]$
- $C_{\text{out}}$  : 電気外 $[H^+]$ 濃度  $[\text{mol}/\ell]$

1.土壌試料 20g と純粋 50ml を三角フラスコ内に入れ、混合させた後、不純の混合を避けるため、ア ルミホイルでフラスコ上部に封をする。

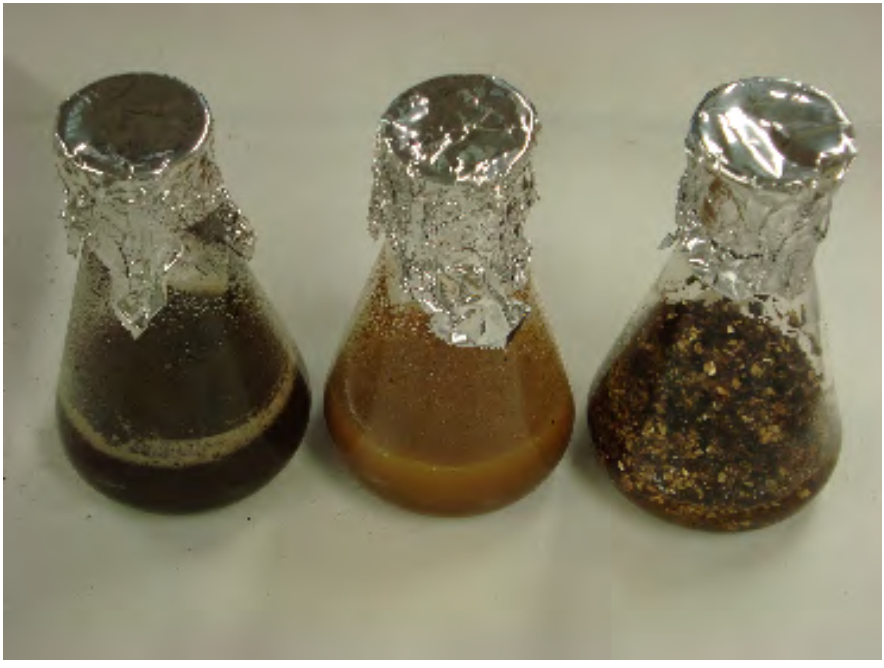

図 5.2 測定する溶液の準備(左から土壌、赤玉土、バーミキュライト)

2.3時間経過した後、溶液をろ過させて上澄み液を取り出す。

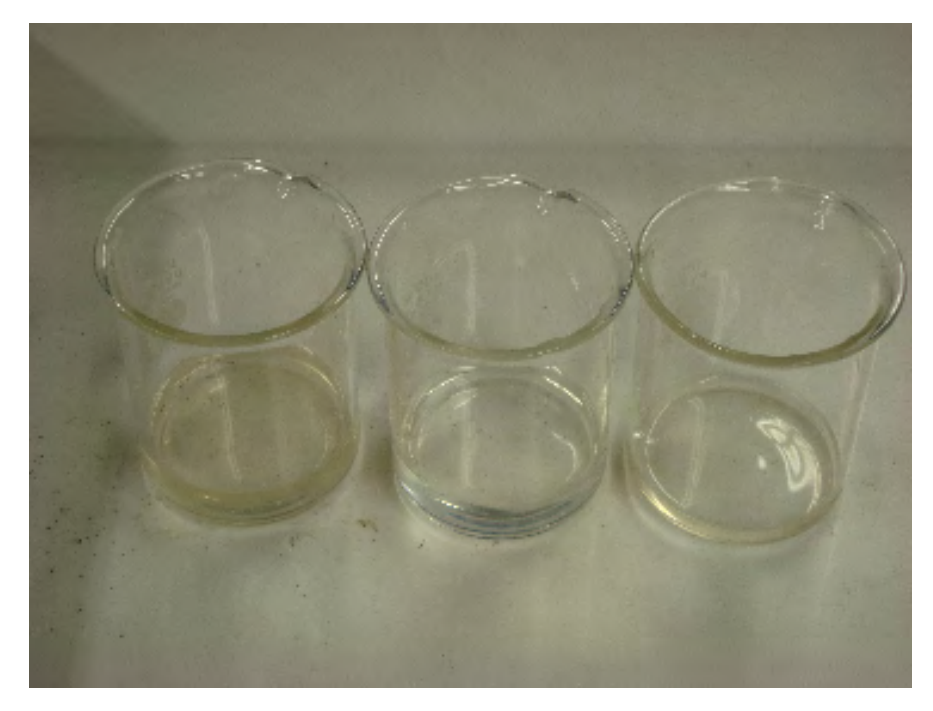

図 5.3 上澄み液 (左から土壌、赤玉土、バーミキュライト)
3.上澄み液にデジタルpH 計を入れ、pH を測定する。

4.市販の酸度測定液に添付の専用試験管に上澄み液を 2.5cc 取り、測定液を3滴加え、よく振った後、 比色表と比較してpH を測定する。測定した後、画像解析に使用するため、カメラで撮影を行う。

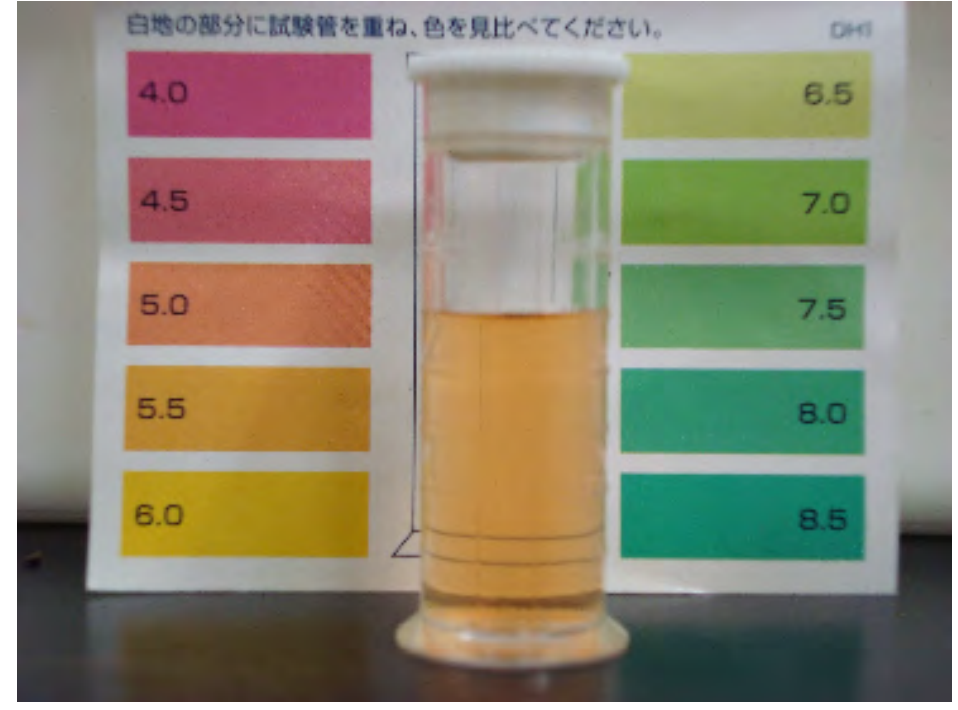

図 5.3 酸度測定液と比色表による測定(土壌)

5. 撮影した画像をコンピュータに取り込んだ後、ImageJ を起動させ、「File」→「Open」でImageJ に画像を読み込む。(画像フォーマットはJPEG)

6. 「Image」→「Color」→「RGB Split」で8 ビットのグレースケール画像の R(red)G(green) B(blue) の各成分に分解する。

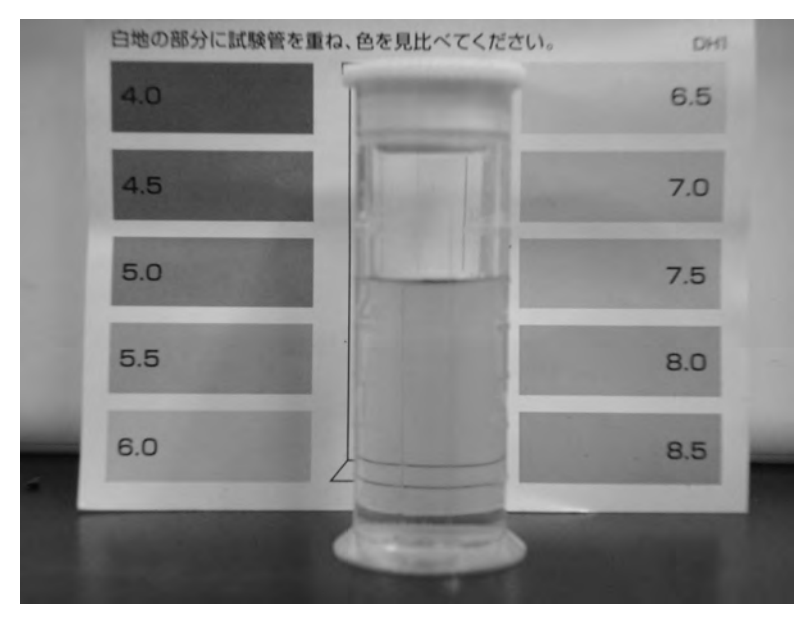

図 5.4 RGB 分解(図は G 成分の画像)

7.「Rectangular selections」ツールで計測する選択粋を決定する。選択粋の幅と高さを大きく取ると 広い範囲の平均値を求めることができるが、出来るだけ影の部分を避けるため、本実験では選択粋の幅 と高さをそれぞれ60pixels とした。これは試験管の影が写真に入ることがあるため、影の影響のない部 分を比較するために選んだサイズである。また、試料の色情報は、試験管の画像中の最も呈色が鮮やか な中央付近の部分をとった。

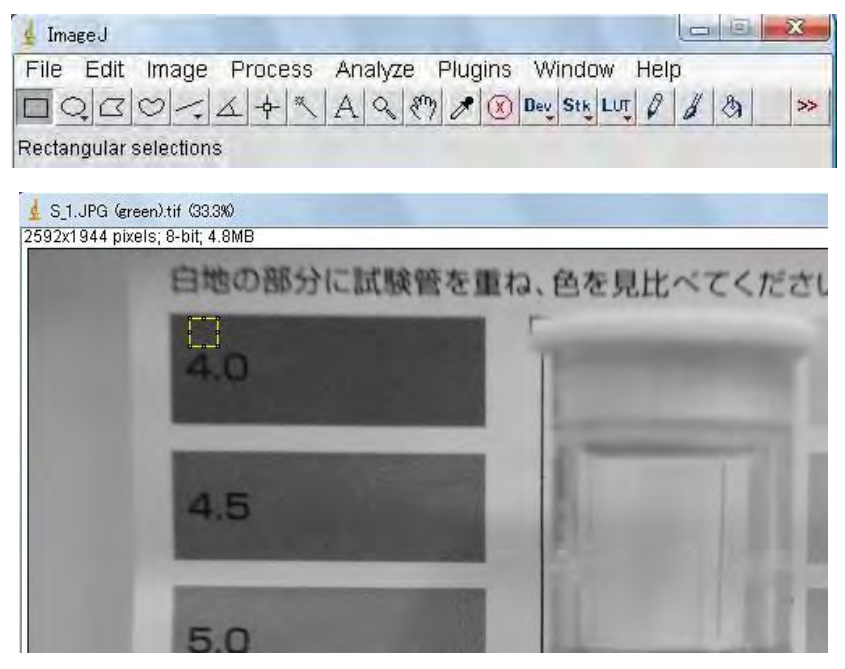

図 5.4 測定範囲の選択 (pH4.0 の色見本)

8.「Analyze」→「Measure」で計測結果がResults ウィンドウとして新たに生成される。図5.5 にお いて、選択範囲の面積、色の最大値、最小値、平均値の計測結果が得られていることが分かる。なお、 計測項目は、「Analyze」→

「Set Measurements」で変更、設定することができる。同様の操作を他の pH 値の色見本および試料 で行い、Results ウィンドウの「File」→「Save」でタブ区切りのテキストデータとして保存する。

| File: | Edit Font           |      |        |     |     |  |
|-------|---------------------|------|--------|-----|-----|--|
|       | Label               | Area | Mean   | Min | Max |  |
|       | S_1.JPG (green).tif | 3600 | 65.459 | 53  | 78  |  |
|       |                     |      |        |     |     |  |

図 5.5 計測結果 (pH4.0 の色見本)

- 9.テキストデータをExcel に取り込み、Excel 形式として保存する。
- 10. 同様の操作を RGB のそれぞれの成分の画像について行い、縦軸に pH、横軸に RGB のそれぞれの 成分をとり、グラフ化する。

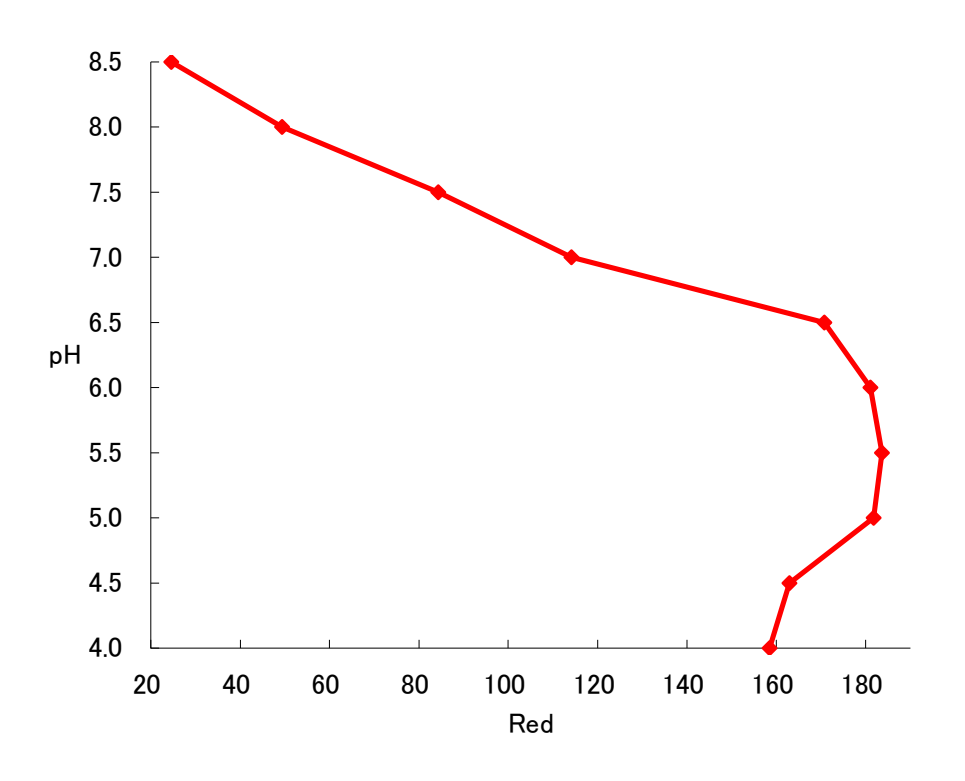

図 5.6 R-pH 線図 (土壌の 1回目の実験結果)

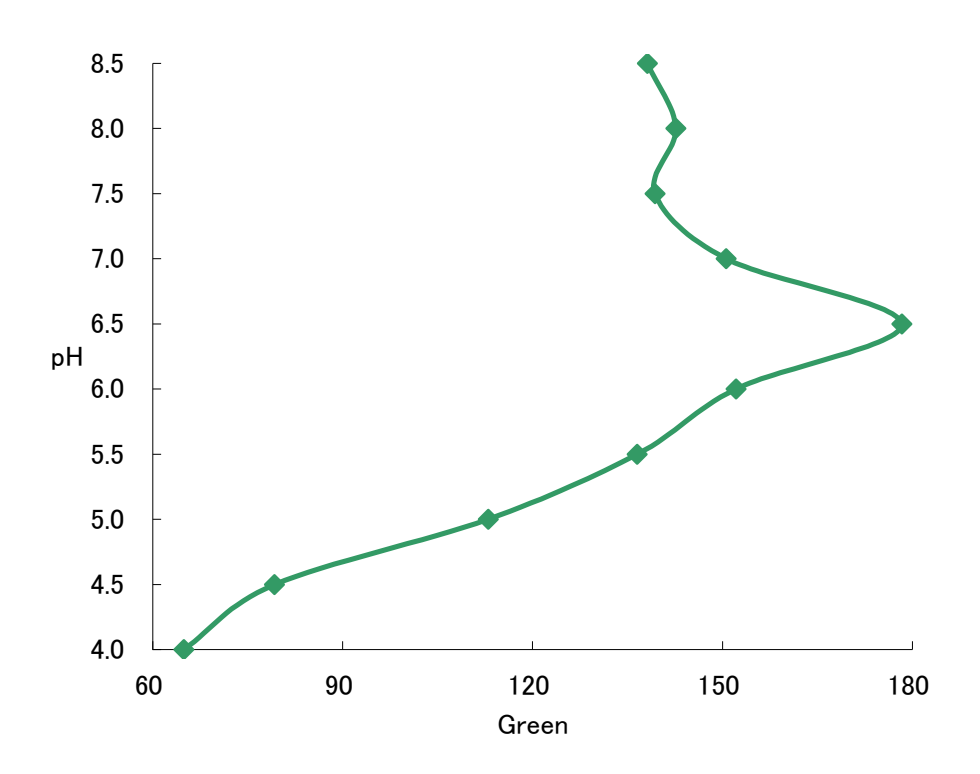

図 5.7 G-pH 線図 (土壌の 1回目の実験結果)

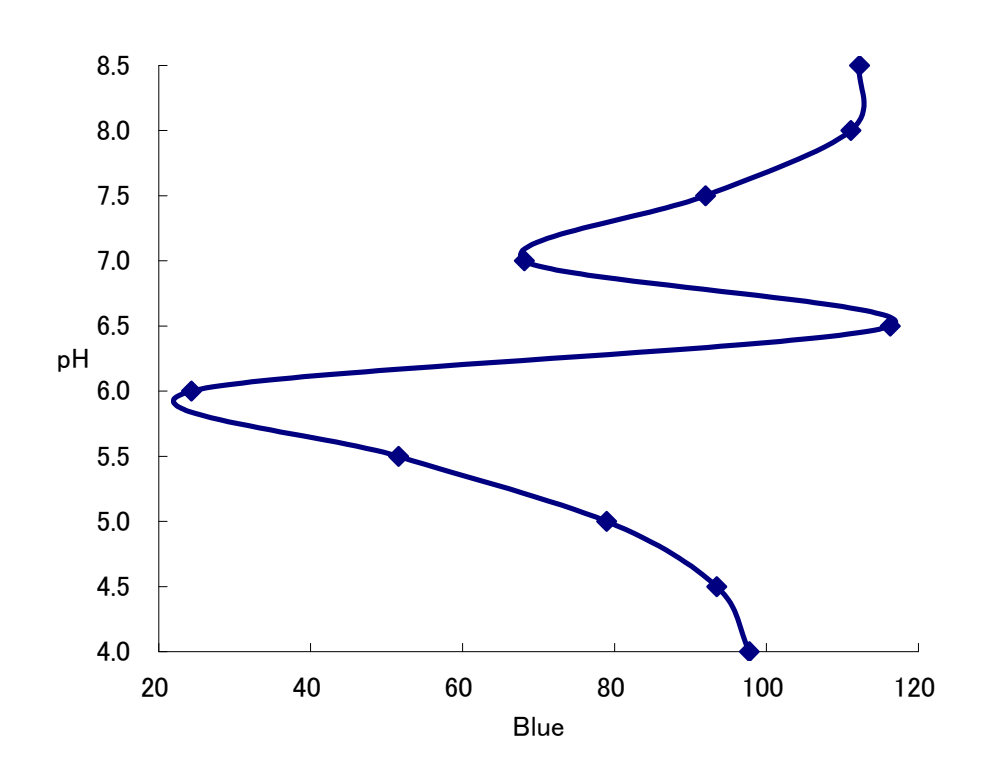

図 5.8 B-pH 線図 (土壌の 1 回目の実験結果)

11.これらR、G、B とpH の関係が単調関数となるようにR-G の画像演算を行い、測定結果をグラフ 化し、最小二乗法によって近似曲線を求める。

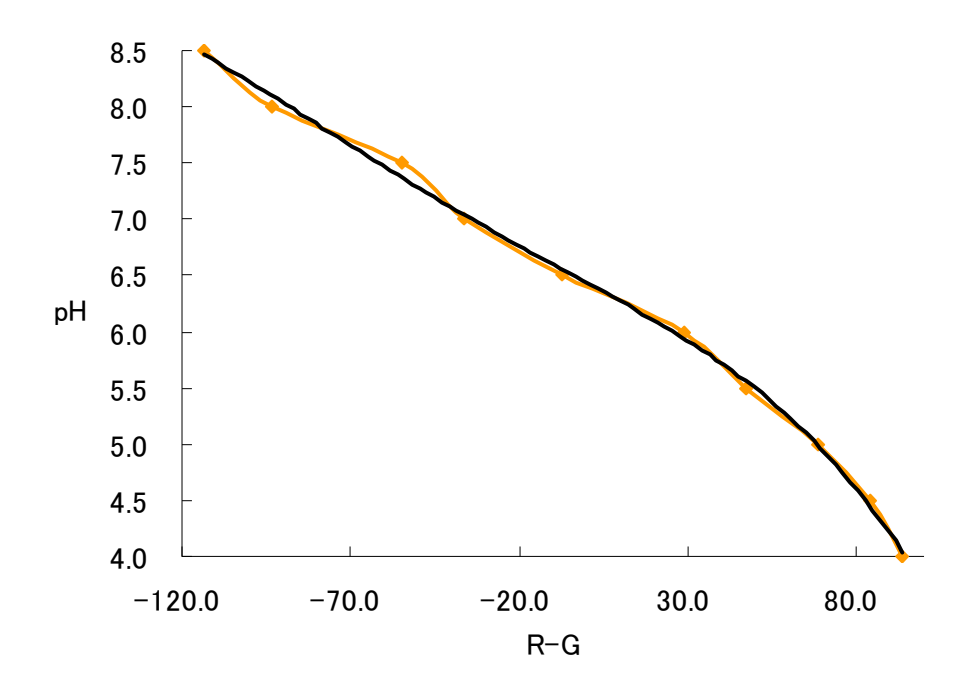

図 5.9 (R-G)-pH 線図 (土壌の 1 回目の実験結果)

$$
y = -4 \cdot 10^{-9} x^4 - 6 \cdot 10^{-7} x^3 - 10^{-5} x^2 - 0.0163x + 6.435
$$
 (3.2)  

$$
y : pH\n x : \n\dot{y} \vee \neg \vee \vec{y} \vee \vec{a}
$$

12. 近似曲線 (式5.1)に試料の測定値を代入し、pH を推定する。

# 第4節 結果

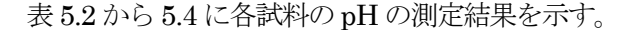

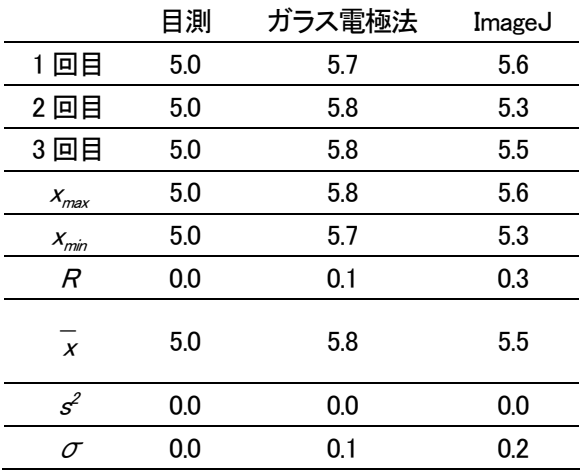

表 5.2 土壌の測定結果

# 表 5.3 赤玉土の測定結果

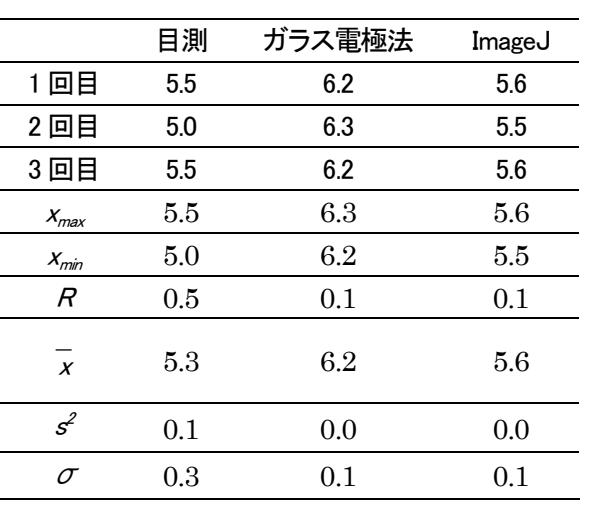

|                  | 目測  | ガラス電極法 | ImageJ |
|------------------|-----|--------|--------|
| 1回目              | 5.5 | 6.2    | 5.7    |
| 2回目              | 5.5 | 6      | 5.7    |
| 3回目              | 5.5 | 6.2    | 5.9    |
| $X_{max}$        | 5.5 | 6.2    | 5.9    |
| $X_{min}$        | 5.5 | 6.0    | 5.7    |
| R                | 0.0 | 0.2    | 0.2    |
| $\boldsymbol{x}$ | 5.5 | 6.1    | 5.8    |
| $s^2$            | 0.0 | 0.0    | 0.0    |
| σ                | 0.0 | 0.1    | 0.1    |

表 5.4 バーミキュライト

- *n* : サンプル数
- max *x* : サンプルの最大値
- min *x* : サンプルの最小値
- *R* : 範囲  $R = x_{\text{max}} x_{\text{min}}$  (式 5.2)
- *x* : 平均  $\bar{x} = \frac{1}{n} \sum_{j=1}^{n}$ *j j x n x* 1  $-\sum_{i=1}^{n} x_i$  (式 5.3)
- $s^2$  $s^2$  : 標本分散  $s^2 = \frac{1}{n} \sum_{j=1}^n (x_j - x)^2$  $x^2 = \frac{1}{2} \sum_{i=1}^{n} (x_i - \overline{x})$ *n s n j*  $=\frac{1}{n}\sum_{j=1}^{n}(x_j (\pm 5.4)$
- $\sigma$  : 標準偏差  $\sigma = \sqrt{s^2}$  ( $\pm 5.5$ )

第5節 考察

まず、pH 値とRGB のそれぞれのグレーレベルの値の関係については、図5.6 から図 5.8 に示すよう に1つのグレーレベル値に対して複数の pH 値が得られる範囲があるため、適当な pH を求めることが できない。とくに、図 5.8 に示すように Blue のグレーレベル値ではその傾向が明らかにあらわれる。 Red の場合 (図5.6) は pH8.5 から 6.0 付近までは負の相関を示しているが、低い pH 域では濃度の pH 値依存性が低くなる。 反対に Green の場合 (図 5.7) は pH4.0 から 6.0 付近までは正の相関を示すが、 高い pH 域では依存性が低くなる。そこで、R-G の画像演算を行うことにより、図 5.9 に示すように両 者の間に単調現象の関係が得られ、広い範囲のR-G のpH 依存性を確保することができた。

次に、各試料について、目測による方法の結果に着目すると、土壌とバーミキュライトでは測定値の ばらつきが全くなく、赤玉土では0.3 のばらつきがあることが分かる。これは、比色表の誤差範囲R が 0.5 であることと判断の基準が測定者の視覚に依存していることによるものであり、きわめて不正確と 言える。同様に、デジタル pH メータによる測定法は、いずれの試料でもばらつきの程度が 0.1 である ことから精密な測定であると考えられる。また、ImageJ を用いた画像解析による測定は、測定値の範 囲が 0.3 に収まっていることが確認でき、ばらつきの程度は土壌が 0.3、他の試料は 0.1 を示している。 その原因は、土壌の 2 回目が 5.3 とやや低い測定値であることにあり、n=3 というサンプル数の少なさ からするとこれが確率的誤差であるかを判断することは難しい。

次に、ImageJ による測定法と目測による方法を比較すると、試験管内の溶液の色と比色表を対比す ることにおいては共通しているが、目測では誤差範囲 R が 0.5 であるのに対し、ImageJ による測定法 では 0.1 で測定を行え、明らかな違いが伺える。すなわち、ImageJ による測定法は、目測の欠点を補 うだけでなく、より高い精度で測定できることを意味する。同様にして、ImageJ の測定値とデジタル pH メータの測定値を*x* で比較すると、0.3 ないし 0.6 の誤差が生じている。この理由は、ImageJ によ る画像解析が簡易測定キットの比色表の撮影画像を用いて行っているためである。したがって、ImageJ による計測法とデジタル pH メータによる測定法(ガラス電極法)を比較するには前提として予め、

1) 測定範囲の pH の検定試料液の調製を行い、ImageJ とデジタル pH メータで測定・比較する 2)検定試料液をデジカメで撮影し、RGB 値のそれぞれについてグラフを作成し、R-G の画像演算で 近似曲線を描く

という作業が必要であり、この作業を行うことによって系統誤差をなくすことができると判断した。 以上のことから、ImageJ を用いた画像解析による酸度測定法は、

・0.1 の誤差範囲で測定することができる

・人間の感覚量を定量化することができる

などの特徴を有し、今後、さらに多くの土壌について実験が蓄積されることによって酸度測定の1つの 有効な手段になりうると考えられる。

# 第6章 結論

本研究では、教育現場における作物の生育への計測および制御技術を活用することを目的として、土 壌の灌水制御および生育環境の計測を行った。

土壌の灌水制御は、土壌の乾燥状態に応じた自動灌水制御とネットワークを利用したリモート灌水制 御の 2 通りの方法について試作・検討を試みた。土壌の乾燥状態に応じた制御では、灌水の必要性を判 断する指標である pF 値をセンサからの出力電圧に換算することで、Arduino を用いて電磁弁の開閉を 制御することが示された。土壌の乾燥状態の把握には、採用する指標とセンサを設置する深さとの関係 が生育環境に及ばす相関についてしばしば課題として挙げられる。この課題を解決するために、土壌中 の異なる深さにセンサを複数設置することが最も簡易な方法として考えられるが、圃場の広さや制御ボ ードのアナログ入力ポートの制限 (Arduino のアナログ入力ピンは 6本)などの条件から実用的ではな い。水分状態の把握の解決方法として本研究では、灌水時間および待ち時間を設定し、一度の灌水で有 効水分範囲に達しない場合に再度灌水を開始するようにプログラムで設計した。しかしながら、試作し た灌水器を用いて実地での運用を行っていないため、今後、適切な灌水時間と待ち時間の設定を検討す る必要があると考えられる。また、リモート灌水制御は、クライアントが灌水時間および灌水頻度を任 意で決められる。ネットワークカメラなどと併用すれば、作物の生育管理の負担や苦手意識の軽減につ ながると考えられる。

 生育環境の計測は、水分や気温などのリモート計測、画像計測による土壌酸度の測定を行った。 Processing と Arduino による簡易計測システムを構築することによってネットワーク越しに計測項目 をリアルタイムで表示させることができた。さらに、前述のリモート灌水制御と組合わせることによっ て、Processing で土壌の水分状態を把握し、ネットワークを介して手動で灌水することや、新たにデー タベースサーバを構築し、計測データを蓄積し、それらを任意で参照することで、より実用的なシステ ムとすることが可能となる。

画像計測による土壌の酸度測定では、ImageJ というオープンソースの画像処理ソフトウェアを用い て行うことで人間の感覚量に左右されずに濃度を定量化することができ、比較的高精度で計測できるこ とが確認できた。今後、他の試料などでも実験を重ね、精度について検証していく必要がある。また、 ImageJ を作物の生育環境の計測に活用した例として、デジカメで撮影したキュウリの葉から病害の範 囲の割合を推定できることも確認している。

 本研究を通して Processing と Arduino による制御環境、画像処理ソフト ImageJ が作物の生育環境 の計測に有効に活用できることがわかった。いずれも優れた操作性を有していることから、教育現場で 利用できる可能性があり、多くの分野や領域にわたって作物の生育管理や計測・制御にコンピュータの 積極的な活用が期待できる。

参考文献および web サイト

# 第 1 章

- 1)愛知県農業総合試験場 http://www.pref.aichi.jp/nososi/
- 2)安東茂樹『中学校新学習指導要領の展開 技術家庭科技術分野編』、明治図書、2008 年11 月
- 3)文部省『中学校学習指導要領(平成10 年 12 月)解説―技術・家庭編―』、東京書籍、平成11 年 9 月
- 4)建築発明工作ゼミ2008 http://kousaku-kousaku.blogspot.com/

# 第2章

- 1)犬伏和之、安西徹郎『土壌学概論』p79、朝倉書店、2001 年 4 月
- 2)久馬一剛ほか『土壌の事典』、朝倉書店、1993 年12 月
- 3) Arduino 公式サイト http://www.arduino.cc/
- 4)株式会社タカギ公式サイト http://www.takagi.co.jp/

# 第3章

- 1)建築発明工作ゼミ2008 http://kousaku-kousaku.blogspot.com/
- 2) Ben Fry 『ビジュアライジング・データ Processing による情報の視覚化手法』、オライリー・ジャ パン、2008 年11 月
- 3) Massimo Banzi『Arduino をはじめよう』、オライリー・ジャパン、2009年3月

# 第5章

- 1)久馬一剛『最新土壌学』p89、朝倉書店、1997 年3 月
- 2)シェファー/シャハトシャーベル『土壌学』p130、博友社、昭和54 年 11 月
- 3)菊池拓己、伊藤敏、井上祥史「画像解析による力学運動の計測」『日本産業技術教育学会第51 回全 国大会(仙台)講演要旨集』、p51、2008 年
- 4)菊池拓己、伊藤敏、井上祥史「ImageJ による画像計測法の評価- デジタルカメラやビデオカメラ
- を計測器として活用するために-」『岩手大学教育学部研究年報2009』pp.65- 70、2009 年
- 5)ImageJ http://rsb.info.nih.gov/ij/

謝辞

本研究を進めるにあたり、多くの方々のご指導、ご助言、ご協力を賜りました。

指導教官の井上先生には、研究の進め方、論文の構成にいたるまで専門的なご指導ご助言を賜り、深 く感謝致しております。

また、金澤先生や家政科の三井先生には土壌酸度の実験の進め方について、田中先生や宮川先生から は講義や学会発表で、前岩手大学教育学部教授の武田豊蔵先生や農場の佐藤さんには栽培管理全般につ いて、それぞれご指導ご鞭撻を頂き誠に有難うございました。

そして他の所属の院生や学部生の方々など、研究にご協力頂いたすべての方々に深く感謝の意を表し たいと思います。

# 付録資料

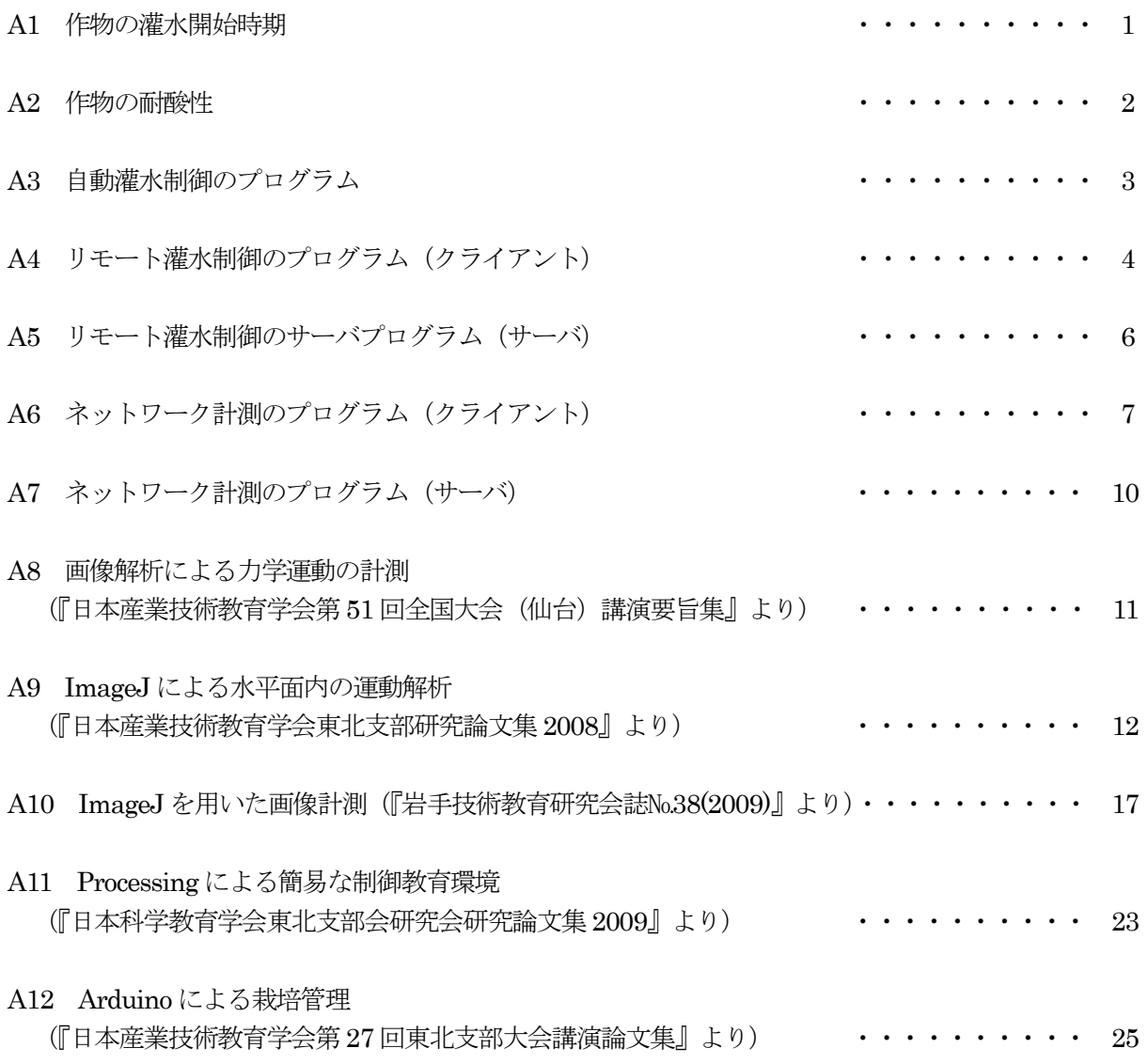

# A1 作物の灌水開始時期

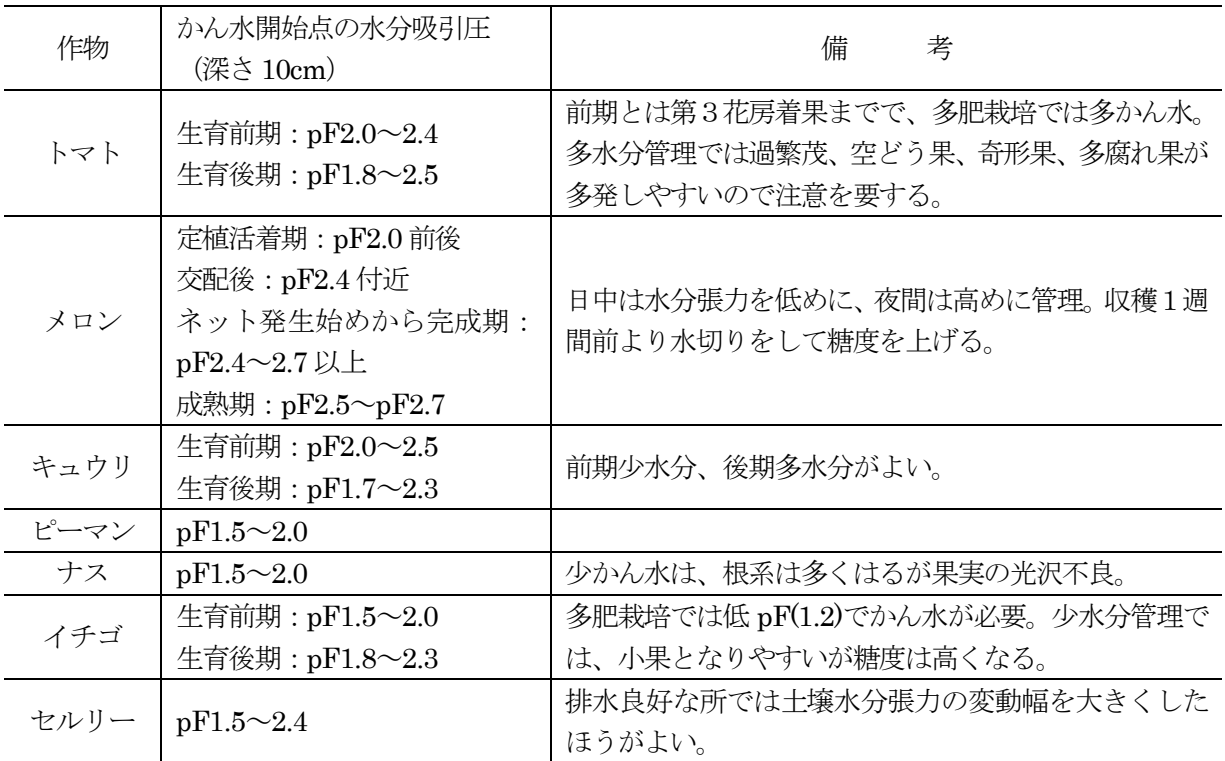

(位田 徳太郎、博友社「野菜の土壌生態・検定と肥培」47 頁より転載)

# A2 作物の耐酸性

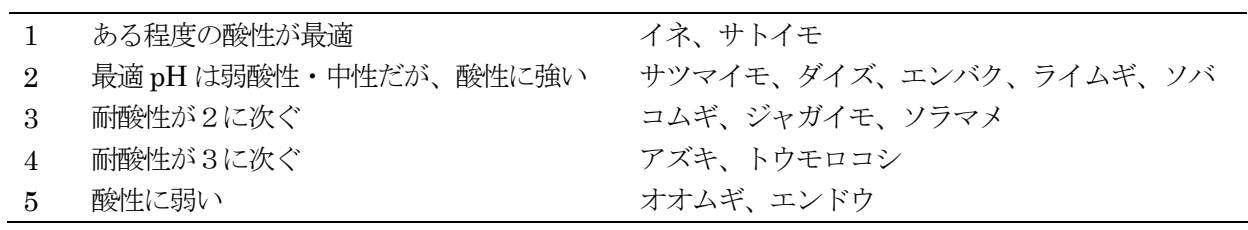

(堀江 武 ほか、朝倉書店「作物学総論」126 頁より転載)

# A3 自動灌水制御のプログラム

void setup(){ pinMode(2,OUTPUT); //極性反転用リレー pinMode(3,OUTPUT); //電磁弁

}

void loop(){ if(val > 35){ //pF2.3 以上の場合 //灌水開始 digitalWrite(2,LOW);  $\angle$  //  $\lor$  -OFF digitalWrite(3,HIGH); //バルブ開 delay(500); <br>
and the matrix and the delay(500); <br>
and the delay(500); <br>
and the delay(500); <br>
and the delay(500); <br>
and the delay(500); <br>
and the delay(500); <br>
and the delay of the delay of the delay of the delay of the digitalWrite(2,LOW);  $\angle$  //  $\lor$  -OFF digitalWrite(3,LOW); //バルブ開 delay(4500); インタントリング //待ち時間 } if(val < 19){ //pF1.7 以下の場合 //灌水停止 digitalWrite(2,HIGH);  $\| \mathcal{Y} \rightarrow \mathcal{O}N$ digitalWrite(3,HIGH); //バルブ閉 delay(500); <br>
and the matrix and the delay(500); <br>
and the delay(500); <br>
and the delay(500); <br>
and the delay(500); <br>
and the delay(500); <br>
and the delay(500); <br>
and the delay of the delay of the delay of the delay of the digitalWrite(2,LOW);  $\angle$  //  $\lor$  -OFF digitalWrite(3.LOW); //バルブ閉 delay(4500); インタントリングの アンチュート インタンド はんしょう はんしょう はんしょう しょうしょう しょうしょう しょうしょう しょうしょう しょうしょう しょうしょう しょうしゃ しょうしょく しょくしゅう }

int val; カランプ インタン インタン 1/使用変数の宣言

Serial.begin(9600); インリアル通信開始 9600bps

val=analogRead(0);  $\|T\cup T\neq T\wedge T\neq 0\$ から val を読む

}

A4 リモート灌水制御のプログラム(クライアント)

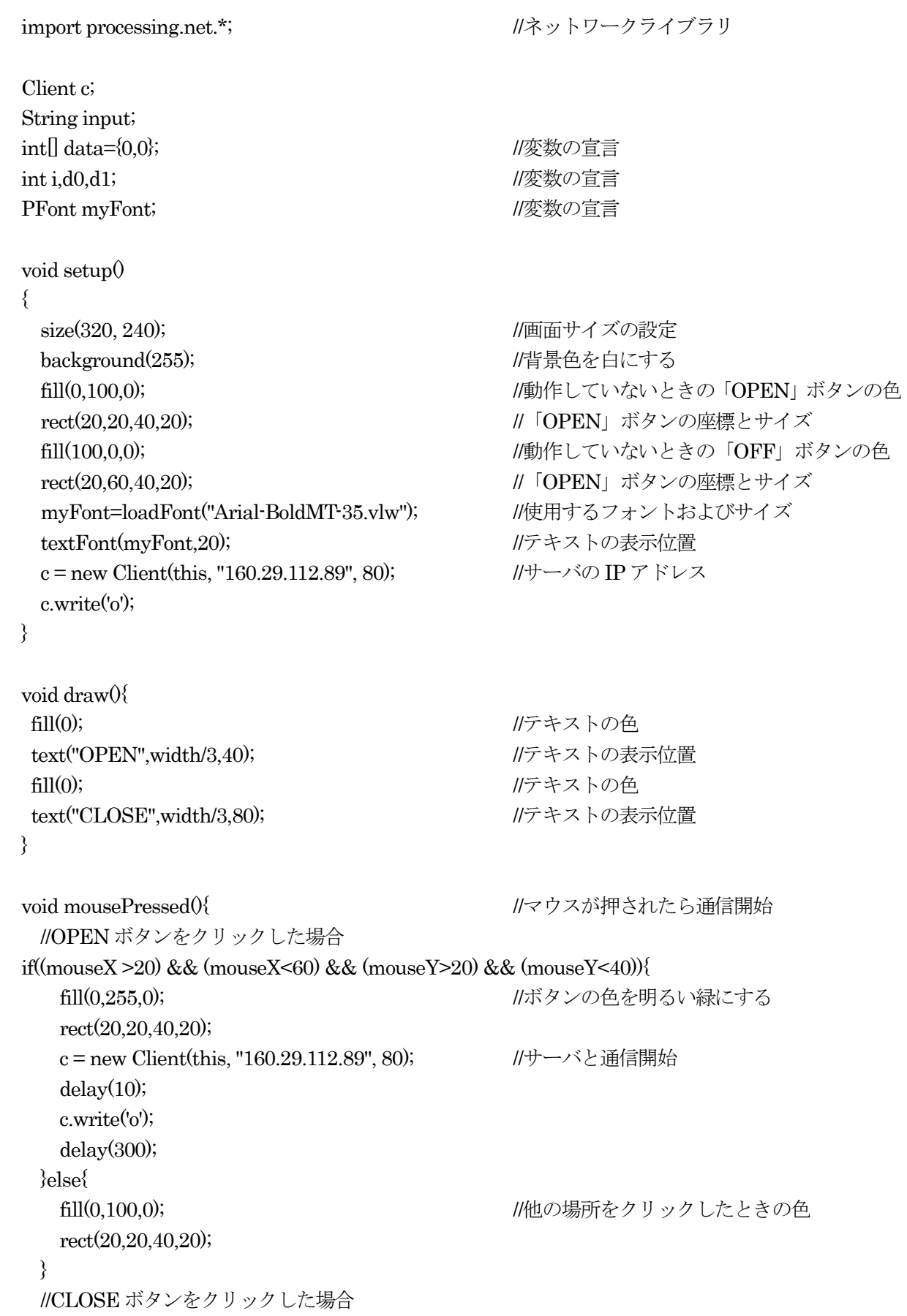

```
 if((mouseX >20) && (mouseX<60) && (mouseY>60) && (mouseY<80)){ 
 fill(255,0,0); イングル イングの色を明るい赤にする
  rect(20,60,40,20); 
 c = new Client(this, "160.29.112.89", 80); //サーバと通信開始
  delay(10); 
  c.write('c'); 
  delay(300); 
 }else{ 
 fill(100,0,0); <br>
I/他の場所をクリックしたときの色
  rect(20,60,40,20); 
 }
```
}

## A5 リモート灌水制御のサーバプログラム (サーバ)

```
#include <Ethernet.h> //イーサネットライブラリ
byte mac[] = \{ 0x0a, 0x0b, 0x0c, 0x08, 0xac, 0x01 \}; //MAC \mathcal{T} \models \cup \mathcal{Z}byte ip[] = \{ 160, 29, 112, 89 \}; //IP \mathcal{T} \models \cup \mathcal{R}Server server(80); <br>
|/ポート番号
void setup0{
   Ethernet.begin(mac, ip); 
  pinMode(2,OUTPUT); \qquad \qquad \qquad //リレー制御用ポート
  pinMode(3,OUTPUT); アンチャング ファインド アンチャング ファインド アンチャング アンチャング アンチャング アンチャング アンチャング アンチャング アンチャング じんしゃく せいしんせい じんしゃくん はんしゃく しょうしょう しんしょう しんしょう せいしんしょう せいしんしょう しんしょう しんしょう しょうしょう しょうしょう しょうしょく しょうしゅう しんしょう しんしょう しょうしょく じゅんいん 
  server.begin();
} 
void loop(){ 
  Client client = server.available(); オンプリティングのことを
   if (client) { 
    while (client.connected()) { //クライアントと接続されている間
     if (client.available()) { インプリクライアントが送信可能ならば
       char c = client.read(); <br> //c を読み込む
       if (c == 'o') { //バルブを開けるとき
         digitalWrite(3,HIGH); //バルブ開
          delay(500); //0.5 秒間
         digitalWrite(3,LOW); オンプ開の状態を維持
          break; 
        } 
       if (c == 'c') { //バルブを閉めるとき
         digitalWrite(2.HIGH); /// \vee -ON
         digitalWrite(3.HIGH); //バルブ閉
          delay(500); //0.5 秒間
         digitalWrite(2,LOW); \angle // \angle // \angle -OFF
         digitalWrite(3.LOW); //バルブ閉
          break; 
        } 
      } 
     } 
     delay(1); 
    client.stop(); <br> http://dialent.stop(); <br> http://dialent.stop(); <br> http://dialent.stop(); <br> http://dialent.stop(); <br> http://dialent.stop(); <br> http://dialent.stop(); <br> http://dialent.stop(); <br> http://dialent.stop(); <br> http
  } 
}
```
# A6 ネットワーク計測のプログラム(クライアント)

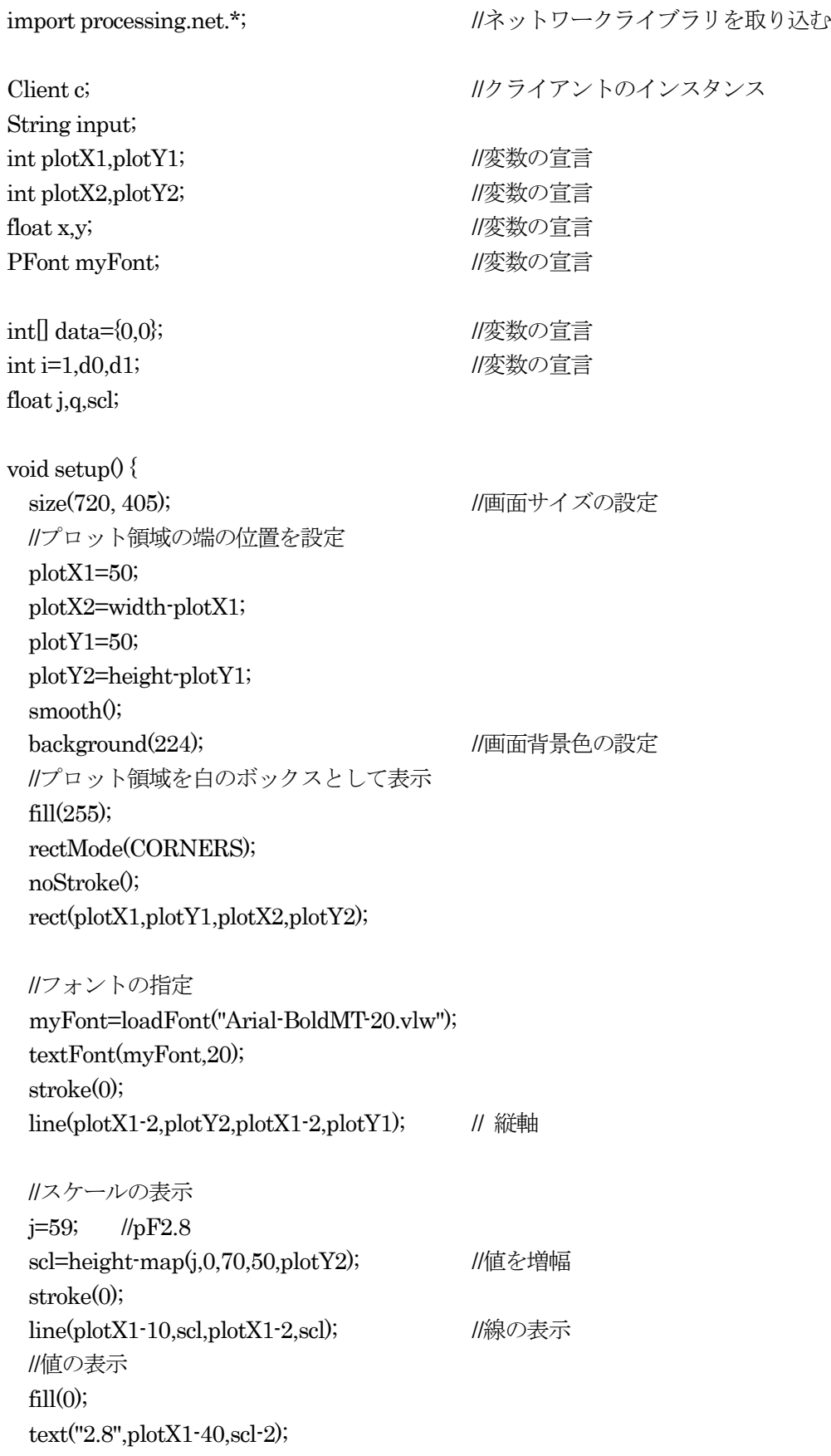

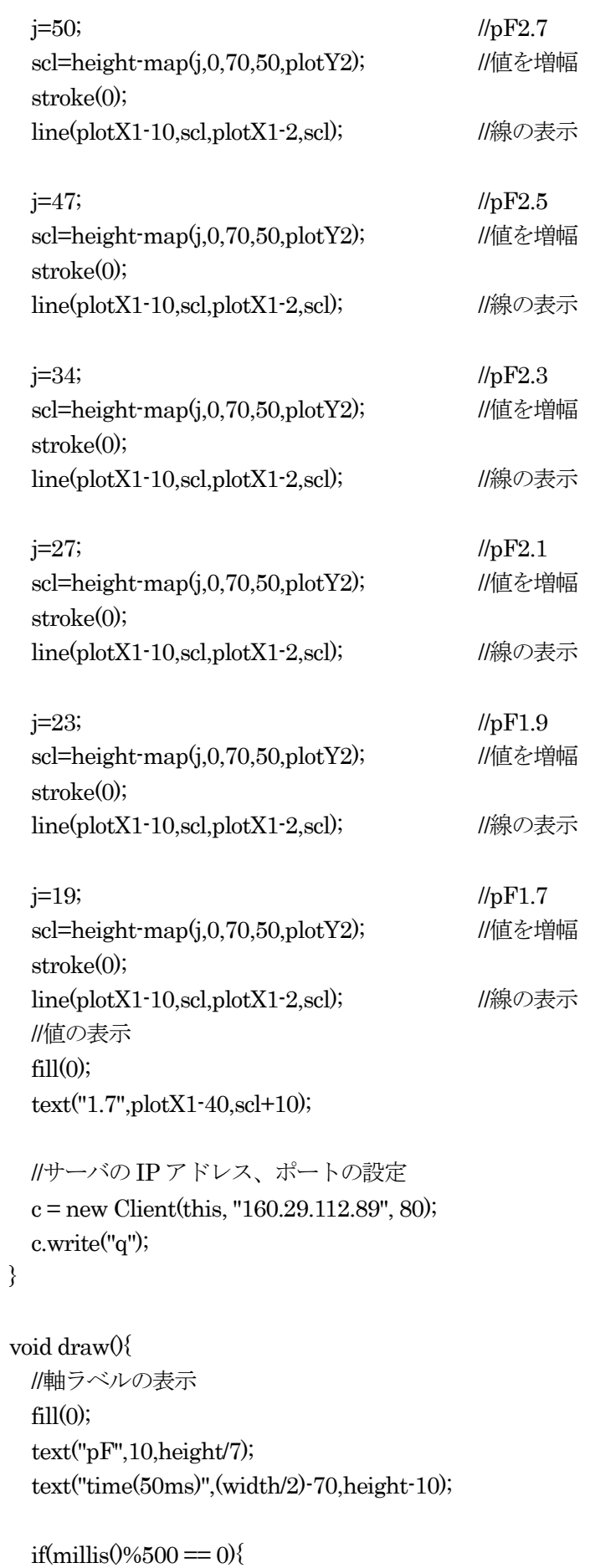

```
 c = new Client(this, "160.29.112.89", 80); 
  delay(1); 
  c.write("q"); 
 i=i+10;
  i=i%(width-50); 
 } 
 if (c.available() > 0) { //サーバからのデータ受信
 input = c.readString();
  print(input); 
  if(input.indexOf("¥n")>5){ 
   data = int(split(input, ',')); println(data[0]+" "+data[1]); 
  }else{ 
    data[0]=d0; 
   data[1]=d1; } 
 } 
 d0=data[0]; 
 d1=data[1]; 
x=i+plotX1; //x 座標
y=height-map(data[0],0,70,50,plotY2); //y 座標
stroke(255,0,0); //線の色
strokeWeight(3); //線の太さ
line(x,plotY2,x,y); //線の描画
 stroke(255); 
 strokeWeight(3); 
 line(x+10,plotY2,x+10,plotY1); //消去
delay(50); <br> \qquad \qquad //表示間隔
```
}

- - 9 - -

# A7 ネットワーク計測のプログラム(サーバ)

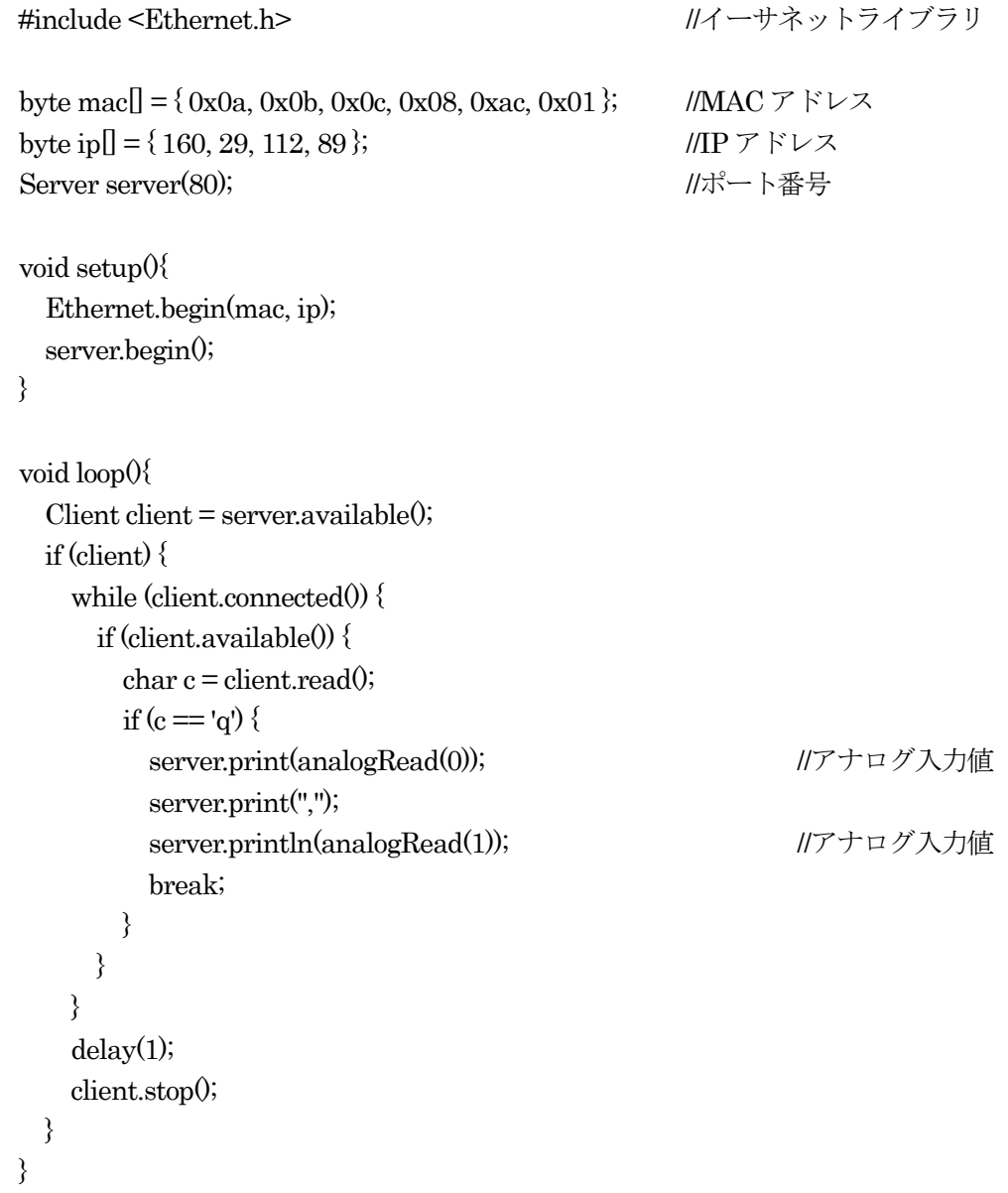

# A8 **A8 スポックス のうちゃく 画像解析による力学運動の計測**

# (学生会員)岩手大 ○菊池拓己 (正会員)岐阜聖徳学園大 伊藤敏、岩手大 井上祥史

#### はじめに

 従来,落石など動体の空間座標の把握には複数 のカメラを用いたシステムによる画像解析や、磁 気あるいは光学センサによる計測が行われてきた. 最近では市販のビデオカメラで運動体を撮影し, 動画像の解析から速度や加速度を求めることが教 育現場で活発に行われるようになってきた.特に オープンソフトの ImageJ を用いた計測では,短時 間で高い精度で運動体の空間座標を求められるた めさまざまな試行評価ができるなど,教育利用に 適した計測環境であることから,映像による力学 計測法の特徴と可能性について評価することにし た。

#### 1.運動体の撮影

教育利用を考え、弾むスーパーボールを斜め上 から撮影して空間位置を求め,得られた重力加速 度から計測誤差を求める単純な系で本計測法の特 徴を評価した.簡単のためボールの軌跡が構成す る x-y 面のx軸はカメラ座標系(u,v)のu軸と平 行にした.そしてカメラとx軸との水平距離、水 平面からの高さ,中央のカメラ視線が水平面と交 わる点の位置,の3つの値を撮影条件として予め 記録し、汎用の DV カメラでボールを撮影し avi ファイルとして PC に保存した.

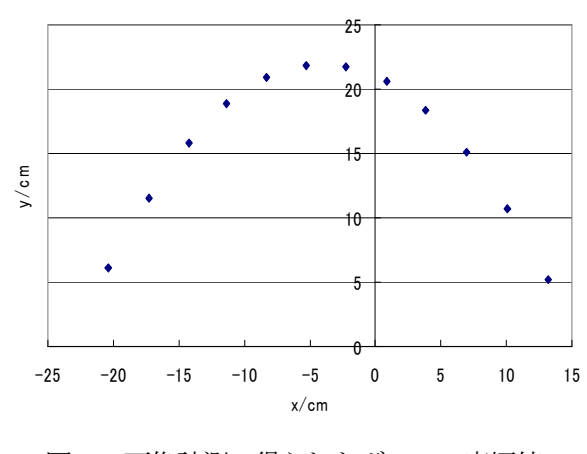

図1 画像計測で得られたボールの座標値

#### 2.画像解析

 avi ファイルを非圧縮およびインターレース解 除の後, ImageJ で RGB 分解して、さらにイメージ の R-B 演算によりボールだけから成るスタックフ ァイルを得た.さらに2値化処理を経て,重心位 置,面積,楕円長半径、短半径を ImageJ で求め, その結果をcsvファイルとしてExcelに取り込み, ボールの空間位置を求めた.図 1 に解析結果の一 例を示す.

#### 3.画像計測の特徴

差分法で重力加速度を求めた結果、-975cm/s<sup>2</sup> などの値が得られ,数回の実験でも 0.5%以下の精 度で重力加速度を測定できた.カメラ位置,視線 中央位置などは有効数字2桁であるため、本手法 はほぼ正確な結果を与える画像計測法であるとい える.

 束縛条件としてx軸とu軸が平行ではなく,物 体が水平面内に運動する場合には,さらに簡易に 座標値を求めることができた.また束縛条件が無 い一般の場合には,ボール画像の短半径の pixel 値を用いてカメラとボールまでの距離からボール の空間座標(x,y,z)を求めることができたが,その 精度は前 2 者に比べて低かった.

 この画像計測法は,(1)解析できる運動体の速度 の上限はカメラのフレーム速度に依存する,(2) 空間座標が求められる, (3)解析精度が高い, (4) カメラだけの簡便な計測システム,(5)面積または 色情報によって複数の運動物体の識別が可能,(6) マクロ機能を利用して操作を簡略化できる,(7) カメラの焦点距離を計測したりスケールを映しこ むようなキャリブレーションを必要としない,(8) カメラを運動体の中に設置して慣性力を計測する ことができる. などの特徴を持つ. 教育利用をは じめ多くの分野での活用が可能である.

# A9 ImageJ による水平面内の運動解析

# ImageJ analysis of motion in the horizontal plane

菊池 拓己\* 高城 大\* 井上 祥史\* 伊藤 敏\*\* Kikuchi Takumi\*, Takagi Hiroshi\*, Inoue Shoshi\*, Itou Satoshi\*\*

水平面内の運動を ImageJ を用いて画像解析を行い、教材としての特性を評価した. 斜め上方から汎用 の DV カメラを用いて水平面内の運動を撮影したところ 1%程度の誤差で位置解析が可能であった.この手 法を用いて 1・2 次元のガラス球の衝突を解析して衝突時の運動メカニズムの推定を試みた.ImageJ を用 いて汎用的な情報機器を実験の計測器として教育に活用する環境について考察した.

キーワード: ImageJ, 画像解析, 衝突, 運動量

# 1. はじめに

運動する物体の運動解析をするために,ストロ ボ写真やビデオカメラを用いて位置情報を求める ことは古くから行われてきた. しかしながらこれ らの手法は現像や手作業による位置解析などが必 要で,即時性に乏しく手軽に実験を行うには困難 な面があった.最近になって ImageJ に代表される 画像解析のオープンソフトが利用できるようにな り,ビデオカメラあるいは USB カメラとパソコン があれば簡単な操作で動画像を含む運動解析が行 える環境が整ってきた.ところが今までの運動の 解析法では,透視座標の修正を含まないようにで きるだけ遠距離から視線軸に垂直な面内の運動を 撮影しなければならないなどの制約が多かった 1). 特に水平面内の運動を解析するには真上から撮影 しなければならず、狭い実験室での運動解析には 不向きな面があった.このため近距離でしかもカ メラ視線軸と任意の角度をなす面内を運動する物 体を画像解析できる方法が必要とされていた。そ こで簡単な解析法を用いて水平面内のモデル運動 の画像解析を行い,その精度を検証することにし た.またその手法を用いて衝突メカニズムについ て検討を試みた.

# 2. 画像による運動解析

#### 2**.**1**. ImageJ** による運動解析 による運動解析

ImageJ は, NIH (米国立衛生研究所)が開発し た画像処理のオープンソフトで,静止画像からピ クセル演算により緑地面積の計算,粒子数カウン トや粒子径の分散,クロマトグラフや溶液の濃度 などを簡単に求めることができる.動画像につい ても静止画のスタックとして扱い,一括して重心 座標や軌跡などを求める豊富なツールが用意され ている.

 市販の DV カメラで撮影された動画像は圧縮さ れたビットマップ・ファイルからなり,しかも走 査線が間引かれたインターレース画像である場合 が多い.このような avi 画像に対し,画素(ピク セル)ごとの画像処理を行うためには,最初に非 圧縮化およびインターレースモードの解除を行う 必要がある.この処理を経て ImageJ に取り込ん だスタックファイルは,一括して RGB 分解,ピ クセル画像演算,2値化処理を行うことができ, 重心位置,面積,楕円長半径,短半径などを求め, その結果を csv ファイルとして出力できる. そし て Excel に取り込まれた運動体の空間位置情報か ら,速度,加速度,エネルギーなどを求めること

になる.

## 2**.**2**.** 水平運動の撮影座標系

画像処理で運動解析を行う従来の手法は、透視 座標系の修正を避けるために,遠くから運動体を 撮影したり水平運動を真上から撮影するなどいく らかの制限が付いている場合が多い. そこで, こ の制限を取り外し,教室などのごく狭い範囲でも 運動解析ができるように,斜め上からカメラを構 えて垂直面内の運動を撮影し,ImageJ で解析する ことにした<sup>2</sup>.およそ 90cm 離れた斜め上方からボ ールの弾む垂直面内の運動を解析したところ重力 加速度の平均値で 989cm・s<sup>-2</sup>が得られ, 誤差が 1 % 程度の計測法であることがわかった<sup>3</sup>). この手法 を拡張して水平面内の運動を斜め上方から撮影し て運動解析を行うことにした.撮影系の幾何配置 を図1に示す. y

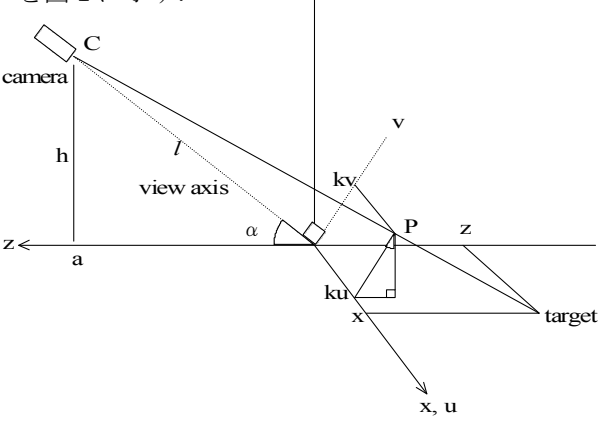

図1.撮影系の幾何配置

図1のように水平面を (x,z)面, カメラの視線 軸と直交する2次元画像座標系を (u, v) 座標とし 中心を原点とする.いま簡単のため x 軸と u 軸は 重なっているとする. カメラ位置を C(0,h,a) と し,カメラは座標原点と角度<sup>α</sup> をなすものとする.

水平面内の座標 (x,z)を求めるには、実験の前 準備としてカメラ位置から $\alpha = \tan^{-1}(h/a)$ , x 軸上に置いたスケールの画像のピクセル値から画 像座標と実座標との比例定数 *k* (cm/pixel)を決定 しておく.画面の水平方向と垂直方向で縦横比が 異なる場合には、 $u, v$ 軸方向の比例定数 $k_u$ ,  $k_v$ を 予め求めておく.

運動体のボールをターゲットとするとき、ター

 $f(x,y)$  トとカメラを結ぶ視線と  $(u,v)$  面との交点は  $P(ku, kv\cos\alpha,-kv\sin\alpha)$ となるので, 直線 CP の方程式は

$$
\frac{x-0}{ku-0} = \frac{y-h}{kv\cos\alpha - h} = \frac{z-a}{-kv\sin\alpha - a}
$$
 (1)

水平面内の運動を扱うので *y* = 0 から  $l_{\text{m}}$ . $l_{\text{m}}$ −

$$
x = \frac{-\kappa u}{kv \cos \alpha - h}
$$
 (2)

$$
z = \frac{kv\sin\alpha + a}{kv\cos\alpha - h}h + a
$$
 (3)

を得る.

#### 3. 計測結果と考察

#### 3**.**1**.** 水平面内の円運動

水平面内の運動解析例として,円運動の軌跡の 位置精度を評価した.赤いボールに糸をつけ,一 端をテーブルに固定し,糸のたるみを取った状態 でボールを水平面内で接線方向に投げて半径 30cm の円運動をする様子を斜め上から撮影し,画 像解析で重心位置を求めた.DV カメラで撮影し た avi ファイルの非圧縮化には VirtualDub.exe,イ ンターレースモードの解除には AviUtl.exe を用い た.スタックファイルを RGB 分解の後,R-G の画 像演算を経て2 値化して、重心座標 (u, v) を求め Excel で空間位置 (x,0,z) を得た. 実験条件は

 $a = 98$ cm,  $h = 50$ cm,  $k = 0.128$ cm/pixel であっ た.水平面内のボールの 1/30sec ごとの重心位置の 解析結果を図 2 に示す.

図中の実線は半径 30cm の円弧で,円の中心か ら重心位置までの距離と紐の半径 30cm とのずれ の割合は平均で-0.09%,誤差の標準偏差は 0.86% であった.カメラ位置など実験条件の測定値の有 効数字は 2 桁であることを考えると,水平面内の 運動解析は精度よく行われていることを表してい る.

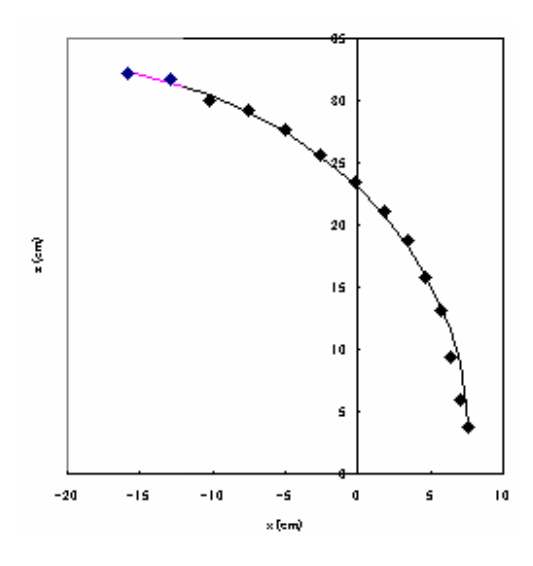

図2. 水平面内の円運動の軌跡. 実線は半径 30cm の円弧.

#### 3.2.レール上の2球の衝突

レール上で2つのガラス玉を衝突させ,衝突過 程を調べるために衝突前後の速度変化を調べた.

最初に同じ大きさ(質量 m=6.2g, 半径 r=0.84cm)の小球同士を衝突させた場合, 図 3 に 示すように衝突直後に両球とも速度の絶対値はピ ークを経て徐々に減少する. 表1に衝突前後のエ ネルギー変化を示す. 速度が変化する理由は、球 がレール上を転がりながら移動して衝突すると衝 突直後には移動する向きと回転の向きが逆転する ため,衝突前の運動エネルギー *E<sup>k</sup>* から衝突前の回 転エネルギーE<sub>r</sub>のおよそ2倍近くが失われ、大 きく速度が減少するものと考えられる.このとき 衝突後の運動方向と逆向きの回転が摩擦によって 速度方向に順応するまでに時間がかかるため速度 にピークが現れるものと考えた.

衝突前の運動エネルギーが衝突前と後の回転エ ネルギーと衝突後の運動エネルギーに分配される と仮定すれば,ガラス球の衝突係数を*e* として

$$
E_{k}^{'} + E_{r}^{'} + E_{r} = E_{k} e^{2}
$$
 (4)

が成り立つ.  $E_r = 2/5 \cdot E_k$ ,  $E'_r = 2/5 \cdot E'_k$  $E_r = 2/5 \cdot E_k, E_r = 2/5 \cdot E_k$ の関係から表1の値を使うとe=0.76を得る.

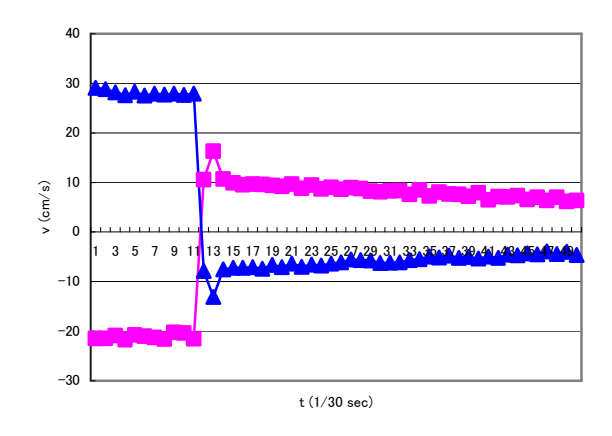

図 3. レール上の小球同士の衝突の速度変化

表1 小球同士の衝突前後のエネルギー変化.

値は 2球の合計エネルギーの 5/30secの平均値.

(単位は 10-6J)

|     | 回転 energy    | 運動 energy    | $\hat{\triangle}$ energy |
|-----|--------------|--------------|--------------------------|
| 衝突前 | $E_r = 1506$ | $E_k = 3765$ | 5272                     |
| 衝突後 | $E_r = 186$  | $E_k = 465$  | 651                      |

#### 3.3.レール上の大小球の衝突

次に小球(m=6.2g, r=0.84cm)と大球 (M=21.1g,, R=1.25cm)のガラス玉をレールの上で衝突させた 場合の速度変化を図 4 に,衝突前後のエネルギー 変化を表2に示した.

この衝突では、小球大球ともに衝突直後に速度 が増加している.これは小球の周速度が大球より 大きいため衝突によって小球の周速度が反転する と共に大球の周速度も増加するためと考えられる. 従って両球とも進行方向の速度より回転の周速度 が速く,摩擦で順応するに従って速度が増加する ものと考えられる.衝突後の大球の運動エネルギ ーの最小値が0と仮定し,衝突前の全運動エネル ギーが衝突前の大球の回転エネルギーと衝突後の 小球の全エネルギーに分配されるとすると

$$
(E_k + E_K)e^2 = E_R + E_k' + E_r'
$$
 (5)

これより表 2 の値を代入して e = 0 76 を得る.

この値は小球同士の衝突で得られたガラスの反発 係数と同じである.

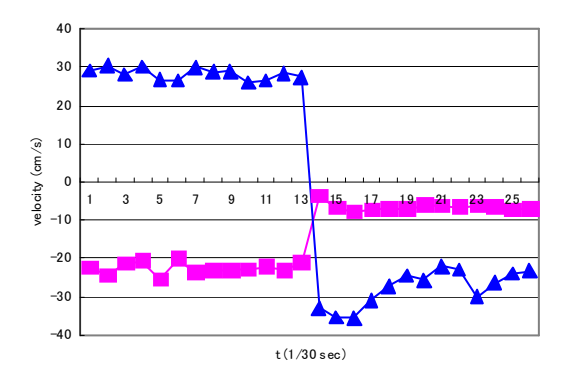

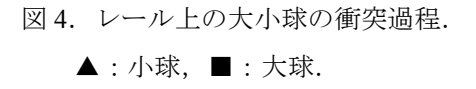

 表2 小球と大球の衝突前後のエネルギー変化. 値は衝突前後それぞれ 4/30sec の平均値. 単位は  $10^{-6}$ J.

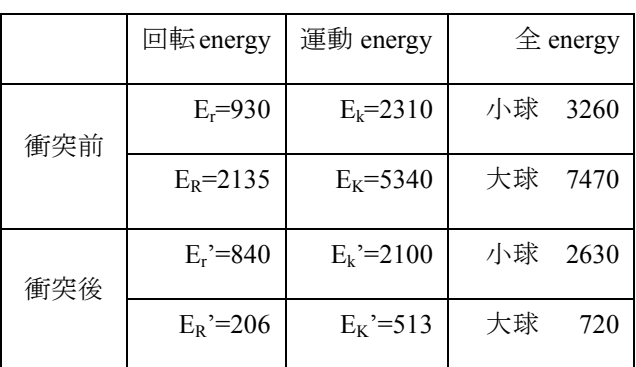

また,小球の速度は衝突後に長い周期の振動が 見られる.これは半径の異なる大小球の衝突軸が 上下方向に傾くために,衝突後に上下方向に振動 が与えられすべり摩擦力に変動が現れるためと考 えている.

#### 3.4.水平面内の大小球の衝突

 次に,水平面内の運動解析として,ガラス板の 上で大小2つのガラス玉の衝突を扱った.ガラス 球はガラス板の上をレールと同じように滑ること なく転がる. 図5の小球の速度変化から v、におい てレール上の小球同士の速度変化と類似の現象が 起っているものと推測できる.衝突前の全運動エ ネルギーが衝突後の全エネルギーと衝突前の小球 の回転エネルギーに分配されるとすると、表3の 記号を使って

$$
(E_k + E_k)e^2 = E'_r + E'_k + E'_k + E'_k + E'_r
$$
 (6)

と表され,*e* = 75.0 となる.また,衝突における 運動量変化の大きさは小球で 370g・cm/s,大球で 340g·cm/s となった. 両者の差は回転エネルギー の寄与の程度によるものと考えられる.

 このように衝突過程には衝突条件に依存した複 雑なプロセスが絡んでいる可能性があり,詳細な 検討

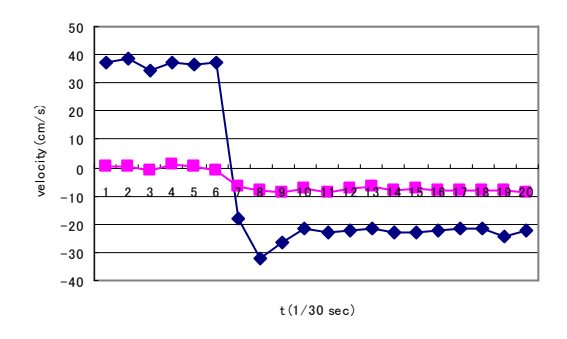

図5. 大小球の衝突による小球の速度変化

 $\blacklozenge:V_{x}$ ,  $\blacksquare:V_{z}$ 

表3 衝突前後のエネルギー変化 (単位は 10<sup>-6</sup>J) 値は衝突前後 5/30s の平均値.

|        |    | 回転 energy    | 運動 energy             | $\hat{\pm}$ energy |
|--------|----|--------------|-----------------------|--------------------|
| 衝      | 小球 | $E_r = 1670$ | $E_k = 4170$          | 6840               |
| 突<br>前 | 大球 | $E_R = 3390$ | $E_K = 8480$          | 11870              |
| 衝      | 小球 | $E_r' = 860$ | $E_k$ <sup>2140</sup> | 3000               |
| 突<br>後 | 大球 | $E_R' = 690$ | $E_K' = 1730$         | 2420               |

を行うためには高速な撮影による解析が不可欠で ある. 最近の市販デジタルカメラの中には高速で 撮影できるものがあり容易に入手可能である.こ のように ImageJ を用いると身の回りで起る複雑 な過程からなる現象も画像解析の対象となり、教 育材料として利用範囲が広がる.

## 4. 画像計測の教育利用

汎用の情報機器とオープンソフトの ImageJ を 用いる画像計測環境は,教育現場に導入しやすく, また近距離の撮影でも水平面内あるいは垂直面内 の位置解析が精度よく行える特徴を持っている.

 また ImageJ による画像解析は処理内容をリア ルタイムで画像として確認できるため,学習者は 画像解析の内容を直感的に把握することが可能で 教育利用に適している.高校生を対象としたアン ケートでも,一連の画像解析の操作で困難と感じ るものは見られず,むしろ理解しやすかったとす る回答が多かった.

 また ImageJ による画像計測法は,(1)解析できる 現象はカメラのフレーム速度に依存する,(2)斜め 上方から近距離の撮影で水平面内の運動を解析で きる,(3)面積や色情報によって複数の運動体を識 別することができる,などの特徴を持つ.このよ うに ImageJ を用いる画像計測法は様々な教育需 要に柔軟に対応できるため,多くの教育場面での 活用を期待したい.

# 5. 参考文献

- 1) 浅岡 末治,永谷 惠一,平田 充::家庭用 ビデオカメラを利用した運動の記録 http://www.asahi-net.or.jp/~uu9m-hrt/ DVvideo/video.htm
- 2) 菊池 拓己, 伊藤 敏, 井上 祥史: ImageJ による画像計測法の評価-デジタルカメラ やビデオカメラを計測器として活用する ために-,岩手大学教育学部研究年報,第

68 巻,pp65-69,(2009)

3) 菊池 拓己,伊藤 敏,井上 祥史:画像解 析による力学運動の解析,日本産業技術教 育学会第 51 回全国大会講演要旨集, p51,(2008)

#### 1.はじめに

市販のデジタルカメラやDVカメラなどの画像記録機器は,汎用性を満たすために厳密な規格化が図ら れている. 扱いやすい汎用の画像解析ソフトを使用することによってこれらの汎用機器を身近な精密測 定器として実験や実習に活用することができる。このような要求を満たすソフトウエアとしてImageJを 用いた場合の解析精度や操作性などの特徴を、簡単な力学運動系をサンプルとした運動解析を行うこと によって評価した。そしてImageJを用いることによってデジタルカメラやビデオカメラが中高等学校の 科学実験の汎用の計測機器として、また、リモートセンシング画像を用いてImageJで自然環境解析が行 える可能性があるなど、多分野にわたる活用法を示した。

#### 2. ImageJについて

ImageJ は NIH(国立衛生研究所)の Wayne Rasband らによって開発された無償で利用できる画 像解析ソフトであり、各種の画像解析機能と分かりやすいユーザインターフェースを備えている。前 身は SionImage で、葉や細胞の面積、そして DNA などのクロマトグラフから成分濃度を求めるなど 主に生物分野の研究用として Apple Machintosh で使用されてきた。ImageJ は画像の加工を行いなが らも,基本的にはカラー画像の RGB 分解,2 値化を行って様々な処理をする画像処理ソフトである。 運動解析を行うには,動画像を avi ファイルとして取り込み,すべてのフレームのスタック画像を一 括して RGB 分解, 2 値化, 画像の差分演算を行い, 解析した演算結果を時系列の CSV のテキストファ イルとして Excel にそのまま渡すことができる.このような機能を持つ ImageJ は、画像処理をする目 的とプロセスが明確なため解析目的に合わせて様々な解析手段を検討することができる柔軟な画像解 析ツールとして有効に機能する。

#### 3.垂直面内の運動解析

動体の空間座標の把握には複数のカメラを用いたシステムによる画像解析や磁気或いは光学センサ による計測が行われてきた。教育現場においては、ストロボや扱いやすさの点から市販のビデオカメ ラを使用して運動体を撮影し、動画像を解析して速度や加速度を求めるなどの取り組みが多く報告さ れている。これらの運動体の解析は、比較的遠距離からの撮影や装置の点から制限が多い。

そこで、ImageJ の画像解析機能のチェックとして最初に試みたのが垂直面内における力学運動の 解析である。弾むスーパーボールを斜め上から撮影して空間位置を求め、得られた重力加速度から計 測誤差を求める単純な系で本計測法の特徴を評価した。簡単のためボールの軌跡が構成する x-y 面の x 軸はカメラ座標系(u,v)の u 軸と平行にした。そしてカメラと x 軸との水平距離、水平面からの高 さ、中央のカメラ視線が水平面と交わる点の位置、の3つの値を撮影条件として予め記録し、汎用の DV カメラでボールを撮影し avi ファイルとして PC に保存した。図1に座標系を示す。

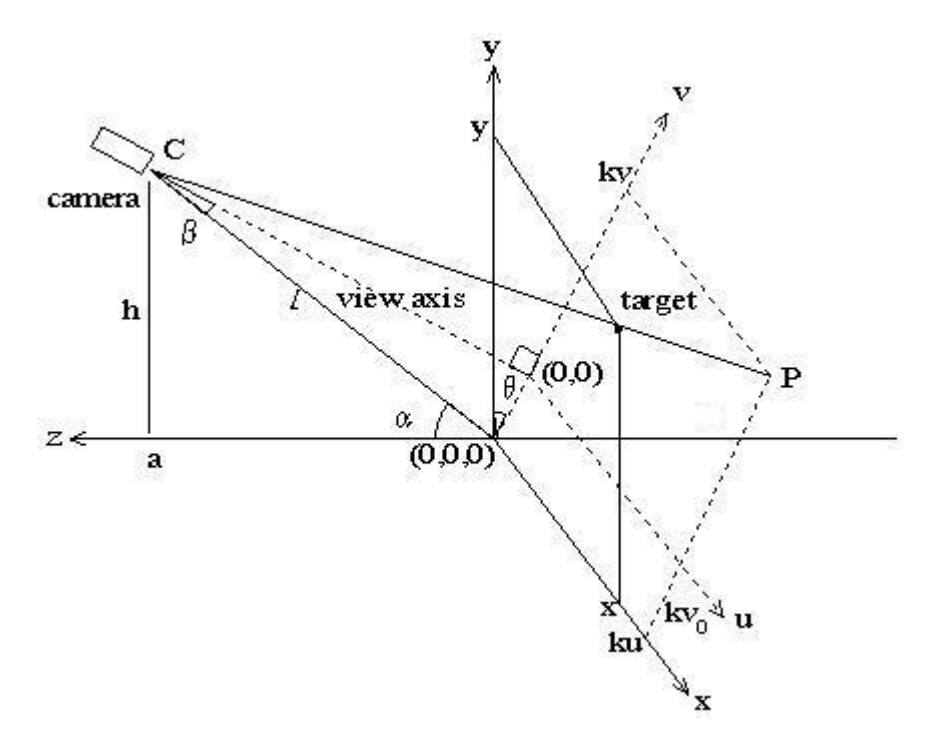

図1 垂直面内の画像座標系

avi ファイルを非圧縮およびインターレース解除の後、ImageJ で RGB 分解し、さらにイメージの R-B 演算によりボールだけから成るスタックファイルを得た。さらに2値化処理を経て、重心位置、 面積、楕円長半径、短半径を ImageJ で求め、その結果を csv ファイルとして Excel に取り込み、ボ ールの空間位置を求めた。図2に解析結果の一例を示す。

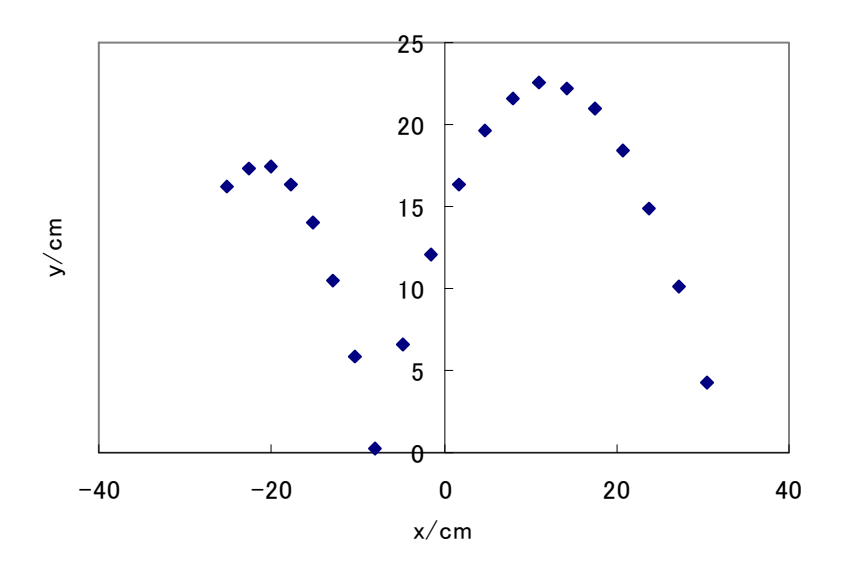

### 図2 垂直面内の力学運動の解析結果

差分法で重力加速度を求めた結果、-975cm/s<sup>2</sup>などの値が得られ、数回の実験でも1%以下の精度で重力加 速度を測定できた。カメラ位置、視線中央位置などは有効数字2桁であるため、本手法はほぼ正確な結 果を与える画像計測法といえる。運動解析の実験として、このほかに水平面内の運動やビー玉の衝突に よるエネルギーの損失などの実験を行った。いずれも比較的高精度で速度、加速度などの物理量を計測 することができた。このように汎用のDVカメラとImageJによる運動解析は、教育に有効利用できること

を確認できた。

#### 4.衛星画像による自然環境解析

力学運動の解析のほかに、衛星画像による自然環境解析に本手法を用いた場合について考察した。 人工衛星や航空機などに搭載されたセンサによって、さまざまな現象を広い範囲にわたって調査する リモートセンシングは 1970 年代から行われてきたが、最近では簡易に衛星画像を得ることが出来る ようになってきたため、衛星写真から森林面積を求めることを試みた。サンプルとして図3に示すよ うに盛岡市の衛星写真を Google Earth で取得して用いた。なお、距離と pixel 数の関係は 15.1km で 189pixels であった。

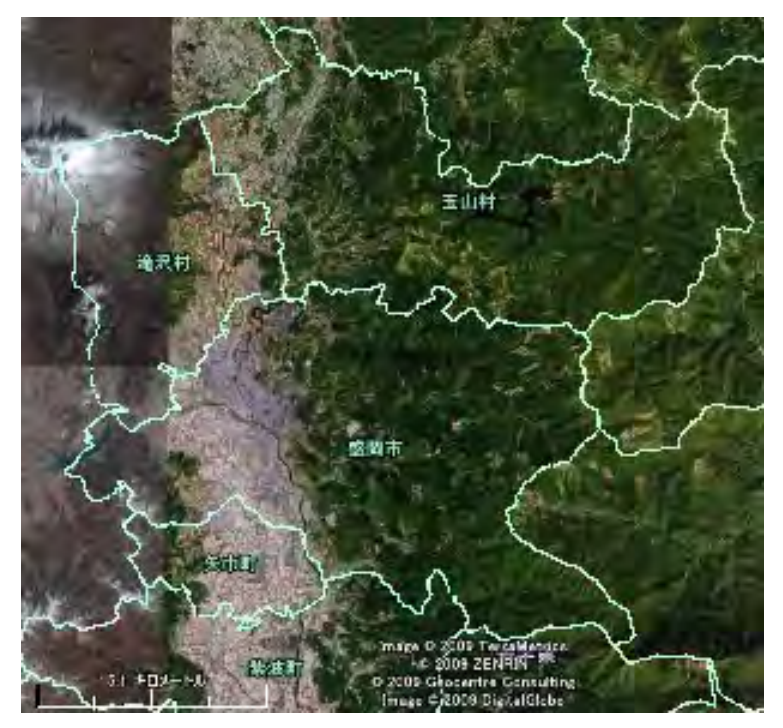

図3 盛岡市の衛星写真(Google Earth より)

不必要な部分をカットし、盛岡市の概形を取り出し、画像の2値化を行った(図4)。植生を調べるの に使われる正規化植生指数 (NDVI: Normalized Difference Vegetation Index) は、以下の式で表わ される。

$$
NDVI = \frac{NIR - RED}{NIR + RED}
$$

NDVI は、植物の葉が赤色光(RED)を吸収し、近赤外電磁波(NIR)を強く反射する性質を利用し た指数である。NIR データが入手できないため、緑の植生を調べるのは RED の吸収を利用した近似 を用いることにした。盛岡市の衛星写真を RED の値のみで2値化すると、図4において、黒い部分 が緑地に相当する。

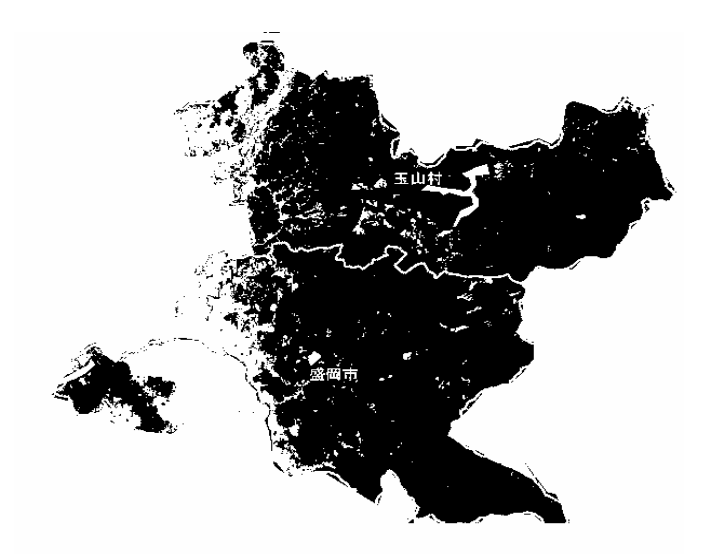

図4 2値化した盛岡市の衛星写真(緑の部分が黒に相当)

2値化した画像の黒い部分の面積を求めた結果、緑地面積が 110,989pixels となり、km<sup>2</sup> に換算する と 708.45km2となった。盛岡市によると、玉山村と合併した平成 18 年度の統計で市全体の森林面積 は 65091ha 即ち 650.91km<sup>2</sup> であることから、57.54km2、割合にしておよそ 10%の計測誤差が生じて いる。誤差の原因としては、

(1)市の概形を大まかに決定したこと

- (2)北上川をはじめとする市内の河川の面積を含んでいること
- (3)統計年度と衛星写真の日時のずれ

(4) 耕作緑地のカウント

などが考えられる。これらの誤差要因を考慮したうえで衛星写真を利用した緑地面積などの環境計測 も手軽に行えることがわかる。

# 5.画像解析のその他の応用例の提案

# 5.1 赤外線写真

図5に赤外線カメラで撮影された風景写真を示す。

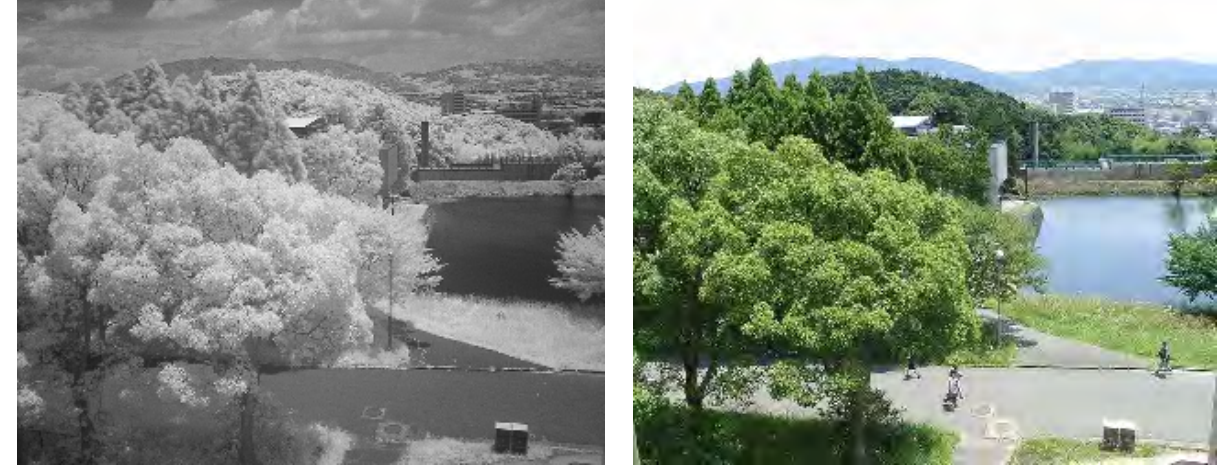

図5 赤外線カメラで撮影された風景写真とカラー写真 (出展「福原のページ(植物形態学・生物画像集など)」から)

図5から、

- ・青空や海・川などは赤外線を吸収するので黒く写る。
- ・雲は赤外線をより拡散するため白く写る。
- ・針葉樹より広葉樹の方が反射率が高く白く写る。

ということが分かる。したがって、赤外線航空写真を入手できれば、ImageJ で画像解析を行うこと で広葉樹か針葉樹かの識別をすることができる。また例えば、植物の樹冠高を求めるには樹木の葉の 高さによって、リグニン含量に直接的変化があることを利用して、衛星写真から森林の高さを推定す ることが行われている。同様の解析手法を用いることで植生分布の把握や植物群落の分布地図あるい は稲作の病虫害などの把握に役立つ可能性がある。

参考までに以下に航空写真や衛星写真の主な入手先を示す。

・国土情報 Web マッピングシステム http://nlftp.mlit.go.jp/WebGIS/index.html

1974 年(昭和 49 年度)から 1990 年(平成 2 年度)にかけて国土地理院が撮影したもので国内全域にお ける約 40 万枚のカラー写真がある。無償。

- ・(財)日本地図センター http://www.jmc.or.jp/ 空中写真の大まかな撮影範囲と撮影年度を調べることができる。有償。
- ・(社)日本森林技術協会 http://www.jafta.or.jp/index-j.html 森林の管理のために山間部を中心に撮影されたものが多くある。有償。
- ・ランドサット衛星画像 http://www.kashmir3d.com/landsat/ 可視画像や赤外線画像など、膨大な画像データが蓄積されている。無償。

このほかにも民間企業によって撮影・提供されたものもある。

### 5.2 パックテスト

パックテストは、水質検査や環境調査に利用される比色分析法の1つで、溶液の色調またはその色 の濃さから化合物の濃度を定量する分析法である。水の汚れを示す代表的な指標として BOD (Biochemical Oxygen Demand) と COD (Chemical Oxygen Demand) がある。

BOD は、主に河川の汚濁指標として用いられ、COD は湖沼や海域の指標として用いられる。

 パックテストはこれらの BOD と COD を求める手軽な目視法であるが、測定者の視覚によって誤 差が発生しやすい。パックテストの色をサンプルと比色するときに ImageJ を活用することができる。

#### 5.3 スペクトル解析

次に、光のスペクトル解析を行った。太陽光を白紙で反射し、それを光源として撮影した画像の分 光画像を得た(図6)。

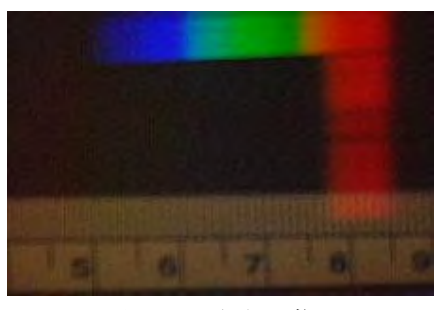

図6 分光画像

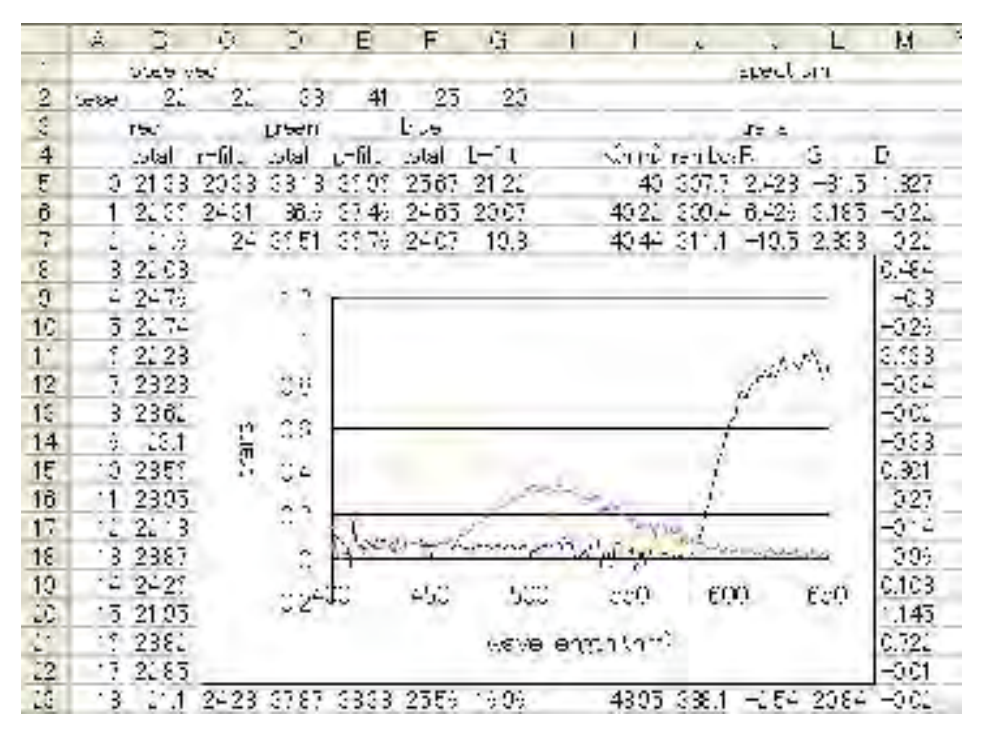

図7 赤・緑・青色のアクリル板の透過率の波長依存性

図7は,赤青緑の 3 色のカラーのアクリル板の透過率のスペクトルを描いたものである。このよう に簡易な回折格子があれば、分光器として使用できることが確認することができた。

#### 6.おわりに

ImageJ による運動体の画像計測法は、

- (1)解析できる運動体の速度の上限がカメラのフレーム速度に依存する
- (2)空間座標が求められる
- (3)解析精度が高い
- (4) 汎用のカメラだけの簡易計測システム
- (5)面積や色情報によって複数の運動体を識別することができる
- (6)カメラの複雑なキャリブレーションをする必要がない
- (7)解析に使用するソフトウエアがすべてオープンソースであること
- (8)計測結果が直接 csv ファイルとして得られること

などの特徴を持つ。力学運動の解析や面積計算のほかに、ImageJ で溶液の濃度解析や光のスペクト ル解析なども行えることを確認している。このように ImageJ は中学校や高等学校における多分野に わたる画像計測法であり、今後の教育利用が期待される。

# A11 **Processing による簡易な制御教育環境**

### **Simple Environment of Control Education using "Processing"**

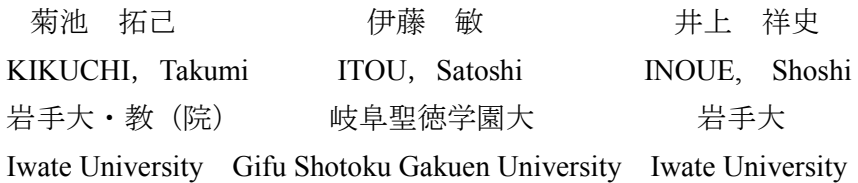

[要約] プログラム開発環境の Processing と Arduino 制御ボードを用いて簡易に制御教育が行える ことを示した。プログラミング経験のない高校 1 年生に対してネットワーク制御まで含む実習を行っ たところ、7割以上の生徒が興味を示し、生活環境の中の制御を意識し、視野を広げることができた。 [キーワード] Processing, Arduino, プログラミング, 制御

### 1.はじめに

 従来のプログラミングや制御の学習の多くは、 プログラミング言語やコマンドの習得に時間を 割かれ、アルゴリズムの考察を育む段階にまで 深められないため敬遠されることが多かった。 しかしながら、学習指導要領の改訂により中学 校技術科ではプログラミングや制御が必修化さ れ、情報教育の中で行う効率的で効果的なプロ グラミングや制御の学習方法の開発が求められ ている。そこで、画像処理など高度な処理まで 簡易に開発できる Processing の環境に注目し、 Arduino 制御ボードを用いて制御教育を行い、 その効果を評価することにした。

#### 2.制御環境

#### $(1)$  Processing

Processing は、MIT で開発されたオープンソ ースで、数値計算から3次元の描画まで行うこ とのできるプログラム開発環境である。シリア ル通信機能や画像のピクセル処理も可能で簡易 に画像解析も行うことができる。Arduino<sup>1)</sup>と いうハードウェアボードと組み合わせてアナロ グ・デジタルデータを処理することができ、ま た汎用のUSB-IOボードのコントロールも可能 である。作成したプログラムはアプレットとし てブラウザで閲覧できるなどの教育用のプログ ラム開発環境として優れた特徴を備えている。

#### (2) Arduino

Arduino は6チャンネルの AD 変換ポートと 14 ビットのデジタル IO を持つワンボードマイ コンと USB シリアル通信チップから成る。 Arduino 開発環境を利用して USB ケーブルを 接続したままコンパイルしたコードを書き込む ことができる。さらに、Ethernet ボードを使用 することにより、Arduino をサーバとして機能 させ、ネットワーク制御を行うことも可能であ る。

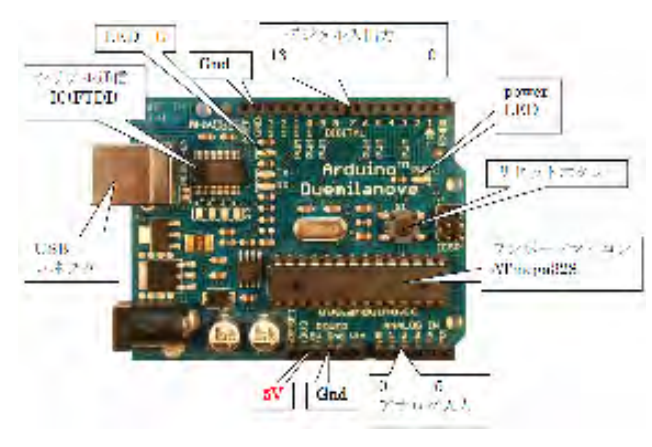

図1 Arduino ボード

#### 3.制御実習

プログラミング経験のない高校 1 年生 20 人 を対象に、以下の項目について6時間の制御実 習を行った。

#### 1)8ビット LED の点灯制御

Processing の操作に慣れるため最初の 30 分

間にマウス操作を含む簡単な実習を行った。そ の後、図2に示す系でマウスによる LED の点 灯制御プログラムを作成した。

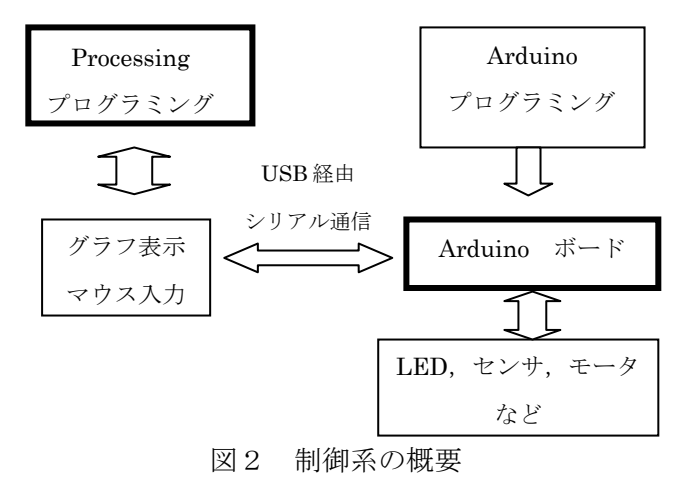

#### $2)$  3次元加速度センサを用いた制御<sup>2)</sup>

次に、加速度センサを用いて 3 次元空間の中 で仮想物体を動かした。Arduino のアナログ入 力ピンに接続した3次元加速度センサから得ら れる x,y,z 方向の加速度を Processing にシリア ル転送して仮想物体の位置を変化させるもので、 センサを傾けて仮想空間を移動することから生 徒の興味をひきつけることができた。

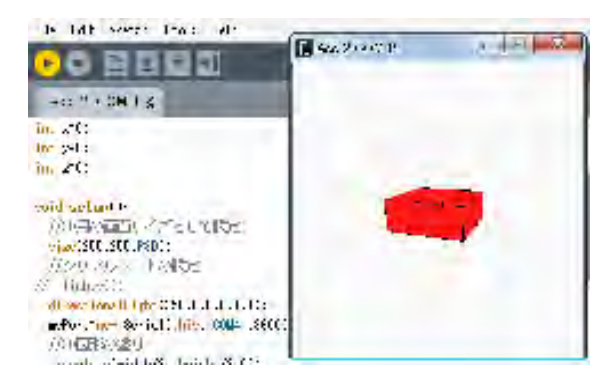

図3 加速度センサによる 仮想物体のコントロール

#### 3)ネットワーク制御

Processing のネットワーク機能を利用して、 5関節アームロボットのネットワーク制御を行 った。生徒の代表者をクライアントにして、ロ ボットのアームや指を遠隔操作した。これによ り携帯電話でもネットワーク制御が簡単に行え ることを生徒は実感していた。

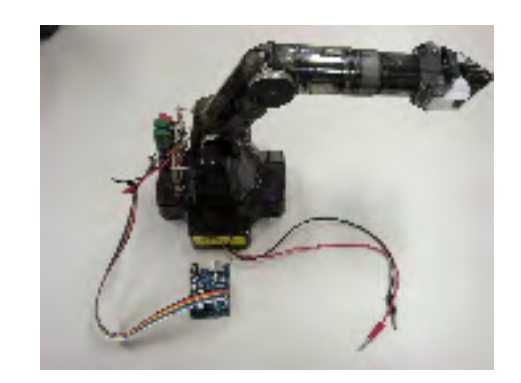

図4 アームロボットと Arduino ボード

#### 4.制御環境の評価

Processing と Arduino を用いた実習後に記 述式のアンケートを実施した。その結果、 Processing に関しては全体の 80%の生徒が「楽 しい・おもしろい」と回答し、Arduino に関し て印象に残った事柄を聞いたところ、「LED の 点滅の仕方を変えるのがおもしろかった」が 30%、「センサで 3D 画像を制御したのがおもし ろかった」が 25%であった。その他の感想とし て「信号や電光掲示板が動くしくみが分かった」 「ゲームの作り方が分かった」といった実社会 や実生活と結び付けた回答があり、全体として およそ7割以上の生徒が興味・関心を示した。 この結果から、Processing と Arduino による制 御環境が、プログラミング初学者にとって受入 れられやすく、アルゴリズムの考察に集中でき ることが分かった。

今回実習した Processing プログラミング・制 御の教育環境はオープンソースであり、USB を 通して電源が供給されるため、教育現場での管 理も容易で導入しやすい。そして、教育効果も 期待できるため、今後は中学生を対象とした授 業実践や Applet の利用、環境計測への利用な どで実践を重ね、新しい制御カリキュラムの提 案を展望していく。

#### 参考文献

1) Massimo Banzi, Arduino をはじめよう, オライリー・ジャパン, 2009年 2)建築発明工作ゼミ

http://kousaku-kousaku.blogspot.com/
# A12 Arduino による栽培管理

菊池拓己 (院) \* 伊藤 敏\*\* キキギキン # キキキ

作物の栽培に伴う環境計測や土壌の水分管理を省力化することを目的に、簡易に導入できる IO ボー ドの Arduino とそのプログラミング環境である Processing を用いて遠隔で計測データを取得および灌 水できるシステムの開発を行った。そして、教育利用に向けてのシステムの評価を行った。 キーワード:Arduino、Processing、栽培、制御

#### 1.はじめに

作物の生育の計測項目として、気温、湿度、日射 量、土壌水分、土壌温度などが挙げられる。従来、 これらの計測項目を頻繁に観察・記録することは困 難であったが、

フィールドサーバの導入により、生長の定点観測や 病害中の発生などの圃場のモニタリングや環境計測 などが容易に行えるようになった。また、土壌の水 分管理には、タイマー制御や水分センサを利用して 自動的に灌水することも行われている。教育現場で これらのフィールドサーバやリモート管理を簡易に 行うことができるシステムとしてArduinoを用いた 環境計測や自動灌水システムを試作し、評価するこ とにした。

# 2.Arduino による土壌水分量の制御

Arduino を用いて作物に最適な土壌水分量を維持 する散水制御装置の開発を試みた。また、ネットワ ークを通してリモートで圃場の環境計測および制御 を行った。

#### 2.1 Arduino サーバ

Arduino は ATMEGA328 というワンボードマイ コンが組み込まれた入出力ボードで、14 本のデジタ ル IO ピンと 6 本のアナログ入力ピンがある。オー プンソースで提供されている Arduino IDE でプロ グラムを作成し、USB 経由で Arduino ボードに書 き込んでサーバとして独立に動作する。一方、リモ ートのクライアントには簡易に導入できる Processing を用いて時系列グラフの表示および電 磁弁のリモートコントロールを行った。図1に作製 したシステムの概要を示す。このシステムは Arduino サーバによる自動灌水と Processing によ る環境計測とリモート灌水を主な目的としている。

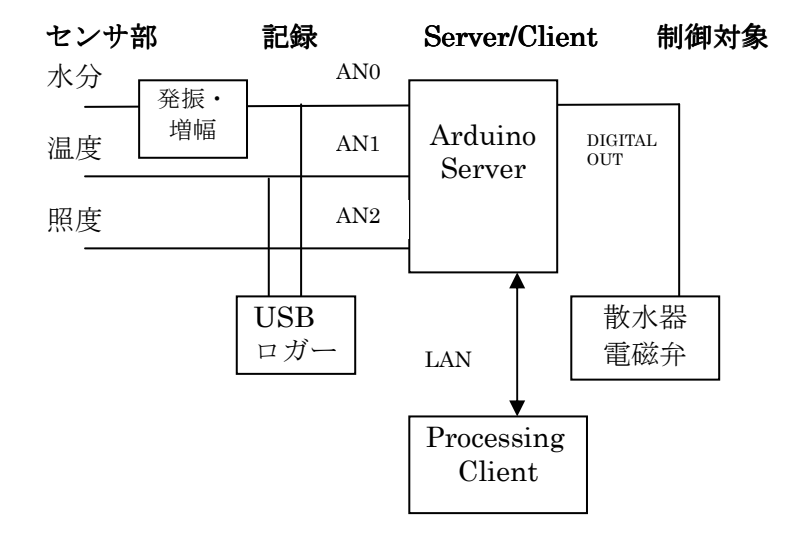

図1 システムの概要

#### 2.2 制御回路

試作した制御基板の回路図を図 2 に示す。水分量 の測定は、ステンレス製の 2 本の電極間の交流イン ピーダンス (200Hz) の変化から求めた。図4に土 壌水分量と製作した回路の出力電圧との関係を示す。

Arduino のアナログ入力機能は 10 ビット幅の分 解能で作成した水分センサから得られた入力電圧に よって電磁弁を制御する。散水器は市販のタカギ G216 を使用し、その電磁弁は、消費電力を抑える ため、信号が来て弁が動作した後、その信号が遮断 されてもその状態を保持する構造になっている。こ のため、リレーを用いて矩形波を2つのポートに与 えて極性を変化させることにした。図3に概要を示 す。水分量が減少すると散水を開始し、一定時間(T1) 散水した後、十分に水分が土壌中にしみ渡った時間 (T2)後に再び測定を開始することとした。T1、T<sup>2</sup> は 散水口とセンサ位置、圃場の広さなどによって異な る。また、矩形波の幅は 100ms とした。

<sup>\*</sup> 岩手大学教育学部

岐阜聖徳学園大学経済情報学部

<sup>†</sup> 2009 年 11 月 29 日,東北支部大会

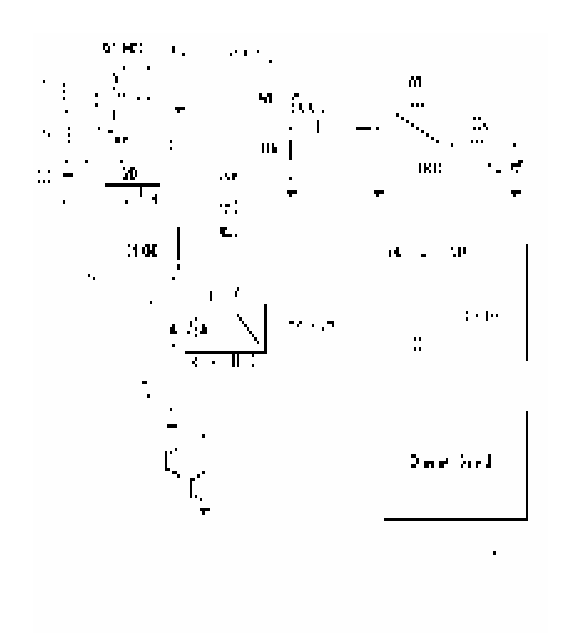

図2 制御回路

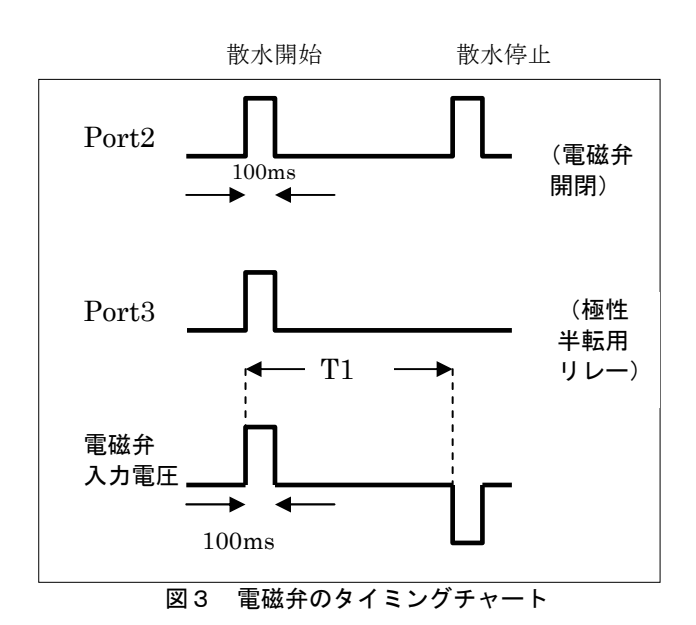

#### 2.3 水分量の計測

まず、市販の pF メータ (大起理化工業株式会社 製 DIK-8343)を用いて土壌の水分状態を計測した。 pF 値は、作物が土壌中の水を吸い上げるのに必要な 力を示し、灌水の必要性を判断する指標であり、土 壌が乾燥状態のときは値が高くなり、水分過多のと きは低くなる。pF 値と作成した回路の出力電圧の関 係を図4に示す。pF 値が 2.2 以上になると散水を開 始し、pF 値が 2.0 以下になると散水を停止した。

# 3.計測データの取得

3.1 データロガー

USB データロガー(LASCAR 製の EL-USB-2)

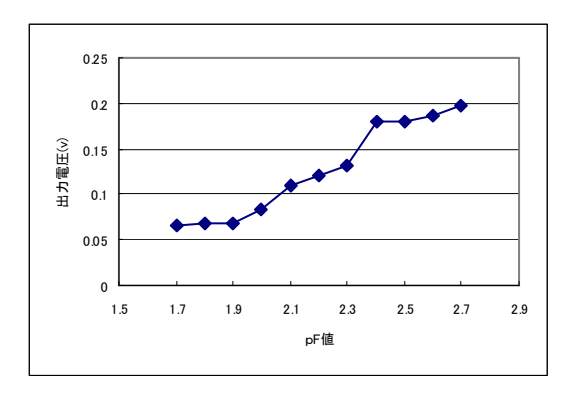

図4 センサ回路出力電圧の pF 値依存性

で水分量および温度のデータを記録するとともに水 分量、照度、地温の計測値をブラウザおよび Processing でグラフ表示させた。

### 3.2 ネットワークによる計測

図 1 に示すように、Arduino を計測サーバーとし、 Processing をクライアントとして水分量および気 温 の 時 系 列 変 化 を 表 示 さ せ た 。 Arduino に は Ethernet Shield と呼ばれる Ethernet ボードを付加 して用いた。また、Processing 上でボタンをクリッ クすると手動でリモート散水を可能とする機能を付 加した。

# 4.おわりに

Arduino をサーバとして自動灌水およびリモート 計測・制御システムが簡易に作成可能であることが 示された。教育現場で導入することは容易であると 考えられる。

一方、Processing を常時起動してデータを記録し ていくことは現実的ではないため、データベースサ ーバを別に設けて Web ブラウザからのリクエスト に応じて任意の期間の水分量などのデータをグラフ 表示できることが望ましい。このため現在データベ ースサーバの構築と表示プログラムの作成を行って いる。また今回の報告で、計測データは水分量と温 度に限定したが、必要に応じて照度、地温、湿度、 そして画像なども測定対象になるため、より機能を 充実したフィールドサーバの構築を検討している。

# 参考文献

- 1) Massimo Banzai・船田 巧:Arduino をはじめよ う,オライリー・ジャパン
- 2) 建築発明工作ゼミ http://kousaku-kousaku.blogspot.com/